# MPI-530 • MPI-530-IT

## METER FOR ELECTRICAL INSTALLATION PARAMETERS

# **USER MANUAL**

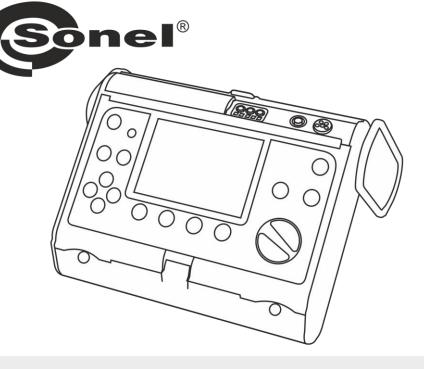

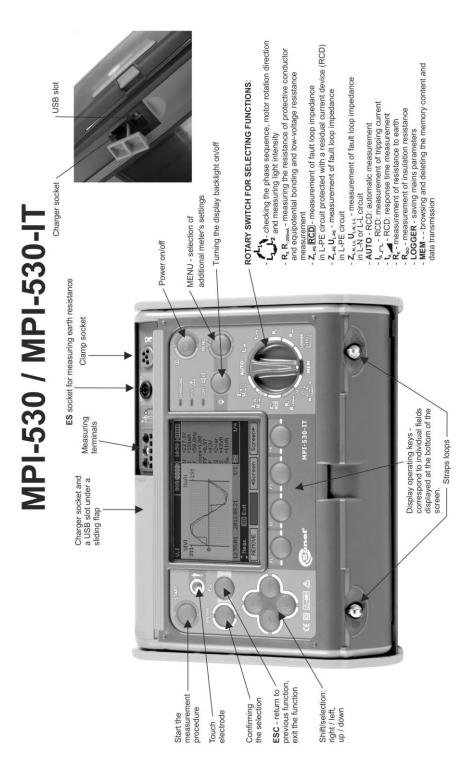

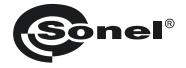

### **USER MANUAL**

## METER FOR ELECTRICAL INSTALLATION PARAMETERS MPI-530 • MPI-530-IT

# CE

SONEL SA Wokulskiego 11 58-100 Świdnica

Version 1.01 19.01.2021

MPI-530 / MPI-530-IT meter is a modern, easy in use and safe measuring device. Please acquaint yourself with this manual in order to avoid measuring errors and prevent possible problems in operation of the meter.

#### CONTENTS

|   |    | Safet                                                                                                    | у                                                                                                    | 6                                                                                                    |
|---|----|----------------------------------------------------------------------------------------------------|----------------------------------------------------------------------------------------------------|----------------------------------------------------------------------------------------------------|
| 2 |    | Menu                                                                                                    |                                                                                                    | 7                                                                                                    |
|   | 2  | .1 Wi                                                                                                    | reless transmission                                                                                                    | 8                                                                                                    |
|   | 2  | .2 Me                                                                                                    | asurement Settings                                                                                                    | 8                                                                                                    |
|   |    | 2.2.1                                                                                                    | Earthing system, voltage and frequency                                                                                                    | 8                                                                                                    |
|   |    | 2.2.2                                                                                                    | Main result of fault loop impedance measurement                                                                                                    | 9                                                                                                    |
|   |    | 2.2.3                                                                                                    | Measurement settings                                                                                                    | .10                                                                                                    |
|   |    | 2.2.4                                                                                                    | RCD AUTO measurement mode                                                                                                    | .10                                                                                                    |
|   |    | 2.2.5                                                                                                    | Cell autoincrementing                                                                                                    | .11                                                                                                    |
|   |    | 2.2.6                                                                                                    | Resistivity measurement settings                                                                                                    | .11                                                                                                    |
|   |    | 2.2.7                                                                                                    | Calibration of C-3 clamps                                                                                                    | . 12                                                                                                    |
|   |    | 2.2.8                                                                                                    | Setting limits                                                                                                    |                                                                                                    |
|   | 2  |                                                                                                    | ter Settings                                                                                                    |                                                                                                    |
|   |    | 2.3.1                                                                                                    | LCD contrast                                                                                                    |                                                                                                    |
|   |    | 2.3.2                                                                                                    | LCD Backlight                                                                                                    | .14                                                                                                    |
|   |    | 2.3.3                                                                                                    | Automatic shut-off (Auto-OFF)                                                                                                    |                                                                                                    |
|   |    | 2.3.4                                                                                                    | Date and time                                                                                                    | .15                                                                                                    |
|   |    | 2.3.5                                                                                                    | Key sounds                                                                                                    | .15                                                                                                    |
|   |    | 2.3.6                                                                                                    | Factory (default) settings                                                                                                    |                                                                                                    |
|   |    | 2.3.7                                                                                                    | Software update                                                                                                    |                                                                                                    |
|   | 2  | 2.3.8                                                                                                    | Wireless communication                                                                                                    |                                                                                                    |
|   | 2  | .4 La                                                                                                    | nguage selection<br>ormation about manufacturer                                                                                                    | 17                                                                                                    |
|   |    |                                                                                                    |                                                                                                    |                                                                                                    |
| 3 |    | Meas                                                                                                    | urements                                                                                                    | 18                                                                                                    |
|   | 3  | .1 Dia                                                                                                    | agnostics performed by the meter - limits                                                                                                    | 18                                                                                                    |
|   | 3  | .2 Me                                                                                                    | asurement of alternating voltage and frequency                                                                                                    | 18                                                                                                    |
|   | 3  | 2 CH                                                                                                    | ecking the correctness of PE (protective earth) connections                                                                                                    |                                                                                                    |
|   | ~  | .5 01                                                                                                    |                                                                                                    | 19                                                                                                    |
|   | ্ত | .3 On<br>.4 Me                                                                                                    | ecking the confectives of r E (protective early) confidentials                                                                                                    | 19<br>20                                                                                                    |
|   | 3  | .4 Me                                                                                                    | asurement of fault loop parameters                                                                                                    | 20                                                                                                    |
|   | 3  | .3 On<br>.4 Me<br>3.4.1<br>3.4.2                                                                                                    | asurement of fault loop parameters<br>Measurement of fault loop parameters in the L-N and L-L circuits                                                                                                    | 20<br>.20                                                                                                    |
|   | 3  | .4 Me<br>3.4.1                                                                                                    | Assurement of fault loop parameters<br>Measurement of fault loop parameters in the L-N and L-L circuits<br>Measurement of fault loop parameters in the L-PE circuit<br>Measurement of fault loop impedance in L-PE circuit protected with a residual current                                                                                                    | 20<br>.20<br>.23                                                                                                    |
|   | 3  | .4 Me<br>3.4.1<br>3.4.2                                                                                                    | Assurement of fault loop parameters<br>Measurement of fault loop parameters in the L-N and L-L circuits<br>Measurement of fault loop parameters in the L-PE circuit<br>Measurement of fault loop impedance in L-PE circuit protected with a residual current<br>device (RCD)                                                                                                    | 20<br>.20<br>.23<br>.25                                                                                                    |
|   | 3  | .4 Me<br>3.4.1<br>3.4.2                                                                                                    | Assurement of fault loop parameters<br>Measurement of fault loop parameters in the L-N and L-L circuits<br>Measurement of fault loop parameters in the L-PE circuit                                                                                                    | 20<br>.20<br>.23<br>.25                                                                                                    |
|   | 3  | .4 Me<br>3.4.1<br>3.4.2<br>3.4.3                                                                                                    | Assurement of fault loop parameters<br>Measurement of fault loop parameters in the L-N and L-L circuits<br>Measurement of fault loop parameters in the L-PE circuit<br>Measurement of fault loop impedance in L-PE circuit protected with a residual current<br>device (RCD)<br><u>Prospect</u> ive short-circuit current                                                                                                    | 20<br>.20<br>.23<br>.25<br>.26                                                                                                 |
|   |    | .4 Me<br>3.4.1<br>3.4.2<br>3.4.3<br>3.4.4<br>3.4.5                                                                                                    | Assurement of fault loop parameters<br>Measurement of fault loop parameters in the L-N and L-L circuits<br>Measurement of fault loop parameters in the L-PE circuit<br>Measurement of fault loop impedance in L-PE circuit protected with a residual current<br>device (RCD)<br>Prospective short-circuit current                                                                                                    | 20<br>.20<br>.23<br>.25<br>.26<br>.27                                                                                          |
|   |    | .4 Me<br>3.4.1<br>3.4.2<br>3.4.3<br>3.4.4<br>3.4.5                                                                                                    | Assurement of fault loop parameters<br>Measurement of fault loop parameters in the L-N and L-L circuits<br>Measurement of fault loop parameters in the L-PE circuit<br>Measurement of fault loop impedance in L-PE circuit protected with a residual current<br>device (RCD)<br>Prospective short-circuit current<br>MPI-530-IT Measurements in IT networks<br>assurement of resistance to earth                                                                                                    | 20<br>.20<br>.23<br>.25<br>.26<br>.27<br>28                                                                                    |
|   |    | .4 Me<br>3.4.1<br>3.4.2<br>3.4.3<br>3.4.4<br>3.4.5<br>.5 Me                                                                                                    | Assurement of fault loop parameters<br>Measurement of fault loop parameters in the L-N and L-L circuits<br>Measurement of fault loop parameters in the L-PE circuit<br>Measurement of fault loop impedance in L-PE circuit protected with a residual current<br>device (RCD)<br>Prospective short-circuit current<br>MPI-530-IT Measurements in IT networks<br>asurement of resistance to earth<br>Measurement of resistance to earth using 3p method<br>Measurement of resistance to earth using 4p method.                                                                                                    | 20<br>.20<br>.23<br>.25<br>.26<br>.27<br>28<br>.28<br>.28<br>.32                                                               |
|   |    | .4 Me<br>3.4.1<br>3.4.2<br>3.4.3<br>3.4.4<br>3.4.5<br>5 Me<br>3.5.1                                                                                                    | Assurement of fault loop parameters<br>Measurement of fault loop parameters in the L-N and L-L circuits<br>Measurement of fault loop parameters in the L-PE circuit<br>Measurement of fault loop impedance in L-PE circuit protected with a residual current<br>device (RCD)<br>Prospective short-circuit current<br>MPI-530-IT Measurements in IT networks<br>asurement of resistance to earth<br>Measurement of resistance to earth using 3p method.<br>Measurement of resistance to earth using 4p method.<br>Measurement of resistance to earth using 3p the method.<br>Measurement of resistance to earth using 3p the method.<br>Measurement of resistance to earth using 3p the method.<br>Measurement of resistance to earth using 3p the method.<br>Measurement of resistance to earth using 3p the method.                                                                                                    | 20<br>.20<br>.23<br>.25<br>.26<br>.27<br>28<br>.28<br>.28<br>.32<br>.36                                                        |
|   |    | .4 Me<br>3.4.1<br>3.4.2<br>3.4.3<br>3.4.4<br>3.4.5<br>.5 Me<br>3.5.1<br>3.5.2                                                                                                    | Assurement of fault loop parameters<br>Measurement of fault loop parameters in the L-N and L-L circuits<br>Measurement of fault loop parameters in the L-PE circuit<br>Measurement of fault loop impedance in L-PE circuit protected with a residual current<br>device (RCD)<br>Prospective short-circuit current<br>MPI-530-IT Measurements in IT networks<br>asurement of resistance to earth<br>Measurement of resistance to earth using 3p method<br>Measurement of resistance to earth using 4p method<br>Measurement of resistance to earth using 3p + clamps method<br>Measurement of resistance to earth using 3p + clamps method<br>Measurement of resistance to earth using 4p method<br>Measurement of resistance to earth using 4p method | 20<br>.20<br>.23<br>.25<br>.26<br>.27<br>28<br>.28<br>.32<br>.36<br>.40                                                        |
|   | 3  | 4 Me<br>3.4.1<br>3.4.2<br>3.4.3<br>3.4.4<br>3.4.5<br>5 Me<br>3.5.1<br>3.5.2<br>3.5.3<br>3.5.4<br>3.5.5                                                                                | Assurement of fault loop parameters<br>Measurement of fault loop parameters in the L-N and L-L circuits<br>Measurement of fault loop parameters in the L-PE circuit<br>Measurement of fault loop impedance in L-PE circuit protected with a residual current<br>device (RCD)<br>Prospective short-circuit current<br>MPI-530-IT Measurements in IT networks<br>asurement of resistance to earth<br>Measurement of resistance to earth using 3p method<br>Measurement of resistance to earth using 4p method.<br>Measurement of resistance to earth using 3p + clamps method<br>Measurement of resistance to earth using 3p + clamps method<br>Measurement of resistance to earth using double clamp method<br>Measurement of resistance to earth using double clamp method<br>Measurement of resistance to earth using double clamp method<br>Measurement of resistance to earth using double clamp method<br>Measurement of resistance to earth using double clamp method<br>Measurement of resistance to earth using double clamp method<br>Measurement of resistance to earth using double clamp method<br>Measurement of resistance to earth using double clamp method<br>Measurement of resistance to earth using double clamp method<br>Measurement of resistance to earth using double clamp method<br>Measurement of resistance to earth using double clamp method<br>Measurement of resistance to earth using double clamp method                                          | 20<br>.20<br>.23<br>.25<br>.26<br>.27<br>28<br>.28<br>.32<br>.30<br>.40<br>.43                                                 |
|   | 3  | 4 Me<br>3.4.1<br>3.4.2<br>3.4.3<br>3.4.4<br>3.4.5<br>5 Me<br>3.5.1<br>3.5.2<br>3.5.3<br>3.5.4<br>3.5.5                                                                                | Assurement of fault loop parameters                                                                                                    | 20<br>.20<br>.23<br>.25<br>.26<br>.27<br>28<br>.28<br>.32<br>.36<br>.40<br>.43<br>47                                           |
|   | 3  | .4 Me<br>3.4.1<br>3.4.2<br>3.4.3<br>3.4.4<br>3.4.5<br>5 Me<br>3.5.1<br>3.5.2<br>3.5.3<br>3.5.4<br>3.5.5<br>6 Me<br>3.6.1                                                              | Assurement of fault loop parameters                                                                                                    | 20<br>.20<br>.23<br>.25<br>.26<br>.27<br>28<br>.32<br>.32<br>.32<br>.40<br>.43<br>47<br>.47                                    |
|   | 3  | .4 Me<br>3.4.1<br>3.4.2<br>3.4.3<br>3.4.4<br>3.4.5<br>5 Me<br>3.5.1<br>3.5.2<br>3.5.3<br>3.5.4<br>3.5.5<br>6 Me<br>3.6.1<br>3.6.2                                                     | Assurement of fault loop parameters                                                                                                    | 20<br>.20<br>.23<br>.25<br>.26<br>.27<br>28<br>.28<br>.32<br>.36<br>.40<br>.43<br>47<br>.50                                    |
|   | 3  | .4 Me<br>3.4.1<br>3.4.2<br>3.4.3<br>3.4.4<br>3.4.5<br>5 Me<br>3.5.1<br>3.5.2<br>3.5.3<br>3.5.4<br>3.5.5<br>6 Me<br>3.6.1<br>3.6.2<br>3.6.3                                            | Assurement of fault loop parameters<br>Measurement of fault loop parameters in the L-N and L-L circuits<br>Measurement of fault loop parameters in the L-PE circuit<br>Measurement of fault loop impedance in L-PE circuit protected with a residual current<br>device (RCD)<br>Prospective short-circuit current<br>MPI-530-IT Measurements in IT networks<br>assurement of resistance to earth<br>Measurement of resistance to earth using 3p method<br>Measurement of resistance to earth using 3p + clamps method<br>Measurement of resistance to earth using 3p + clamps method<br>Measurement of resistance to earth using double clamp method<br>Measurement of RCD parameters<br>Measurement of RCD disconnection current.<br>Measurement of RCD disconnection time<br>Automatic measurement of RCD parameters                                                                                                    | 20<br>.20<br>.23<br>.25<br>.26<br>.27<br>28<br>.27<br>28<br>.32<br>.36<br>.40<br>.43<br>47<br>.50<br>.52                       |
|   | 3  | 4 M€<br>3.4.1<br>3.4.2<br>3.4.3<br>3.4.4<br>3.4.5<br>5 M€<br>3.5.1<br>3.5.2<br>3.5.3<br>3.5.4<br>3.5.5<br>6 M€<br>3.6.1<br>3.6.2<br>3.6.3<br>3.6.4                                    | Assurement of fault loop parameters                                                                                                    | 20<br>.20<br>.23<br>.25<br>.26<br>.27<br>28<br>.32<br>.32<br>.36<br>.40<br>.43<br>47<br>.50<br>.52<br>.59                      |
|   | 3  | 4 Me<br>3.4.1<br>3.4.2<br>3.4.3<br>3.4.4<br>3.4.5<br>5 Me<br>3.5.1<br>3.5.2<br>3.5.3<br>3.5.4<br>3.5.5<br>6 Me<br>3.6.1<br>3.6.2<br>3.6.3<br>3.6.4<br>7 Me                            | Assurement of fault loop parameters<br>Measurement of fault loop parameters in the L-N and L-L circuits<br>Measurement of fault loop parameters in the L-PE circuit<br>Measurement of fault loop impedance in L-PE circuit protected with a residual current<br>device (RCD)<br>Prospective short-circuit current                                                                                                    | 20<br>.20<br>.23<br>.25<br>.26<br>.27<br>28<br>.28<br>.32<br>.36<br>.40<br>.43<br>47<br>.50<br>.52<br>.59<br>60                |
|   | 3  | 4 Me<br>3.4.1<br>3.4.2<br>3.4.3<br>3.4.4<br>3.4.5<br>5 Me<br>3.5.1<br>3.5.2<br>3.5.3<br>3.5.4<br>3.5.5<br>6 Me<br>3.6.1<br>3.6.2<br>3.6.3<br>3.6.4<br>7 Me<br>3.7.1                   | Assurement of fault loop parameters<br>Measurement of fault loop parameters in the L-N and L-L circuits<br>Measurement of fault loop parameters in the L-PE circuit<br>Measurement of fault loop impedance in L-PE circuit protected with a residual current<br>device (RCD)<br>Prospective short-circuit current                                                                                                    | 20<br>.20<br>.23<br>.25<br>.26<br>.27<br>.28<br>.32<br>.36<br>.40<br>.43<br>.47<br>.50<br>.52<br>.59<br>.60<br>.60             |
|   | 3  | $\begin{array}{cccccccccccccccccccccccccccccccccccc$                                                                                                    | Assurement of fault loop parameters                                                                                                    | 20<br>.20<br>.23<br>.25<br>.26<br>.27<br>28<br>.32<br>.36<br>.40<br>.43<br>47<br>.50<br>.52<br>.59<br>60<br>.60<br>.63         |
|   | 3  | 4 M€<br>3.4.1<br>3.4.2<br>3.4.3<br>3.4.4<br>3.4.5<br>5 M€<br>3.5.1<br>3.5.2<br>3.5.3<br>3.5.4<br>3.5.5<br>6 M€<br>3.6.1<br>3.6.2<br>3.6.3<br>3.6.4<br>7 M€<br>3.7.1<br>3.7.2<br>3.7.3 | Assurement of fault loop parameters<br>Measurement of fault loop parameters in the L-N and L-L circuits<br>Measurement of fault loop parameters in the L-PE circuit<br>Measurement of fault loop impedance in L-PE circuit protected with a residual current<br>device (RCD)<br>Prospective short-circuit current                                                                                                    | 20<br>.20<br>.23<br>.25<br>.26<br>.27<br>28<br>.28<br>.32<br>.36<br>.40<br>.43<br>.47<br>.52<br>.59<br>60<br>.60<br>.63<br>.66 |

|   | 3.8.1   | Measurement of resistance of protective conductors and equipotential bonding with a<br>mA current                                         |       |
|---|---------|----------------------------------------------------------------------------------------------------|-------|
|   | 3.8.2   |                                                                                                    |       |
|   | 3.8.3   |                                                                                                    |       |
|   | 3.9 C   | hecking sequence of phases                                                                                                    | 75    |
|   | 3.10 C  | hecking the motor rotation direction                                                                                                    | 77    |
|   | 3.11 Li | ight measurements                                                                                                    | 78    |
|   | 3.12 R  | ecorder. Measurement and recording of current, voltage, cosφ, PF factor,<br>armonics and THD                                              |       |
| 4 | Mem     | nory of measurement results                                                                                                    | 84    |
|   | 4.1 S   | tructure of the Memory                                                                                                    | 84    |
|   |         | The appearance of main windows in the measurement recording mode                                                                          |       |
|   | 4.2 S   | toring the measurement results data in the memory                                                                                         | 87    |
|   |         | Entering the results without extending the memory structure                                                                               |       |
|   |         | Extending the memory structure                                                                                                    |       |
|   | 4.3 B   | rowsing and editing the memory                                                                                                    | 93    |
|   | 4.4 B   | rowsing the recorder memory                                                                                                    | 95    |
|   |         | eleting memory data                                                                                                    |       |
| 5 |         | transmission                                                                                                    |       |
|   | 5.1 S   | et of accessories to connect the meter to a PC                                                                                            | 100   |
|   |         | ata transmission through USB port                                                                                                    |       |
|   |         | onnecting to Bluetooth mini-keyboard                                                                                                    | 100   |
|   | 5.3.1   |                                                                                                    |       |
|   | 5.3.2   |                                                                                                    | 102   |
|   | 5.4 D   | ata transmission using Bluetooth module                                                                                                   | 102   |
| _ |         | ead-out and change of PIN code for Bluetooth connections                                                                                  |       |
| 6 |         | er supply of the meter                                                                                                    |       |
|   | 6.1 M   | lonitoring the power supply voltage                                                                                                    | 105   |
|   | 6.2 R   | eplacing batteries (rechargeable batteries)                                                                                               | 105   |
|   | 6.3 C   | harging rechargeable batteries                                                                                                    | 106   |
|   | 6.4 G   | eneral principles for using Ni-MH rechargeable batteries                                                                                  | 107   |
| 7 | Clea    | ning and maintenance                                                                                                    | . 108 |
| 8 |         | age                                                                                                    |       |
|   |         | -                                                                                                    |       |
| 9 |         | nantling and utilisation                                                                                                    |       |
| 1 |         | nnical specifications                                                                                                    |       |
|   | 10.1 B  | asic data                                                                                                    | 109   |
|   |         | dditional data                                                                                                    |       |
|   | 10.2.   | 1 Additional uncertainties according to IEC 61557-2 (Riso)                                                                                | 119   |
|   | 10.2.2  | 2 Additional uncertainties according to IEC 61557-3 (Z)                                                                                   | 120   |
|   | 10.2.   | 3 Additional uncertainties according to IEC 61557-4 (R ±200 mA)                                                                           | 120   |
|   | 10.2.   | 4 Additional uncertainties of earth resistance measurement (R <sub>E</sub> )<br>5 Additional uncertainties according to IEC 61557-6 (RCD) | 120   |
|   | 10.2.   | ist of reference standards                                                                                                    | 101   |
|   |         |                                                                                                    |       |
| 1 |         | essories                                                                                                    |       |
|   | 11.1 S  | tandard accessories                                                                                                    | 122   |
|   | 11.2 0  | ptional accessories                                                                                                    | 123   |

| 11.2.1 Clamps C-3                 |  |
|-----------------------------------|--|
| 11.2.2 Clamps C-6                 |  |
| 11.2.3 Clamps F-1, F-2, F-3       |  |
| 11.2.4 Clamps N-1                 |  |
| 12 Positions of the meter's cover |  |
| 13 Manufacturer                   |  |
| 14 Laboratory services            |  |

**MPI-530-IT** The icon with the meter name is placed next to sections of the text that refer to specific features of the device. All other parts of the text relate to all types of the instrument.

#### 1 Safety

MPI-530 / MPI-530-IT meter is designed for performing check tests of protection against electric shock in AC mains systems. The meter is used for making measurements and providing results to determine safety of electrical installations. Therefore, in order to provide conditions for correct operation and accuracy of obtained results, the following recommendations must be observed:

- Before you proceed to operate the meter, acquaint yourself thoroughly with the present manual and observe the safety regulations and specifications provided by the producer.
- Any application that differs from those specified in the present manual may result in a damage to the device and constitute a source of danger for the user.
- MPI-530 / MPI-530-IT meters must be operated only by appropriately qualified personnel with relevant certificates authorising the personnel to perform works on electric systems. Operating the meter by unauthorised personnel may result in damage to the device and constitute a source of danger for the user.
- Using this manual does not exclude the need to comply with occupational health and safety regulations and with other relevant fire regulations required during the performance of a particular type of work. Before starting the work with the device in special environments, e.g. potentially fire-risk/explosive environment, it is necessary to consult it with the person responsible for health and safety.
- It is unacceptable to operate:
  - $\Rightarrow$  a damaged meter which is completely or partially out of order,
  - $\Rightarrow$  a meter with damaged insulation,
  - ⇒ a meter stored for an excessive period of time in disadvantageous conditions (e.g. excessive humidity). If the meter has been transferred from a cool to a warm environment with a high level of relative humidity, do not start measurements until the meter is warmed up to the ambient temperature (approximately 30 minutes).
- Displayed **BAT!** symbol indicates insufficient voltage of power supply and the need to charge the accumulator or replace batteries. All measurements except voltage measurements for Z and RCD functions are blocked.
- Battery spill and damage to the meter may occur if discharged batteries are left in the meter.
- Before measurements may commence, make sure the leads are connected to the appropriate measurement sockets.
- Do not operate a meter with an open or incorrectly closed battery (accumulator) compartment or power it from other sources than those specified in the present manual.
- R<sub>Iso</sub> meter inputs are electronically protected against overloads (caused by e.g. connecting the meter to a live circuit) up to 440V rms for 60 seconds.
- Repairs may be performed only by an authorised service point.

#### ATTENTION!

Only standard and additional accessories for a given device should be used, as listed in the "Equipment" section. Using other accessories may cause damage to measuring terminals, introduce additional measurement uncertainty and create a risk for the user.

#### Note:

Due to continuous development of the meter's software, the actual appearance of the display, in case of some of the functions, may slightly differ from the display presented in this operating manual.

Note:

An attempt to install drivers in 64-bit Windows 8 may result in displaying "Installation failed" message.

Cause: Windows 8 by default blocks drivers without a digital signature.

Solution: Disable the driver signature enforcement in Windows.

#### 2 Menu

The Menu is accessible in each position of the rotary switch.

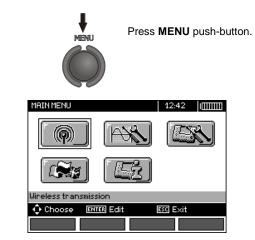

The main menu contains the following items:

- Wireless transmission
- Measurement Settings
- Meter Settings
- Language selection
- Information about manufacturer

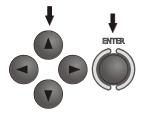

Use  $\blacktriangle$ ,  $\bigtriangledown$  and  $\triangleleft$ ,  $\triangleright$  to select desired position. Enter a selected option by pressing **ENTER**.

#### 2.1 Wireless transmission

See section 5.3.

1

#### 2.2 Measurement Settings

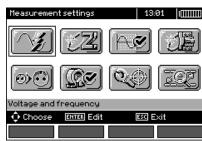

The option of Measurement settings consists of:

- Voltage and frequency
- The main result for fault loop
- Assessing fault loop measurement
- Measurement settings
- RCD AUTO measurement mode
- Cell autoincrementing
- Resistivity measurement settings
- Calibration of C-3 clamps
- Setting limits

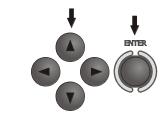

Use  $\blacktriangle$ ,  $\blacktriangledown$  and  $\triangleleft$ ,  $\blacktriangleright$  to select desired position. Enter a selected option by pressing **ENTER**.

#### 2.2.1 Earthing system, voltage and frequency

Before first measurements, select earthing system used in the area where measurements are performed. Then select the mains rated voltage  $U_n$  (110/190 V, 115/200 V, 127/220 V, 220/380 V, 230/400 V or 240/415 V). This voltage value is used for calculating the values of prospective short-circuit current.

Determination of network frequency, that is the source of potential interferences, is necessary in order to select a proper measuring signal frequency in resistance-to-earth measurements. Only the measurement conducted with a properly selected frequency of measuring signal will ensure optimum filtration of interferences. The meter is designed for filtration of interferences generated by 50 Hz and 60 Hz networks.

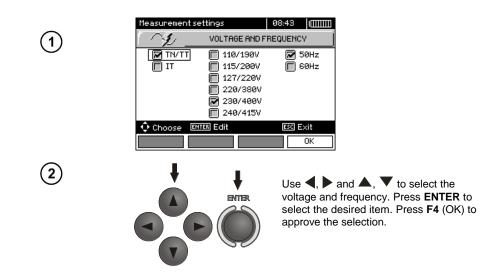

#### 2.2.2 Main result of fault loop impedance measurement

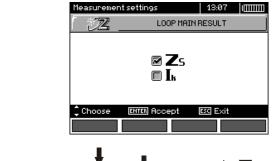

2

1

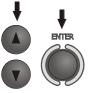

Use  $\blacktriangle$ ,  $\blacktriangledown$  to select the main result as  $Z_s$  impedance or as  $I_k$  - prospective short-circuit current and press **ENTER** to confirm your selection.

#### 2.2.3 Measurement settings

The setting enables activation/deactivation of the field displaying measurement settings. Use  $\blacktriangle$  and  $\checkmark$  to display or hide the field with measurement settings and press **ENTER**.

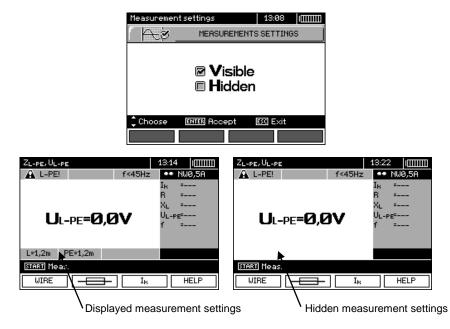

#### 2.2.4 RCD AUTO measurement mode

This setting enables user to select desired measurement mode of RCD AUTO. Use  $\blacktriangle$  and  $\checkmark$  to select desired mode and press **ENTER**.

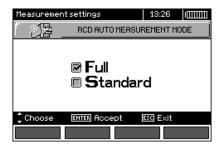

In the standard mode, measurements are performed for a selected current waveform, in the full mode for all current waveforms of a given type of RCD (AC, A, B, B+, F).

#### 2.2.5 Cell autoincrementing

1

(2)

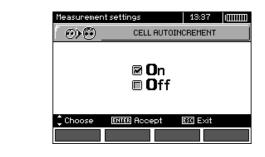

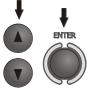

Use  $\blacktriangle$ ,  $\checkmark$  to select automatic or manual incrementing of field number after entering it to the memory (automatic incrementing is deactivated), press **ENTER** to approve the selection.

#### 2.2.6 Resistivity measurement settings

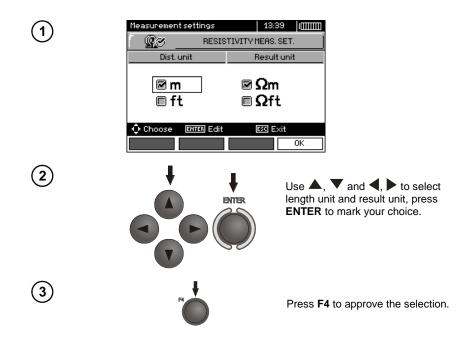

#### 2.2.7 Calibration of C-3 clamps

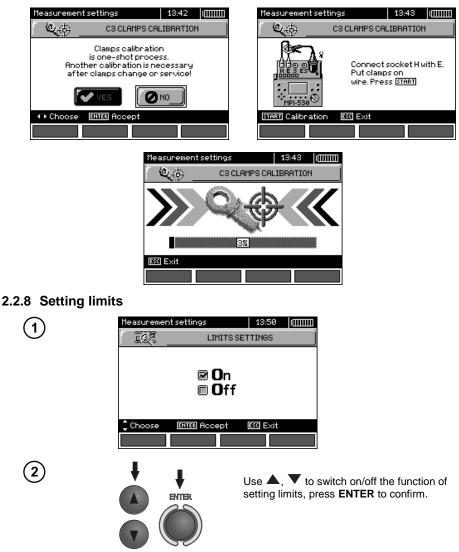

#### Note:

- Detailed description of the diagnostics functions (including application of limit values) carried by the meter is described in chapter 3.1.

#### 2.3 Meter Settings

The option of Meter Settings consists of:

- LCD contrast
- LCD Backlight
- Automatic shut-off
- Date and time
- Key sounds

1

2

- Factory (default) settings
- Updating the meter
- Wireless communication

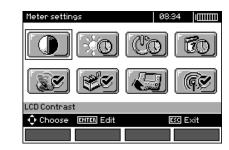

Use  $\blacktriangle$ ,  $\blacktriangledown$  and  $\triangleleft$ ,  $\blacktriangleright$  to select desired position and press **ENTER** to edit selected option.

#### 2.3.1 LCD contrast

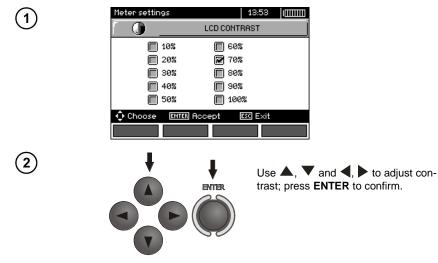

#### 2.3.2 LCD Backlight

This setting defines the time for automatic backlight shut-off: 30 s, 60 s, or disabled.

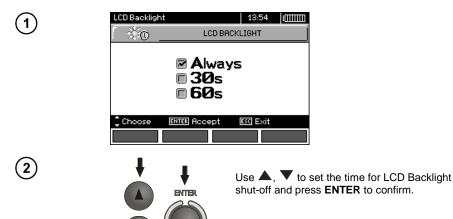

#### 2.3.3 Automatic shut-off (Auto-OFF)

The setting defines the shut-off time of idle meter.

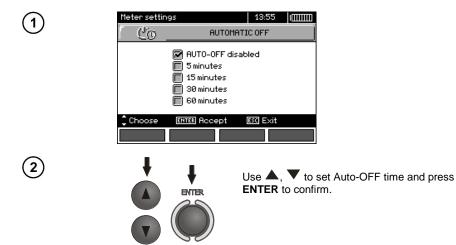

#### 2.3.4 Date and time

1

2

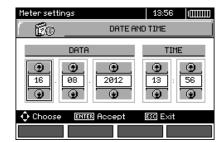

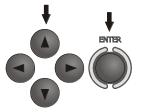

Use ◀, ► to select the value to be changed (day, month, year, hour, minute) Use ▲, ▼ to set the desired value. When required settings are made, press ENTER.

#### 2.3.5 Key sounds

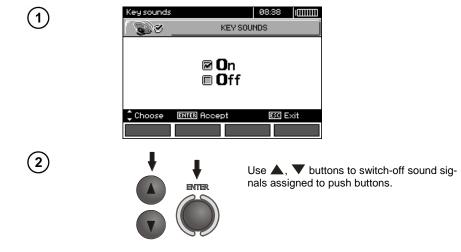

#### Note:

- Warning sound signals: U>440V, U>50V, Rbeep, PE!, cannot be switched-off, they remain constantly active.

#### 2.3.6 Factory (default) settings

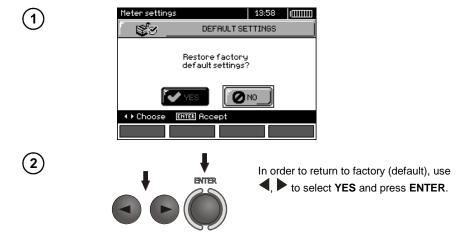

#### 2.3.7 Software update

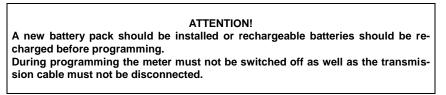

Before updating software, download the software from the manufacturer's website (<u>www.sonel.pl</u>) and install it on your PC, then connect the meter to PC.

Select Software upgrade in the MENU and follow the instructions displayed by the program.

#### 2.3.8 Wireless communication

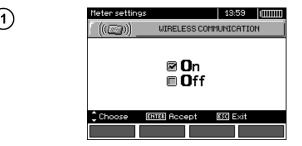

2

Use  $\blacktriangle$ ,  $\blacktriangledown$  to select the wireless communication ON/OF and press **ENTER** to confirm.

#### 2.4 Language selection

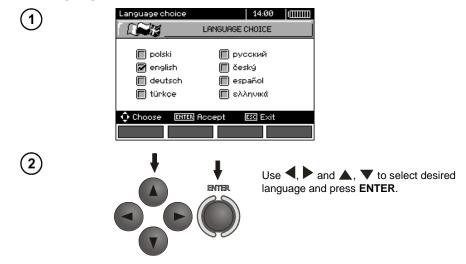

ENTER

#### 2.5 Information about manufacturer

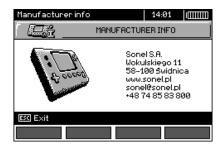

#### 3 Measurements

#### Note:

- A progress bar is displayed during long measurements.

- The content of this chapter should be thoroughly familiarized with since it describes the meter circuits, the methods of measurements and basic principles concerning interpretation of measurement results.

- Result of the latest measurement is remembered by the meter until a next measurement is started or measurement settings are changed or the measuring function is changed by means of the rotary switch or the meter is switched off. It is displayed for 20 s. Then it may be recalled by pressing **ENTER**.

#### WARNING:

During measurements (fault loop, RCD), do not touch earthed and accessible parts of the tested electrical installation.

#### WARNING:

During a measurement, switching of the range switch is forbidden because it may damage the meter and pose a threat to the user.

#### 3.1 Diagnostics performed by the meter - limits

The meter is able to assess whether the measurement result is within acceptable limits for the selected safety device or the limit value. The user may set a limit, i.e. maximum or minimum value, which should not be exceeded by the result. It is possible for all measurement functions except RCD measurements for which limits are set and permanently active and for the recorder function. For measurements of insulation resistance and light, the set limit is the minimum value, whereas for the following measurements: fault loop impedance, earth resistance, resistance of protective conductors and equipotential bonding - it is the maximum value.

The limits are activated globally in the main menu (Section 2.2.9). When the function of setting limits is activated, the display, in its upper right corner, shows the symbols with the following meaning:

- Market - Section - Section - Secti

- 🔛 : the result is incorrect, it is outside the set limits,

- **I**: the correctness of the result cannot be assessed: this symbol is displayed, when for example the result is not available (e.g. measurement in progress, or no measurement has been performed)

The method for setting limits is described in the chapters describing the measurement data. It should be noted that for the fault loop the limit is determined indirectly by selecting a suitable overcurrent protection for which standard limits are assigned.

#### 3.2 Measurement of alternating voltage and frequency

The meter measures and displays alternating voltage and frequency of the network in all measur-

ing functions except  $R_E$ ,  $R_X$ ,  $R\pm 200mA$ ,  $R_{ISO}$ -conductor. For  $w_{(tas)}^{(-1)}$ , function (phase sequence) and  $R_{ISO}$  voltage is displayed without frequency. This voltage is measured for the frequencies within the range of 45...65 Hz as True RMS. If the measured frequency is outside the specified range, the following message is displayed instead of the frequency value: f<45Hz or f>65Hz. Voltage is displayed as the main result only for  $U_{L-N,L-L}$ ,  $U_{L-PE} Z_{L-PE}$  and LOGGER. The test leads should be connected as for a given measuring function.

#### 3.3 Checking the correctness of PE (protective earth) connections

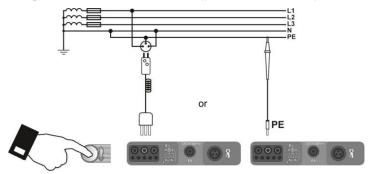

After connecting the meter according to the drawing, touch the contact electrode with a finger and wait for about 1 second. When voltage is found on PE the meter displays **PE!** symbol (error in the installation; PE connected to the phase conductor) and generates a continuous beep. This option is available for all measuring functions that apply to residual current devices (RCD) and fault loop.

#### Note:

WARNING: When phase voltage is detected on PE lead, measurements must be immediately stopped and a fault in the installation must be removed.

- The person making a measurement must ensure that he/she is standing on a non-insulated floor during the measurement; otherwise the result of the measurement may be incorrect.

- The threshold value, which triggers the signal of exceeded allowable voltage on PE conduit, is approximately 50 V.

#### 3.4 Measurement of fault loop parameters

If there are residual current devices in the network tested, they should be bypassed by bridging for the period of impedance measurement. However, it should be remembered that the tested circuit is modified in this way and the obtained results may slightly differ from the actual results.

After completing measurements, always remove modifications introduced to the tested system for the period of measurements and check the operation of the residual current switch.

The above remark does not apply to measurements of fault loop impedance with the use of  $Z_{L-PE}$  RCD function.

Measurements of fault loop impedance performed downstream of inverters are ineffective and their results are unreliable. This is due to the instability of internal impedance in inverter circuits during its operation. The measurements of fault loop impedance should not be performed directly downstream of inverters.

#### 3.4.1 Measurement of fault loop parameters in the L-N and L-L circuits

Settings

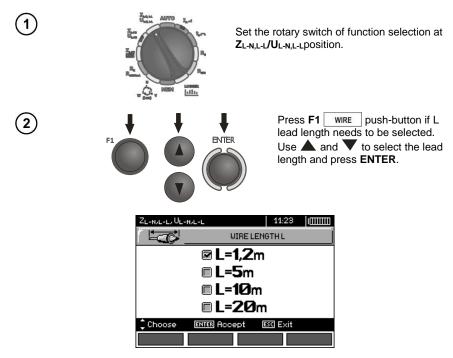

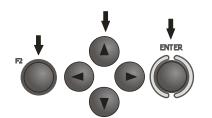

In order to set the security parameters press **F2** 

Use  $\P$ ,  $\blacktriangleright$  and  $\blacktriangle$ ,  $\blacktriangledown$  to set the security parameters and press **ENTER**.

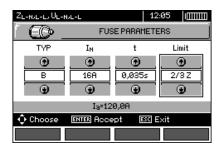

The symbols displayed on the above screen have the following meaning:

**TYPE** - type of security

IN - rated security current

t -response time

**Limit** - a limit resulting from a standard (when selecting **2/3Z**  $I_a$  it is increased by  $\frac{1}{2}I_a$ , when selecting ----  $I_a$  it is as stated in the tables of the standard - without correction)

 ${\bf I}_a$  - current ensuring automatic triggering of a protective device in a required time, determined automatically basing on pre-set parameters of security settings

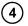

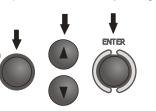

In order to select the voltage for calculating the prospective short circuit current  $I_k$  - nominal or measured press **F3**  $I_k$ .

Use  $\blacktriangle$ ,  $\checkmark$  to select desired voltage and press **ENTER**.

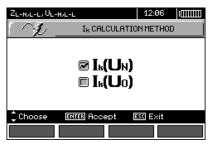

Measurement

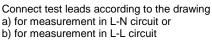

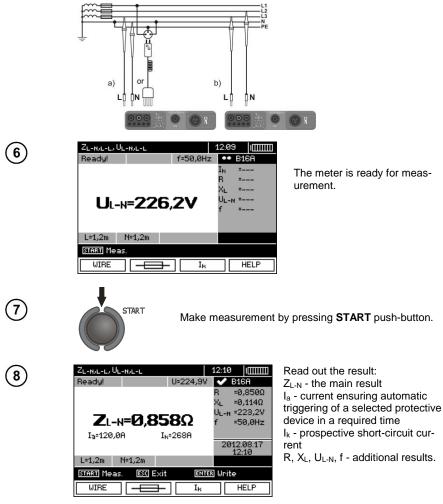

The result is displayed on the screen for 20 s. The result can be recalled by pressing **ENTER** push-button.

#### Note:

- The result may be entered into the memory (see sec. 4.2).

- When many measurements are made in short time intervals, the meter may emit a large amount of heat. As a result of this, the housing of the device may become hot. This is normal and the meter is equipped with the protection against excessive temperature. After approximately 15 consecutive

measurements of short circuit loop, wait until the instrument cools down. This limitation results from the high current measurement and multi-functionality of the meter.

- Minimum interval between successive measurements is 5 seconds. This minimum interval requirement is controlled by the meter. The next measurement may be performed only when **READY!** message appears on the screen. Until the message is displayed - the meter prevents any measurements.

#### Additional information displayed by the meter

| READY!                                    | The meter is ready for measurement.                                                                               |
|-------------------------------------------|----------------------------------------------------------------------------------------------------|
| L-N!                                      | U <sub>L-N</sub> voltage is incorrect for making a measurement.                                                   |
| L-PE!                                     | U <sub>L-PE</sub> voltage is incorrect for making a measurement.                                                  |
| N-PE!                                     | U <sub>N-PE</sub> voltage exceeds allowable value of 50V.                                                         |
| -@ L∽∽N                                   | Phase connected to N terminal instead of L terminal (for example, exchange of L and N in the mains socket).       |
| <u>8</u> 8:                               | Temperature exceeded.                                                                                             |
| f!                                        | Network frequency is outside the range of 45 Hz65 Hz.                                                             |
| Error during mea-<br>surement             | Correct result cannot be displayed.                                                                               |
| Loop circuit mal-<br>function!            | The meter should be serviced.                                                                                     |
| No U <sub>L-N</sub> !                     | Lack of U <sub>L-N</sub> voltage before the main measurement.                                                     |
| U>500 V! and con-<br>tinuous audio signal | Before measurement, voltage at test terminals exceeds 500 V.                                                      |
| LIMIT                                     | Too low value of the prospective short circuit current $I_k$ for the pre-set security and time of its triggering. |

#### 3.4.2 Measurement of fault loop parameters in the L-PE circuit

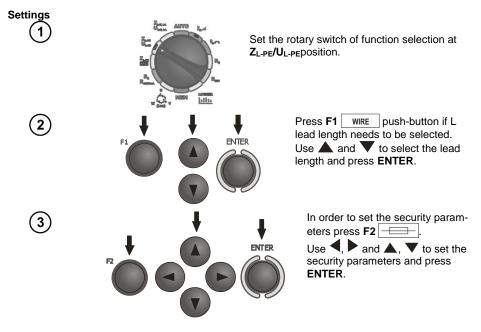

## Measurement

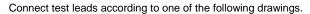

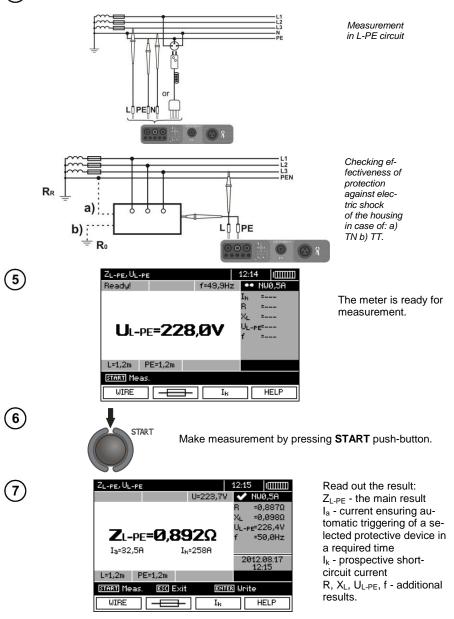

The result is displayed on the screen for 20 s.

The result can be recalled by pressing ENTER push-button.

#### Note:

- Double lead measurement is possible when a test lead other that the lead with a mains socket is selected.

- Remaining issues connected with the measurements as well as the messages displayed are the same as those described for measurements in L-N circuit or L-L circuit.

## 3.4.3 Measurement of fault loop impedance in L-PE circuit protected with a residual current device (RCD)

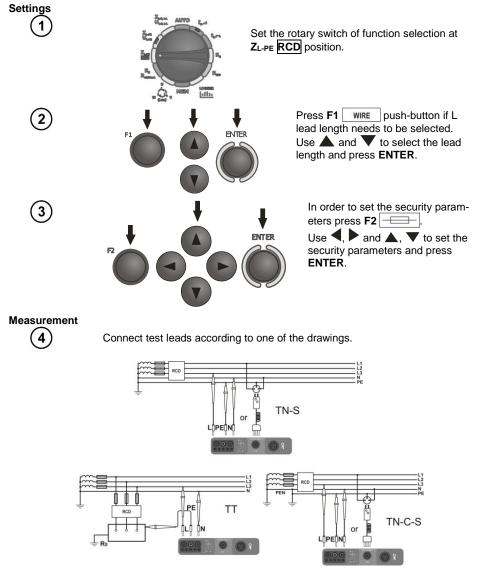

#### Note:

- Maximum measurement time is about 32 seconds. The measurement can be interrupted by pressing **ESC** push-button.

- In the electrical installations with 30 mA RCD's, the sum of leakage currents of the installation and the test current may trigger the RCD. If this happens, try to reduce the leakage current in the tested mains (for example by disconnecting loads).

- Remaining issues connected with the measurements as well as the messages displayed are the same as those described for measurements L-PE circuit.

- The function works for residual current devices of nominal current ≥ 30 mA.

#### Additional information displayed by the meter

Voltage absence (e.g. N <-> PE) Voltage absence during the measurement. The N and PE wires of the installation may be connected to the mains socket in reverse.

#### 3.4.4 Prospective short-circuit current

The meter always measures impedance  $Z_S$ . The short-circuit current is calculated according to the following formula:

$$I_k = \frac{U}{Z_s}$$

where:  $Z_s$  - measured impedance, U - voltage that depends on settings of  $I_k$  button, according to the following Table:

| The selection in<br>MENU         |                             |
|----------------------------------|-----------------------------|
| I <sub>k</sub> (U <sub>n</sub> ) | $U = U_n$                   |
|                                  | $U = U_0$ for $U_0 < U_n$   |
| $I_k(U_0)$                       | $U = U_n$ for $U_0 \ge U_n$ |

where: U<sub>n</sub> - nominal voltage of the network, U<sub>0</sub> - the voltage during the measurement.

On the basis of  $U_n$  rated voltage selected (section 2.2.1), the meter automatically recognizes the measurement at phase-to-neutral or phase-to-phase voltage and takes it into account in the calculations.

If the voltage of the network being tested is outside the tolerance range, the meter will not be able to determine a proper rated voltage for the short-circuit current calculation. In such a case, horizontal dashes will be displayed instead of short-circuit current value. The following diagram shows voltage ranges for which short-circuit current value is calculated.

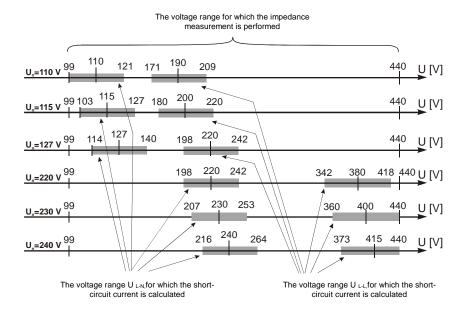

#### 3.4.5 MPI-530-IT Measurements in IT networks

Before making measurements, the proper network type (earthing system) shall be set in main menu of the meter, see point 2.2.1.

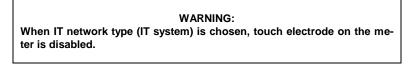

Connection of the meter to installation is show on the drawing below.

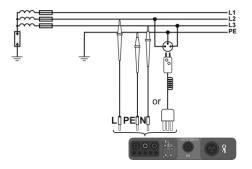

The way of making short circuit loop measurements is described in point 3.4.1. Operating voltage range:  $95 \text{ V} \dots 440 \text{ V}$ .

#### 3.5 Measurement of resistance to earth

#### 3.5.1 Measurement of resistance to earth using 3p method

The three-lead measuring method is the basic type of resistance-to-earth measurement.

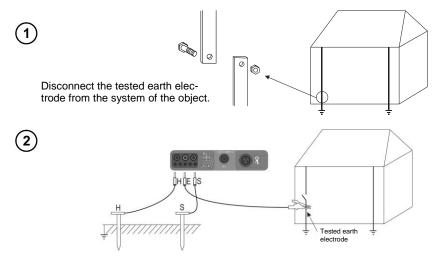

The current electrode (driven into earth) should be connected to H socket of the meter. The voltage electrode (driven into earth) should be connected to S socket of the meter.

The earth electrode being tested should be connected to E socket of the meter.

The tested earth electrode as well as current and voltage electrodes should be located along one line and in the relevant distances, in accordance with the rules of earth measurements.

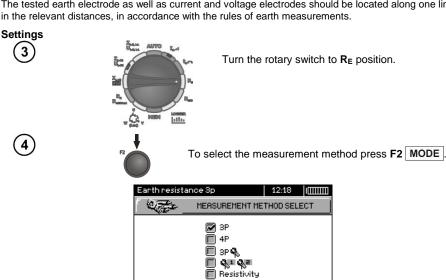

Choose

ESC Exit

ENTER Accept

| 5 | Use $\triangle$ and $\nabla$ to select <b>3P</b> , confirm by press-<br>ing <b>ENTER</b> . |
|---|--------------------------------------------------------------------------------------------|
| 6 | To change the measuring voltage press <b>F1</b> Un.                                        |
|   | Earth resistance 3p 12:19                                                                  |
|   |                                                                                            |
| 7 | Use ▲ and ▼ to select the measuring voltage, confirm by pressing ENTER.                    |
| 8 | In order to set the limit (maximum resistance) press F3                                    |
|   | Earth resistance 3p 12:22 IIIIIIII                                                         |
|   | 12345 <b>Β</b> 7890,+<br>Ω kΩ                                                              |
|   | Choose ENTER Unite ESS Exit BACK OK                                                        |

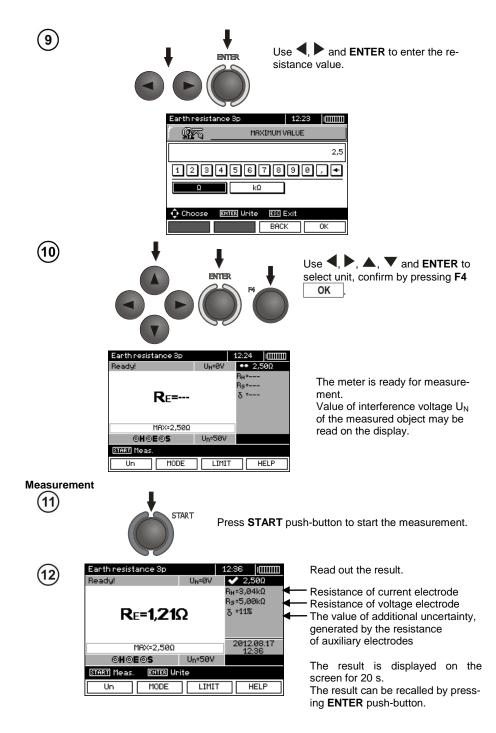

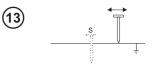

Repeat the measurements (steps 2, 11, 12) moving the voltage a few meters - placing it farther and closer to the measured earth electrode. If  $R_E$  measurement results differ from one another by more than 3 %, the distance of the current electrode from the earth electrode being tested should be considerably increased and the measurements should be repeated.

#### Note:

Measurement of resistance-to-earth may be carried out if voltage of interferences does not exceed 24 V. Voltage of interferences is measured up to the level of 100 V, but above 50 V it is signalled as dangerous. The meter must not be connected to voltages exceeding 100 V.

- Particular attention should be paid to quality of connection between the object being tested and the test lead – the contact area must be free from paint, rust, etc.

- If resistance of test probes is too high, R<sub>E</sub> earth electrode measurement will be burdened with additional uncertainty. Particularly high uncertainty of measurement occurs when a small value of resistance-to-earth is measured with probes that have a weak contact with earth (such a situation occurs frequently when the earth electrode is well made and the upper soil layer is dry and slightly conductive). In such a case, the ratio of resistance of the probes to resistance of the tested earth electrode is very high and consequently, uncertainty of measurement that depends on this ratio is also very high. The uncertainty is displayed on the screen in the column of additional results. In order to reduce the uncertainty, it is recommended to improve the contact between the probe and soil, for example, by dampening with water the place where the probe is driven into earth, driving the probe into earth in a different place or using a 80 cm-long probe. Check also the test leads for possible insulation damage and for corroded or loosened connection between the banana plug and the test lead. In majority of cases the achieved measurement accuracy is satisfactory. However, you should always be aware of the uncertainty included in the measurement.

#### Additional information displayed by the meter

| R <sub>E</sub> >1.99 kΩ                                               | Measuring range is exceeded.                                                                                                 |
|-----------------------------------------------------------------------|----------------------------------------------------------------------------------------------------|
|                                                                       | Voltage at test terminals is higher than 24 V but lower than 50 V, measurement is blocked.                                   |
| U <sub>N</sub> >50V! and contin-<br>uous, modulated au-<br>dio signal | Voltage at test terminals is higher than 50 V.                                                                               |
| NOISE!                                                                | Signal / noise ratio is too low (interfering signal too large).                                                              |
| LIMIT!                                                                | Error due to the resistance of electrodes > 30 % (for calcu-<br>lating uncertainty, measured values are taken into account). |
|                                                                       | Interruption in measuring circuit or resistance of test probes is higher than 60 k $\Omega$ .                                |
| Electrode resistance<br>>50 kΩ                                        | Resistance of electrodes within the range of 5060 k $\Omega$ .                                                               |
| ABORTED                                                               | Measurement has been interrupted with ESC key button.                                                                        |

#### 3.5.2 Measurement of resistance to earth using 4p method

Four-pole method is recommended for use in the measurement of earth resistance of very small values. It allows user to eliminate the influence of resistance of test leads on the measurement results. To determine the soil resistivity, it is recommended to use a function dedicated for this measurement (section 3.5.5).

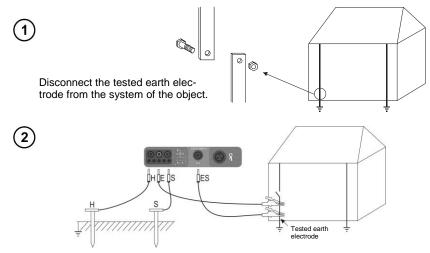

The current electrode (driven into earth) should be connected to **H** socket of the meter. The voltage electrode (driven into earth) should be connected to **S** socket of the meter. The earth electrode being tested should be connected to **E** socket of the meter with the lead.

**ES** socket should be connected to the tested earth electrode below **E** lead. The tested earth electrode as well as current and voltage electrodes should be located along one

line and in the relevant distances, in accordance with the rules of earth measurements.

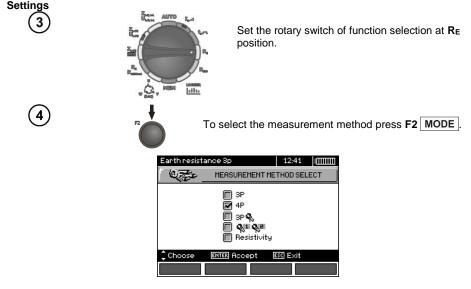

MPI-530 • MPI-530-IT - USER MANUAL

| 5   | Use $\triangle$ and $\nabla$ to select <b>4P</b> , confirm by pressing <b>ENTER</b> .    |
|-----|------------------------------------------------------------------------------------------|
| 6   | To change the measuring voltage, press <b>F1</b> Un.                                     |
|     | Earth resistance 4p 12:44 IIIIIIII<br>MEASUREMENT VOLTAGE                                |
|     | □ 25V<br>▣ 50V                                                                           |
|     |                                                                                          |
| (7) | Use $\triangle$ and $\nabla$ to select the measuring voltage, confirm by pressing ENTER. |
| 8   | In order to set the limit (maximum resistance), press F3                                 |
|     | Earth resistance 4p 12:45 IIIIIIII                                                       |
|     | 12345 <b>Β</b> 7890, <b>←</b><br>Ω kΩ                                                    |
|     | Choose ENTER Write ESS Exit BACK OK                                                      |

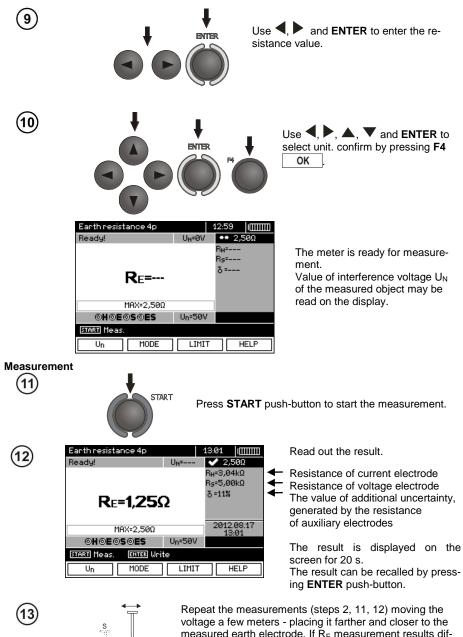

voltage a few meters - placing it farther and closer to the measured earth electrode. If  $R_E$  measurement results differ from one another by more than 3 %, the distance of the current electrode from the earth electrode being tested should be considerably increased and the measurements should be repeated.

Ι

# Note:

Measurement of resistance-to-earth may be carried out if voltage of interferences does not exceed 24 V. Voltage of interferences is measured up to the level of 100 V, but above 50 V it is signalled as dangerous. The meter must not be connected to voltages exceeding 100 V.

- Particular attention should be paid to quality of connection between the object being tested and the test lead – the contact area must be free from paint, rust, etc.

- If resistance of test probes is too high, R<sub>E</sub> earth electrode measurement will be burdened with additional uncertainty. Particularly high uncertainty of measurement occurs when a small value of resistance-to-earth is measured with probes that have a weak contact with earth (such a situation occurs frequently when the earth electrode is well made and the upper soil layer is dry and slightly conductive). In such a case, the ratio of resistance of the probes to resistance of the tested earth electrode is very high and consequently, uncertainty of measurement that depends on this ratio is also very high. Then, you can make a calculations according to the formulas given in sec. 10.2 to estimate the influence of measurement conditions or you can use the graph also included in the appendix. You can improve the contact between the probe and soil, for example, by dampening with water the place where the probe is driven into earth, driving the probe into earth in a different place or using a 80 cmlong probe. Check also the test leads for possible insulation damage and for corroded or loosened connection between the banana plug and the test lead. In majority of cases the achieved measurement accuracy is satisfactory. However, you should always be aware of the uncertainty included in the measurement.

# Additional information displayed by the meter

| R <sub>E</sub> >1,99 kΩ                                               | Measuring range is exceeded.                                                                                                    |
|-----------------------------------------------------------------------|----------------------------------------------------------------------------------------------------|
| U <sub>N</sub> >50V! and con-<br>tinuous, modulated<br>audio signal ∢ | Voltage at test terminals is higher than 50 V, measurement is blocked.                                                             |
|                                                                       | Voltage at test terminals is higher than 24 V but lower than 50 V, measurement is blocked.                                         |
| LIMIT!                                                                | The uncertainty due to the resistance of electrodes > 30 %. (For calculating uncertainty, measured values are taken into account.) |
| NOISE!                                                                | The interfering signal (noise signal) is too high - the measurement result may be affected by additional uncer-<br>tainty.         |

### 3.5.3 Measurement of resistance to earth using 3p + clamps method

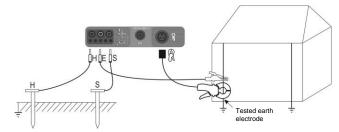

The current electrode (driven into earth) should be connected to **H** socket of the meter. The voltage electrode (driven into earth) should be connected to **S** socket of the meter. The earth electrode being tested should be connected to **E** socket of the meter with the lead. The tested earth electrode as well as current and voltage electrodes should be located along one line and in the relevant distances, in accordance with the rules of earth measurements. Clamps should be attached to the tested earth electrode below the connection point of **E** lead.

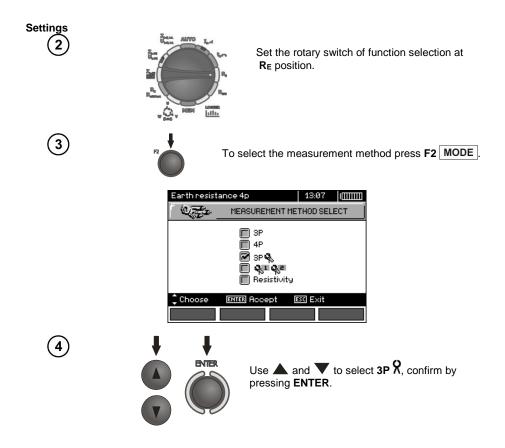

1

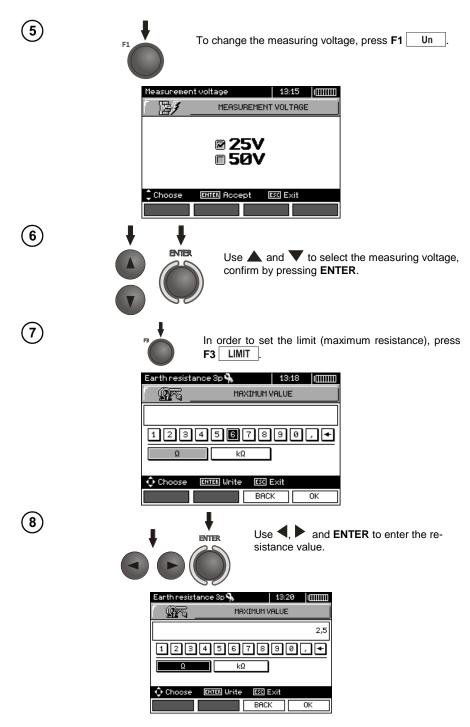

MPI-530 • MPI-530-IT - USER MANUAL

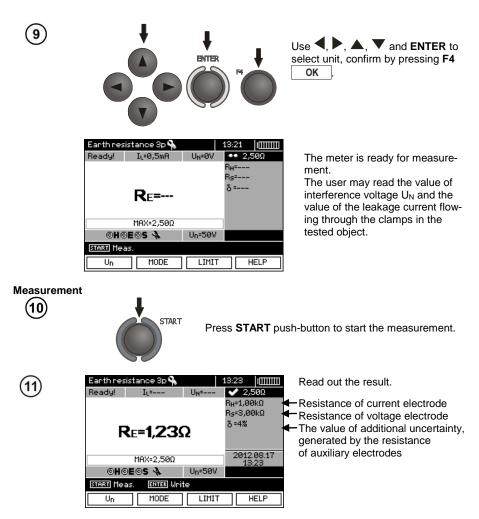

The result is displayed on the screen for 20 s. The result can be recalled by pressing **ENTER** pushbutton.

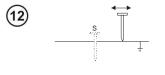

Repeat the measurements (steps 1, 10, 11) moving the voltage a few meters - placing it farther and closer to the measured earth electrode. If  $R_E$  measurement results differ from one another by more than 3 %, the distance of the current electrode from the earth electrode being tested should be considerably increased and the measurements should be repeated.

# Note:

# Â

Measurement of resistance-to-earth may be carried out if voltage of interferences does not exceed 24 V. Voltage of interferences is measured up to the level of 100 V, but above 50 V it is signalled as dangerous. The meter must not be connected to voltages exceeding 100 V.

- Use C-3 clamps for the measurement. Clamps purchased with the meter must be calibrated before their first use. They may be periodically calibrated in order to prevent their ageing influence the accuracy of the measurements. Option for the calibration of clamps is included in the **MENU**.

- Maximum interference current: 1 A.

- Particular attention should be paid to quality of connection between the object being tested and the test lead – the contact area must be free from paint, rust, etc.

- If resistance of test probes is too high, R<sub>E</sub> earth electrode measurement will be burdened with additional uncertainty. Particularly high uncertainty of measurement occurs when a small value of resistance-to-earth is measured with probes that have a weak contact with earth (such a situation occurs frequently when the earth electrode is well made and the upper soil layer is dry and slightly conductive). In such a case, the ratio of resistance of the probes to resistance of the tested earth electrode is very high and consequently, uncertainty of measurement that depends on this ratio is also very high. Then, you can make a calculations according to the formulas given in sec. 10.2 to estimate the influence of measurement conditions or you can use the graph also included in the appendix. You can improve the contact between the probe and soil, for example, by dampening with water the place where the probe is driven into earth, driving the probe into earth in a different place or using a 80 cmlong probe. Check also the test leads for possible insulation damage and for corroded or loosened connection between the banana plug and the test lead. In majority of cases the achieved measurement accuracy is satisfactory. However, you should always be aware of the uncertainty included in the measurement.

- Factory calibration does not include the resistance of the test leads. The result displayed by the meter is a sum of the resistance of the measured object and the resistance of leads.

| R <sub>E</sub> >1.99 kΩ                                               | Measuring range is exceeded.                                                                                                    |
|-----------------------------------------------------------------------|----------------------------------------------------------------------------------------------------|
| U <sub>N</sub> >50V! and con-<br>tinuous, modulated<br>audio signal ∢ | Voltage at test terminals is higher than 50 V, measurement is blocked.                                                             |
|                                                                       | Voltage at test terminals is higher than 24 V but lower than 50 V, measurement is blocked.                                         |
| NOISE!                                                                | The interfering signal (noise signal) is too high - the measurement result may be affected by additional uncer-<br>tainty.         |
| LIMIT!                                                                | The uncertainty due to the resistance of electrodes > 30 %. (For calculating uncertainty, measured values are taken into account.) |
| I∟>max                                                                | The interference current is too high, the measurement er-<br>ror may be larger than the basic error.                               |

## Additional information displayed by the meter

### 3.5.4 Measurement of resistance to earth using double clamp method

The double-clamp measurement may be applied where there is no possibility to use electrodes driven into the ground.

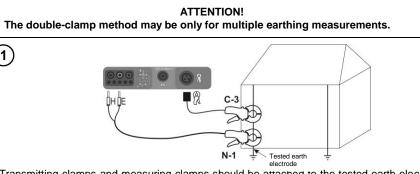

Transmitting clamps and measuring clamps should be attached to the tested earth electrode at a distance of at least 30 cm from each other.

Connect transmitting clamps to  ${\bf H}$  and  ${\bf E}$  sockets, whereas the measuring clamps to the clamp socket.

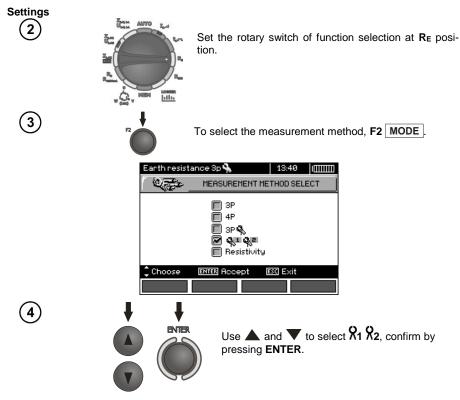

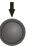

In order to set the limit (maximum resistance) press F3 LIMIT .

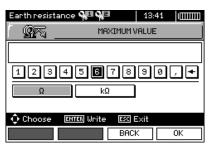

6

5

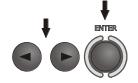

Use  $\blacktriangleleft$ ,  $\blacktriangleright$  and **ENTER** to enter the resistance value.

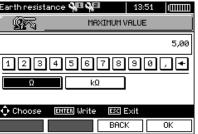

7

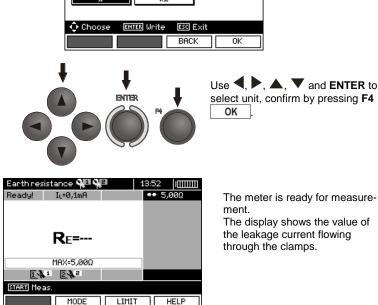

Measurement

8

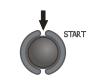

Press **START**push-button to start the measurement.

(9)

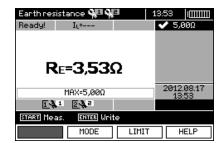

Read out the result.

The result is displayed on the screen for 20 s.

The result can be recalled by pressing **ENTER** push-button.

### Note:

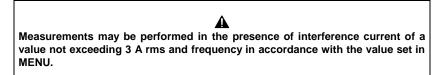

- Use N-1 clamps as signal transmitting clamps and C-3 clamps as receiving clamps. C-3 clamps purchased with the meter must be calibrated before their first use. They may be periodically calibrated in order to prevent their ageing influence the accuracy of the measurements. Option for the calibration of clamps is included in the **MENU**.

- If the current on measuring clamps is too low, the meter displays the following message: "Measured current is too low, measurement impossible!".

- Maximum interference current: 1 A.

# Additional information displayed by the meter

| R <sub>E</sub> >99.9Ω                                                 | Measuring range is exceeded.                                                                                               |
|-----------------------------------------------------------------------|----------------------------------------------------------------------------------------------------|
| U <sub>N</sub> >50V! and con-<br>tinuous, modulated<br>audio signal ∢ | Voltage at test terminals is higher than 50 V, measurement is blocked.                                                     |
|                                                                       | Voltage at test terminals is higher than 24 V but lower than 50 V, measurement is blocked.                                 |
| NOISE!                                                                | The interfering signal (noise signal) is too high - the measurement result may be affected by additional uncer-<br>tainty. |

### 3.5.5 Measuring soil resistivity

1

For soil resistivity measurements - used as preparation for the designing the earthing system or in geology measurements - a separate function is provided: measurement of soil resistivity. $\rho$ . This function is identical to 4-pole measurement of earth resistance, however, it contains an additional procedure of entering the distance between the electrodes. The measurement result is the resistivity value, calculated automatically according to the following formula:  $\rho = 2\pi LR_E$ , applied in Wenner method. This method assumes equal distances between the electrodes.

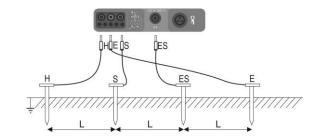

Four probes driven into the ground along one line and in equal distances must be connected as shown in the picture above.

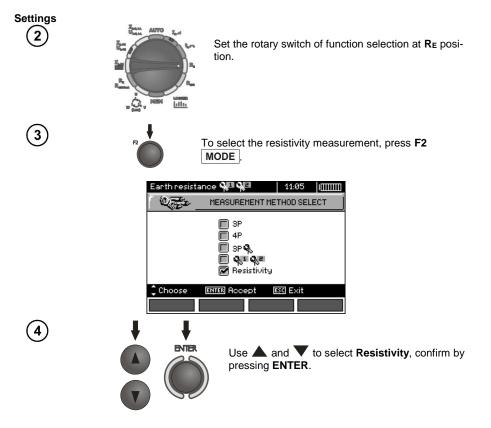

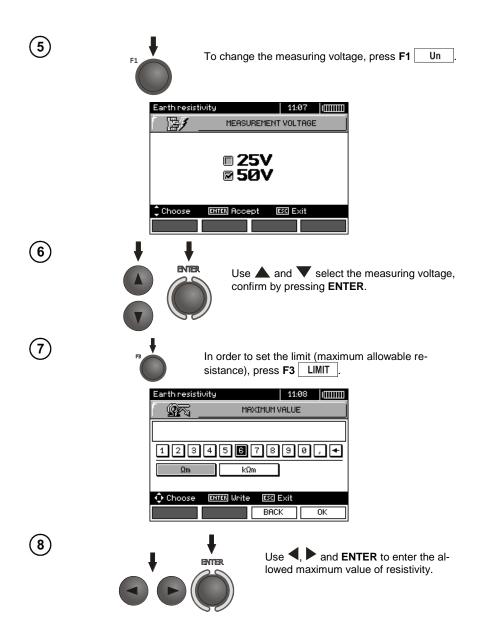

|             | Earth res                                                                                              | MAXIMUM VAL<br>3 4 5 6 7 8 9                                                                                                    | 50,0<br>]0,.+                                                                                                    |
|-------------|----------------------------------------------------------------------------------------------------|----------------------------------------------------------------------------------------------------|----------------------------------------------------------------------------------------------------|
| 9           |                                                                                                    |                                                                                                    | Use $\P$ , $\blacktriangleright$ , $\blacktriangle$ , $\blacksquare$ , $\blacksquare$ and ENTER to select unit, confirm by pressing F4 OK. |
|             | Earth resistivity<br>Ready!<br>P =<br>MRX-50,0kΩm<br>©H ©E ©S ©ES<br>START Meas. EXTER Lass<br>Un MODE | 11:37         [[[[[1111]]]]]           U <sub>N</sub> =0V         ● 50.0km           B <sub>H</sub> =         R <sub>5</sub> =           δ =         δ =           U <sub>N</sub> =25V | The meter is ready for measurement.<br>Value of interference voltage $U_N$ of the measured object may be read on the display.              |
| Measurement | START<br>Earth res                                                                                     | distance between                                                                                                    |                                                                                                    |

۲

10

۲

ENTER Accept

m

ESC Exit

L=

Choose

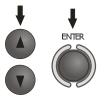

Use  $\blacktriangle$ ,  $\blacktriangledown$  to select the distance between the probes, and press **ENTER** to trigger the measurement.

(12)

| Earth resistivity      |        | 11:37                  |
|------------------------|--------|------------------------|
| Ready!                 | UN=0V  | ✔ 50,0kΩm              |
|                        |        | R <sub>H</sub> =1,50kΩ |
|                        |        | Rs=0Ω                  |
| ρ= <b>19,3</b> kΩ      | 2m     | ð=1%                   |
| MAX=50,0kΩm            |        | 2012.08.20<br>11:36    |
| OHOEOSOES              | Un=50V |                        |
| START Meas. ENTER Writ | te     |                        |
| Un MODE                | LIMIT  | HELP                   |

Read out the result.

- Resistance of current electrode

Resistance of voltage electrode The value of additional uncertainty, generated by the resistance of auxiliary electrodes (probes)

The result is displayed on the screen for 20s.

The result can be recalled by pressing **ENTER** push-button.

## Note:

## A

Measurement of resistivity earth may be carried out if voltage of interferences does not exceed 24 V. Voltage of interferences is measured up to the level of 100 V, but above 50 V it is signalled as dangerous. The meter must not be connected to voltages exceeding 100 V.

- The calculations assume that the distance between the measuring electrodes are equal (Wenner method). If it is not the case, perform the measurement of earth resistance using 4-pole method and perform calculations by yourself.

- Particular attention should be paid to quality of connection between the object being tested and the test lead – the contact area must be free from paint, rust, etc.

- If resistance of test probes is too high, R<sub>E</sub> earth electrode measurement will be burdened with additional uncertainty. Particularly high uncertainty of measurement occurs when a small value of resistance-to-earth is measured with probes that have a weak contact with earth (such a situation occurs frequently when the earth electrode is well made and the upper soil layer is dry and slightly conductive). In such a case, the ratio of resistance of the probes to resistance of the tested earth electrode is very high and consequently, uncertainty of measurement that depends on this ratio is also very high. Then, you can make a calculations according to the formulas given in sec. 10.2 to estimate the influence of measurement conditions or you can use the graph also included in the appendix. You can improve the contact between the probe and soil, for example, by dampening with water the place where the probe is driven into earth, driving the probe into earth in a different place or using a 80 cmlong probe. Check also the test leads for possible insulation damage and for corroded or loosened connection between the banana plug and the test lead. In majority of cases the achieved measurement accuracy is satisfactory. However, you should always be aware of the uncertainty included in the measurement.

# Additional information displayed by the meter

| R <sub>E</sub> >99.9kΩm                                               | Measuring range is exceeded.                                                                                                    |
|-----------------------------------------------------------------------|----------------------------------------------------------------------------------------------------|
| U <sub>N</sub> >50V! and con-<br>tinuous, modulated<br>audio signal ∢ | Voltage at test terminals is higher than 50 V, measurement is blocked.                                                             |
|                                                                       | Voltage at test terminals is higher than 24 V but lower than 50 V, measurement is blocked.                                         |
| LIMIT!                                                                | The uncertainty due to the resistance of electrodes > 30 %. (For calculating uncertainty, measured values are taken into account.) |
| NOISE!                                                                | The interfering signal (noise signal) is too high - the measurement result may be affected by additional uncer-<br>tainty.         |

### 3.6 Measurement of RCD parameters

Note: The measurement of U<sub>B</sub>, R<sub>E</sub> is always performed with sinusoidal current 0,4I<sub>Δn</sub>, regardless of the settings concerning waveform and multiplication factor I<sub>Δn</sub>.

### 3.6.1 Measurement of RCD disconnection current

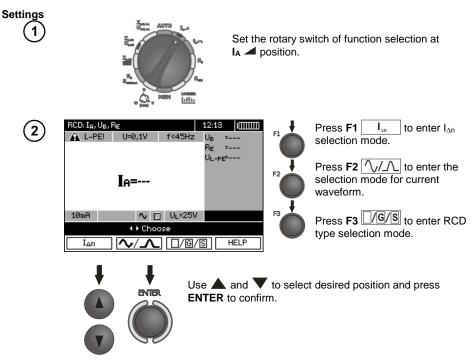

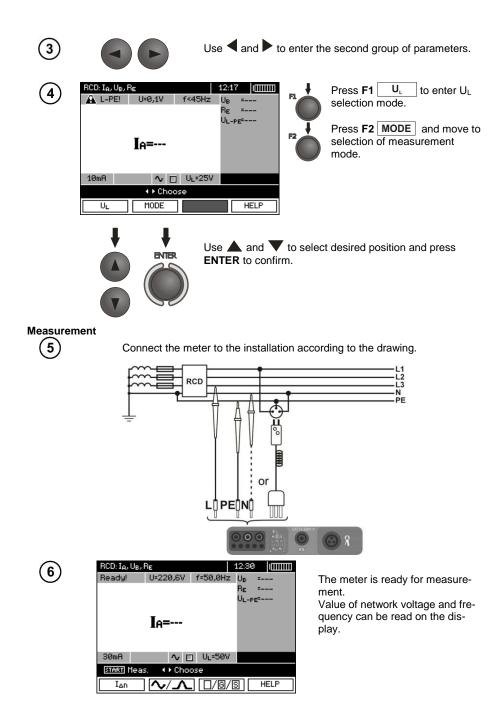

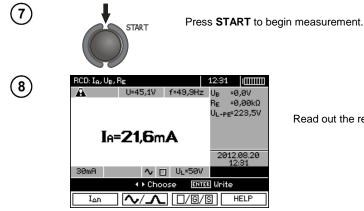

Read out the result.

## Note:

- Measurement of disconnection time t<sub>AI</sub> (t<sub>A</sub> measured during I<sub>A</sub> measurement) for selective RCD is not available.

- The measurement of response time t<sub>AI</sub> is not performed as required by applicable standards (i.e with RCD nominal current  $I_{AD}$ , but with  $I_A$  current measured and displayed during the measurement. But in most cases where the measurement does not have to be strictly as defined by the standard, this measurement may be taken into account to assess the proper operation of RCD protection in a particular installation. When measured  $I_A$  is lower than  $I_{\Delta n}$  (most frequent case), then response time  $t_{AI}$ will be usually longer than the response time measured in function  $t_A$ , which measures the time at  $I_{\Delta n}$ current. Therefore, when time t<sub>Al</sub> is s correct (not too long), it may be assumed that the time measured in function t<sub>A</sub> would be also correct (it would not be longer).

# Additional information displayed by the meter

| U <sub>B</sub> >U <sub>L</sub> ! | The touch voltage exceeds a preset U <sub>L</sub> threshold value.                                      |
|----------------------------------|----------------------------------------------------------------------------------------------------|
| !                                | Displayed on the right side of the result indicates a fault of RCD.                                     |
| No U <sub>L-N</sub> !            | Lack of neutral lead that is necessary for $I_{\Delta}n$ constant and pulsed with direct current offset |

The remaining information is the same as for fault loop measurement (first 7 positions in the table of section 3.4.1).

### 3.6.2 Measurement of RCD disconnection time

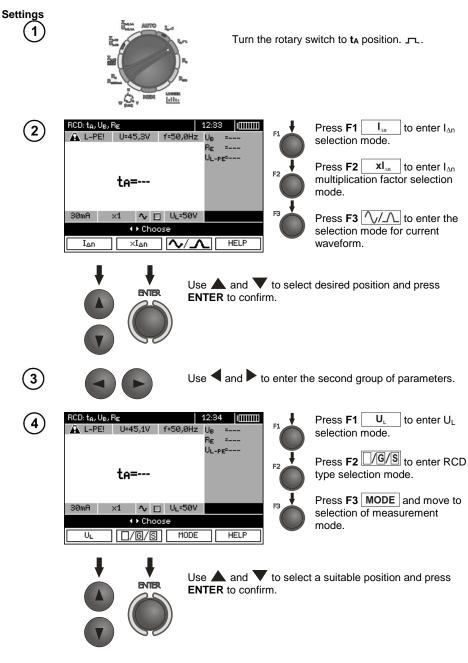

#### Measurement

Connect the meter to the installation according to the drawing.

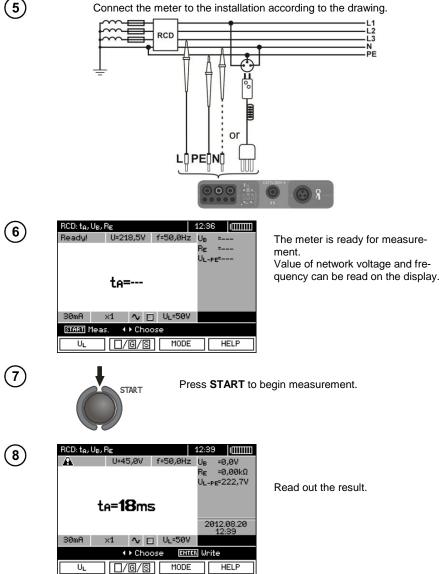

Remarks and information are the same as for I<sub>A</sub> measurement.

### 3.6.3 Automatic measurement of RCD parameters

The meter enables user to measure automatically RCD triggering time (t<sub>A</sub>), disconnection current (I<sub>A</sub>), contact voltage (U<sub>B</sub>) and resistance-to-earth (R<sub>E</sub>). Additionally, is is possible to automatically measure loop impedance  $Z_{L-PE}$  RCD in the manner described in section 3.4.3. In this mode, there is no need to trigger every single measurement by pressing **START**, and the role of the user is reduced to initiating the measurement by single pressing **START** and switching RCD on after each tripping. MPI-530 / MPI-530-IT provides two AUTO modes to be chosen from the main menu:

- Full mode: measurement for all current waveforms of a given type of RCD (AC, A, B, B+, F). - Standard mode: measurement for a selected current waveform.

Mode selection is described in Section 2.2.

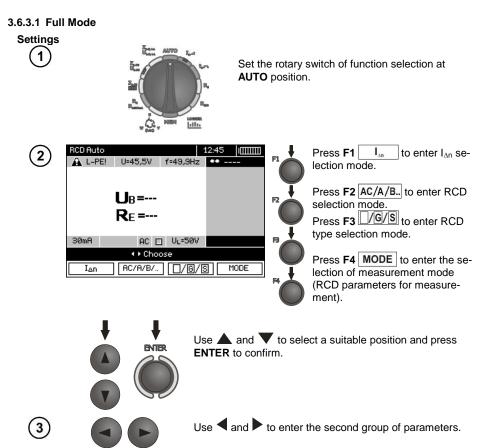

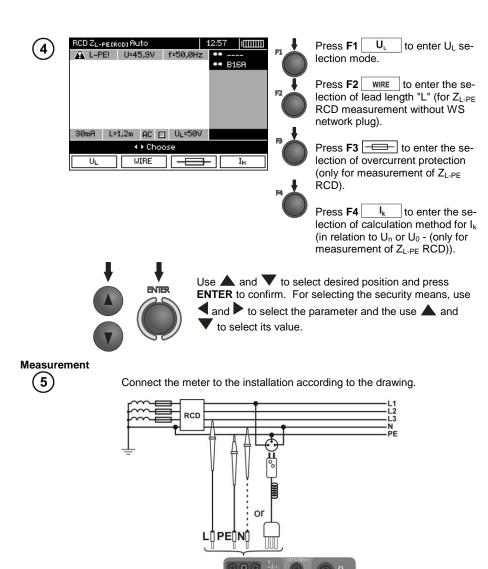

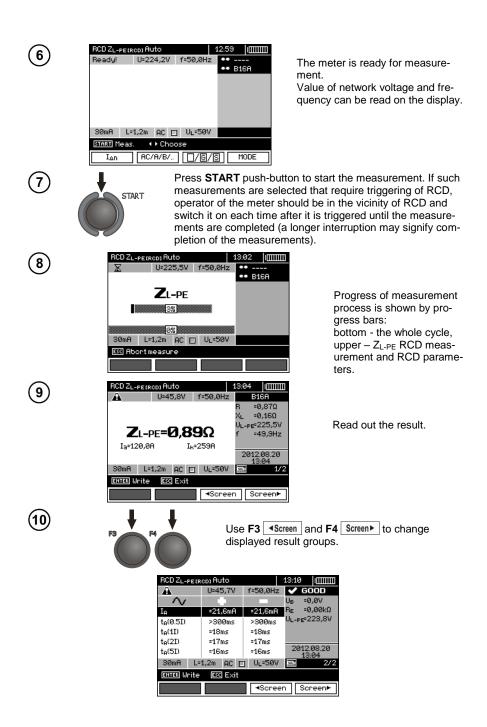

MPI-530 • MPI-530-IT - USER MANUAL

# Note:

- The number of measured parameters depends on the settings entered in the main menu.

- $U_B$  and  $R_E$  are always measured.
- Automatic measurement is interrupted in the following cases:
- the switch was tripped during the measurement of  $U_B R_E$  or  $t_A$  at the half value of  $I_{\Delta n}$ ,
- the switch did not trip during other component measurements,
- the value of safe voltage  $U_L$  has been exceeded,
- voltage was disconnected during one of the component measurements,
- values R<sub>E</sub> and mains voltage did not allow to generate the required current value for one of component measurements.

- The meter automatically skips the measurements impossible to perform, e.g. when the value of selected  $I_{\Delta n}$  current and its multiplication factor exceed the testing range of the meter.

- Criteria for assessing the correctness of component results:
- $0.5^*I_{\Delta n} \le I_A \searrow \le 1^*I_{\Delta n}$
- $0.35^*I_{\Delta n} \le I_A \land \land \land i \land \_ \land \le 2^*I_{\Delta n}$  for  $I_{\Delta n} = 10 \text{ mA}$
- $0.35^*I_{\Delta_n} \le I_A \land \square \land \text{ and } \triangle \square \land \le 1.4^*I_{\Delta_n} \text{ for remaining } I_{\Delta_n}$
- $0.5^* I_{\Delta n} \le I_A \xrightarrow{} \le 2^* I_{\Delta n}$
- $\bullet \quad t_A \text{ at } 0.5^* I_{\Delta n} \to \text{rcd, for all types of RCD}$
- $t_A$  at  $1^*I_{\Delta n} \le 300$  ms for standard RCD's
- $t_A$  at  $2^*I_{\Delta n} \le 150$  ms for standard RCD's
- $t_A \text{ at } 5^* I_{\Delta n} \le 40 \text{ ms for standard RCD's}$
- 130 ms  $\leq$  t<sub>A</sub> at 1\*I<sub> $\Delta n$ </sub>  $\leq$  500 ms for selective RCD's
- 60 ms  $\leq$  t<sub>A</sub> at 2<sup>\*</sup>l<sub> $\Delta n$ </sub>  $\leq$  200 ms for selective RCD's
- 50 ms  $\leq$  t<sub>A</sub> at 5<sup>\*</sup>l<sub> $\Delta n$ </sub>  $\leq$  150 ms for selective RCD's
- 10 ms  $\leq$  t<sub>A</sub> at 1<sup>\*</sup>I<sub> $\Delta n$ </sub>  $\leq$  300 ms for short-time delay RCD's
- 10 ms  $\leq$  t<sub>A</sub> at 2<sup>\*</sup>I<sub> $\Delta n$ </sub>  $\leq$  150 ms for short-time delay RCD's
- 10 ms  $\leq$  t<sub>A</sub> at 5<sup>\*</sup>I<sub> $\Delta n$ </sub>  $\leq$  40 ms for short-time delay RCD's

- Store the result in the memory (see sec. 4.2) or press **ESC**, and display only network voltage and frequency.

- Remaining remarks and information are the same as for  $I_A$  and  $Z_{L-PE}$  measurement.

#### 3.6.3.2 Standard mode

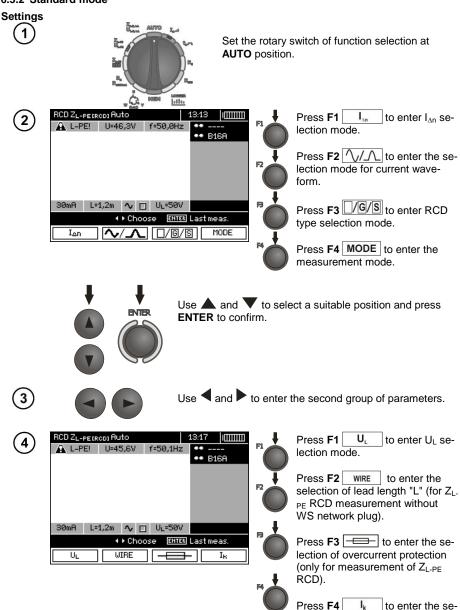

Press F4 [ I<sub>k</sub> ] to enter the selection of calculation method for I<sub>k</sub> (in relation to U<sub>n</sub> or U<sub>0</sub> - (only for measurement of Z<sub>L-PE</sub> RCD)).

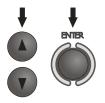

Use  $\blacktriangle$  and  $\blacktriangledown$  to select desired position and press ENTER to confirm. For selecting the security means, use  $\triangleleft$  and  $\triangleright$  to select the parameter and the use  $\blacktriangle$  and  $\blacktriangledown$  to select its value.

Measurement

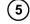

Connect the meter to the installation according to the drawing.

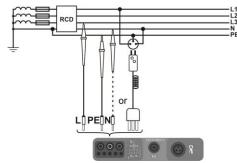

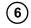

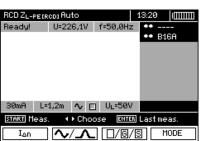

START

The meter is ready for measurement.

Value of network voltage and frequency can be read on the display.

Press **START** push-button to start the measurement. If such measurements are selected that require triggering of RCD, operator of the meter should be in the vicinity of RCD and switch it on each time after it is triggered until the measurements are completed (a longer interruption may signify completion of the measurements).

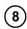

7

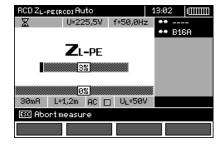

Progress of measurement process is shown by progress bars: bottom - the whole cycle, upper –  $Z_{L-PE}$  RCD measurement and RCD parameters.

| RCD ZL-PETR | co) Auto       |                 | 13:24                |              |
|-------------|----------------|-----------------|----------------------|--------------|
| A           | U=46,1V        | f=50,1Hz        | B1                   | 6A           |
|             |                |                 | R =0                 | ,88Ω         |
|             |                |                 | XL =0                | ,12Ω         |
| _           | 00             | 00              | UL-PE <sup>e</sup> 2 | 26,7V        |
|             | PE <b>=Ø,8</b> | 97              | f =5                 | 0,0Hz        |
| Ia=120,0    | A I            | k=259A          |                      |              |
|             |                |                 | 2012.                | 08.20<br>:24 |
| 30mA L=     | 1,2m 🗛 [       | _ U∟=50V        | ***                  | 1/2          |
| ENTER Write | ESC Exit       |                 |                      |              |
|             |                | - <b>≺</b> Scre | en   Sci             | reen⊧        |

Read out the result.

Use **F3** <a>Screen</a> and **F4** Screen</a> to change displayed result groups.

| RCD ZL-PE             | E IRODI AU | to   |          | 13:25      |                  |
|-----------------------|------------|------|----------|------------|------------------|
| A                     | U=46       | 6,2V | f=50,0Hz | <b>~</b> ( | 300D             |
| $\sim$                |            |      |          | UB         | =0,0V            |
| IA                    | =21,       | 6mA  | =21,6mA  |            | =0,00kΩ          |
| t <sub>A</sub> (0.5I) | >30        | Øms  | >300ms   | UL-PE      | ∘226,5V          |
| t <sub>R</sub> (1I)   | =18        | ns   | =18ms    |            |                  |
| t <sub>e</sub> (2I)   | =17)       | ns   | =17ms    |            |                  |
| t <sub>A</sub> (5I)   | =16        | ns   | =16ms    |            | 2.08.20<br>13:24 |
| 30mA                  | L=1,2m     | ^ □  | ] U∟=50V |            | 2/2              |
| ENTER Wri             | te Esc     | Exit |          |            |                  |
|                       |            |      | Scree    | en S       | creen►           |

# Note:

9

10

- Remarks the same as in sec. 3.6.3.1.

### 3.6.4 MPI-530-IT Measurements in IT networks

Before making measurements, the proper network type (earthing system) shall be set in main menu of the meter, see point 2.2.1.

WARNING: When IT network type (IT system) is chosen, touch electrode on the meter is disabled.

Connection of the meter to installation is show on the drawings below.

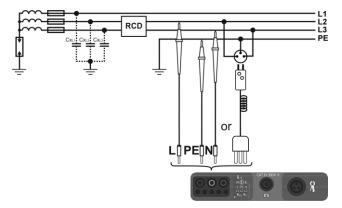

a) Parasitic capacitance is used during the measurement.

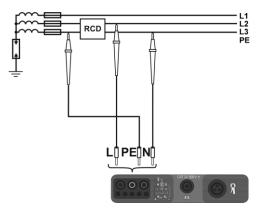

b) If there is a possibility of connecting PE channel of the meter before the RCD.

The way of making measurements of RCD tripping time and current and automatic measurements is described in points 3.6.1, 3.6.2 and 3.6.3. Operating voltage range: 95 V ... 270 V.

## 3.7 Measurement of insulation resistance

WARNING: The tested object must not be live.

### 3.7.1 Double-lead measurement

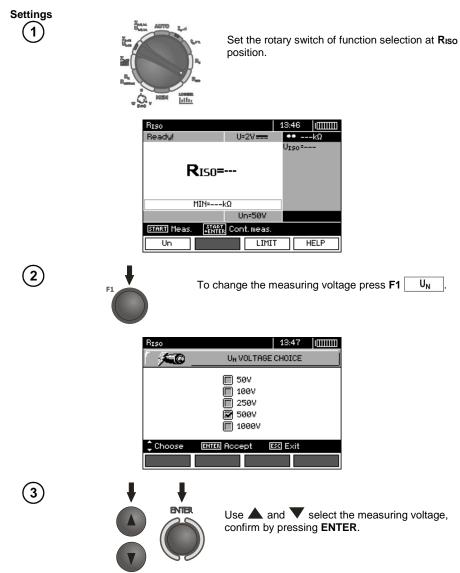

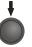

In order to set the limit (minimum resistance), press F3 LIMIT

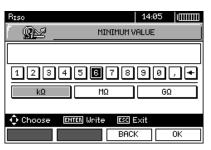

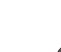

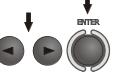

Use  $\blacktriangleleft$ ,  $\blacktriangleright$  and **ENTER** to enter the resistance value.

| Riso     | 1                   | 14:08 | 1000000 |
|----------|---------------------|-------|---------|
| i 🖭      | MINIMUM VAL         | UE    |         |
|          |                     |       | 10      |
| 123      | 456789              | 90    | . •     |
| kΩ       | MΩ                  | G     | 2       |
| 🗘 Choose | ENTER Write ESC Exi | t     |         |
|          | BACK                |       | OK      |

6

5

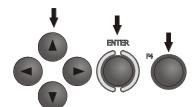

Use  $\blacktriangleleft$ ,  $\blacktriangleright$ ,  $\blacktriangle$ ,  $\checkmark$  and **ENTER** to select unit, confirm by pressing **F4** OK.

 $\overline{\mathbf{7}}$ 

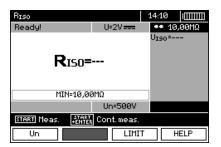

The meter is ready for measurement.

Value of interference voltage can be read on the display.

#### Measurement

Connect test leads according to the drawing.

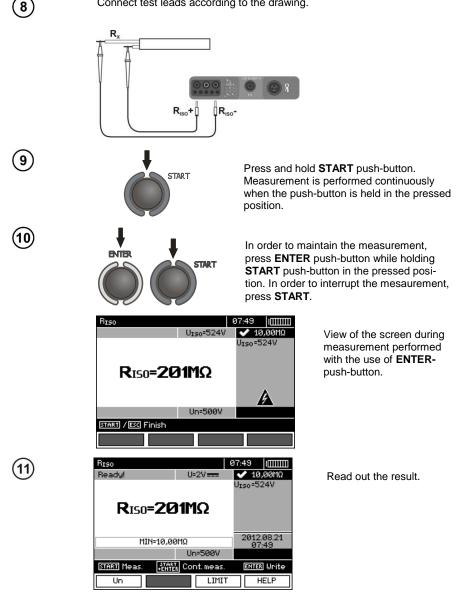

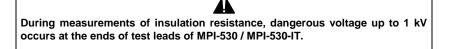

It is forbidden to disconnect test leads and to change the position of the function switch before completion of measurement. Failure to obey the above instruction will lead to high voltage electric shock and make it impossible to discharge the tested object.

- The meter emits a continuous audio signal until test voltage reaches 90 % of the preset value (and also when 110 % of the preset value is exceeded).

- After completion of measurement, the capacitance of the object tested is discharged by shorting R<sub>Iso</sub>+ and R<sub>Iso</sub>- terminals with resistance of 100 k $\Omega$ .

## Additional information displayed by the meter

|          | Test voltage is present on terminals of the meter.                                                                                                    |
|----------|----------------------------------------------------------------------------------------------------|
| NOISE!   | Interference voltage occurs on the tested object. Meas-<br>urement is possible but may be burdened with additional<br>uncertainty.                                                                                                    |
| LIMIT I! | Current limit tripped. The symbol displayed during the measurement is accompanied by a continuous beep. If this symbol is displayed after the measurement, it means that the measurement result was obtained during operation with a current limiting device. |

3.7.2 Measurements by means of leads with UNI-Schuko outlet plug (WS-03 and WS-04)

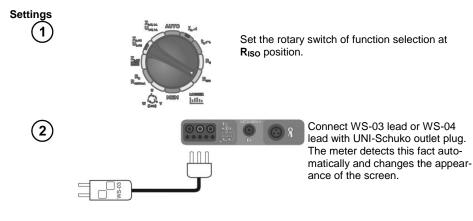

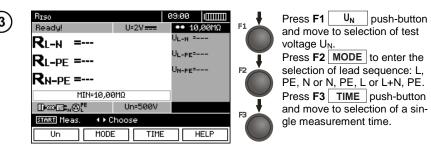

Use  $\blacktriangle$  and  $\checkmark$  to select desired position and press **ENTER** to confirm.

**Note:** If it is known that L and N leads in the socket are exchanged, after pressing **F2** it is possible to select the sequence of (N)(PE)(L), in order to ensure that the meter provides correct results of measurements.

Note: (L+N)(PE) mode causes the shorting of L and N wires in the tested socket.

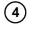

5

Use  $\blacktriangleleft$  and  $\blacktriangleright$  to enter the second group of parameters.

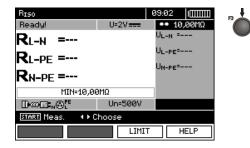

ENTER

Press **F3** LIMIT to set the minimal resistance.

| RISO         | 09:03               |
|--------------|---------------------|
| i @¥         | MINIMUM VALUE       |
|              | 10,00               |
| 1234         | 567890,+            |
| kΩ           | ΜΩ GΩ               |
| ሳ Choose 🛛 🗉 | ITER Write ESC Exit |
|              | BACK OK             |

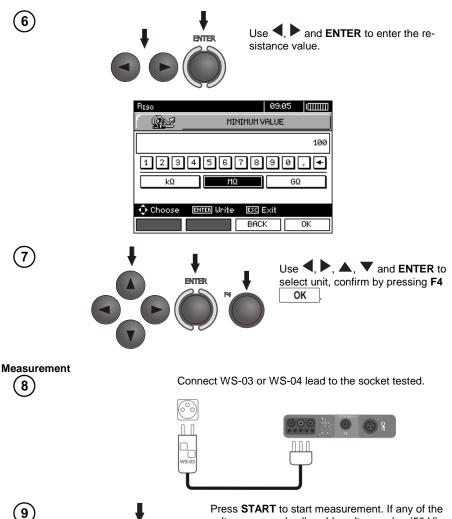

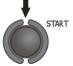

Press **START** to start measurement. If any of the voltages exceeds allowable voltage value (50 V), **Voltage on object!** message is displayed and the measurement is blocked.

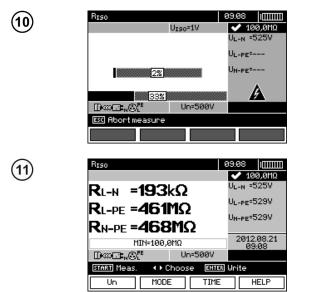

View of the screen during measurement.

The display shows the symbol of the resistance being measured and the progress bar of this measurement.

The bottom progress bar shows % of progress of total measurement.

Read out the results.

## Note:

- Remarks and messages are the same as in point 3.7.1.

### 3.7.3 Measurements with AutoISO-1000c adapter

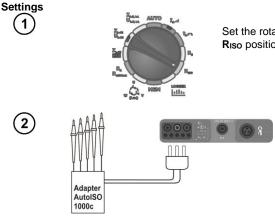

Set the rotary switch of function selection at  $R_{\mbox{\scriptsize ISO}}$  position.

Connect AutoISO-1000c adapter. The meter detects this fact automatically and changes the appearance of the screen.

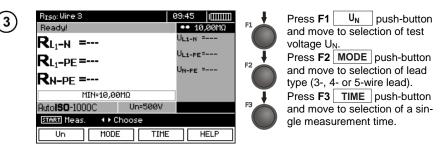

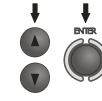

Use  $\blacktriangle$  and  $\bigtriangledown$  to select desired position and press **ENTER** to confirm.

Use  $\blacktriangleleft$  and  $\blacktriangleright$  to enter the second group of parameters.

(4)

5

|                        | /       |                             |            |                           |
|------------------------|---------|-----------------------------|------------|---------------------------|
| RISO: Wine 5           |         | 09:47                       | , <b>,</b> | Press F3 LIMIT to set the |
| Ready!                 |         | <ul> <li>10,00MΩ</li> </ul> |            | minimal resistance.       |
| <b>R</b> L1-L2 =       |         | UL1-L2=                     |            |                           |
| RL1-L3 =               |         | UL1-L3=                     |            |                           |
|                        |         | ULZ-L3=                     |            |                           |
| <b>R</b> L2-L3 =       |         |                             |            |                           |
| MIN=10,00MΩ            |         |                             |            |                           |
| Auto <b>ISO-</b> 1000C | Un=500V |                             |            |                           |
| START Meas. + Ch       | ioose   |                             |            |                           |
|                        | LIMIT   | HELP                        |            |                           |

| R <sub>ISO</sub> : Wine 5 | 09:49                | Ш        |  |  |  |
|---------------------------|----------------------|----------|--|--|--|
| í <u>9</u> 2              | MINIMUM VALUE        |          |  |  |  |
|                           | 10,0                 | 0        |  |  |  |
| 123                       | 4567890,+            | j        |  |  |  |
| kΩ                        | ΜΩ GΩ                | <u>ן</u> |  |  |  |
| 🗘 Choose                  | ENTER Write ESC Exit |          |  |  |  |
|                           | BACK OK              |          |  |  |  |

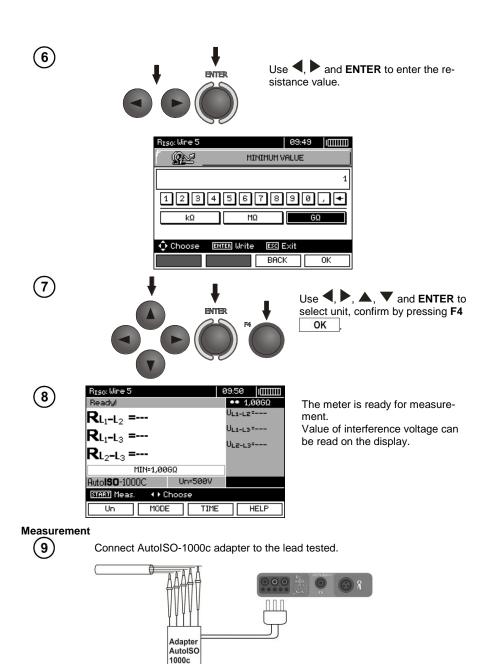

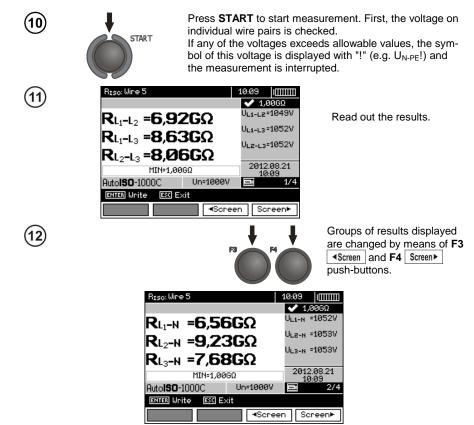

## Note:

- Remarks and messages are the same as in point 3.7.1.

### 3.8 Low-voltage measurement of resistance

### 3.8.1 Measurement of resistance of protective conductors and equipotential bonding with ±200 mA current

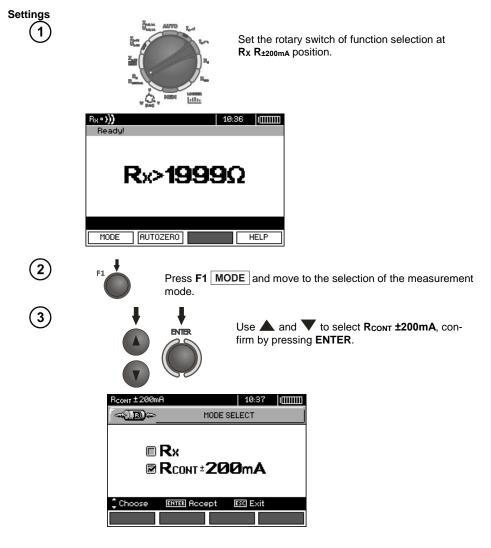

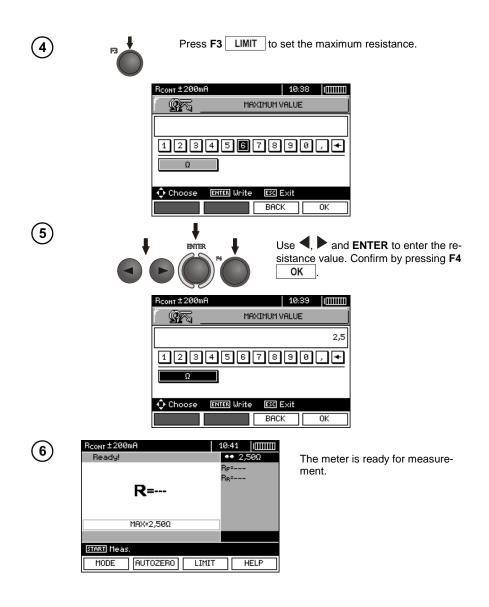

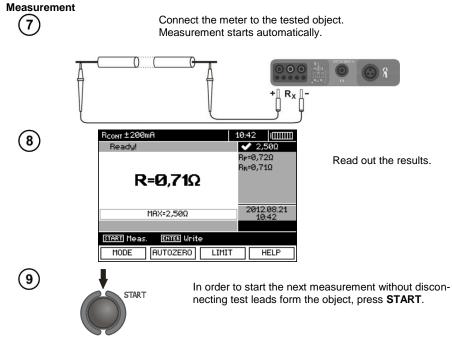

# Note:

#### ATTENTION!

When "Voltage on object" message is displayed, the object tested is live. The measurement is blocked. The meter must be immediately disconnected from the object.

# Additional information displayed by the meter

| NOISE! | Interference voltage occurs on the tested object. The measurement is possible however it will be burdened with additional uncertainty that is specified in specifications. |
|--------|----------------------------------------------------------------------------------------------------|
|--------|----------------------------------------------------------------------------------------------------|

### 3.8.2 Measurement of resistance

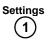

(2)

3

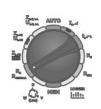

Set the rotary switch of function selection at  $R_X R_{\pm 200 \text{ mA}}$  position.

| RCONT ±200mA                 | 10:44                     | Ш |
|------------------------------|---------------------------|---|
| Ready!                       | <ul> <li>2,50Ω</li> </ul> |   |
|                              | 8F=                       |   |
|                              | B <sub>B</sub> =          |   |
| R=                           |                           |   |
| MAX=2,50Ω                    |                           |   |
|                              |                           |   |
| START Meas. ENTER Last meas. |                           |   |
| MODE AUTOZERO LIMI           | T HELP                    |   |

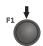

ENTER

Press **F1** <u>MODE</u> push-button and move to selection of measurement mode.

Use  $\blacktriangle$  and  $\blacktriangledown$  to select  $\mathbf{R}_{\mathbf{X}}$ , confirm by pressing **ENTER**.

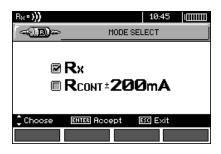

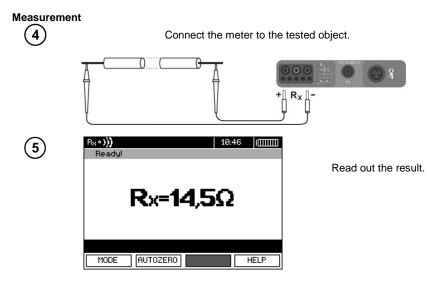

# Note:

- Remarks and messages are the same as in 3.8.1.

### 3.8.3 Compensation of test leads resistance

In order to eliminate the impact of the resistance of test leads on measurement result, the compensation (autozeroing) of resistance may be performed. For this purpose,  $R_X$  i  $R_{\pm 200mA}$  functions have AUTOZERO sub-function.

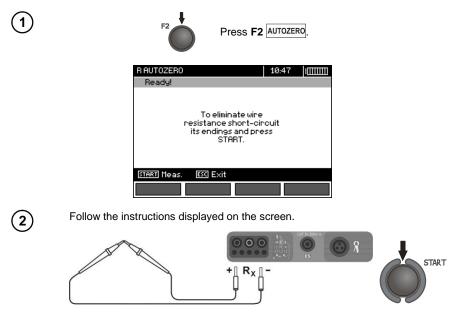

MPI-530 • MPI-530-IT - USER MANUAL

 Ready!
 10:49
 IIIIIIII

 Ready!
 ∞∂∞AUTOZERO
 ●● 2,50Ω

 R=-- R=-- R=-- 

 MAX=2,50Ω
 IIIIIIIII
 IIIIIIIII

 STARI Meas.
 ENTED Last meas.
 IIIII

 MODE
 RUTOZERO
 LIMIT
 HELP

AUTOZERO message appears that confirms completion of test leads calibration.

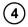

3

In order to remove the compensation of the leads resistance (return to default calibration), perform the above-mentioned activities with test leads open.

# 3.9 Checking sequence of phases

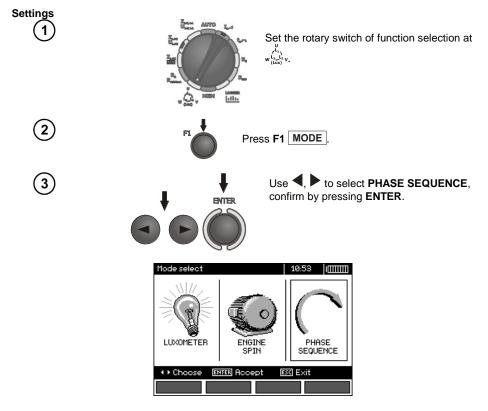

| Phase sequence | 10:57 [[[[[[[<br>U_L1-L2=0,1V<br>U_L1-L3=0,1V<br>U_L2-L3=0,1V<br>U_L2-L3=0,1V | D<br>The |
|----------------|-------------------------------------------------------------------------------|----------|
|                |                                                                               |          |
|                |                                                                               |          |
| MODE           | HELP                                                                          |          |

The meter ready for testing.

Measurement

4

Connect the meter to the installation according to the drawing.

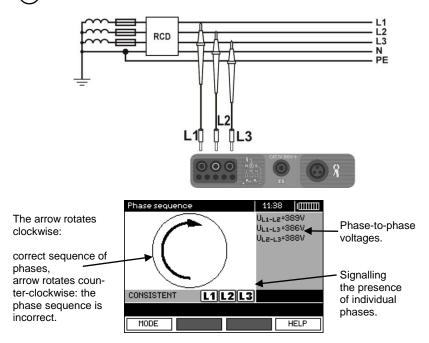

# 3.10 Checking the motor rotation direction

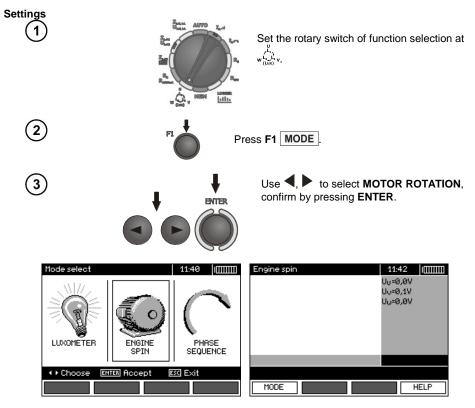

#### Measurement

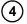

Connect the meter to the motor according to the drawing.

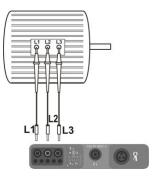

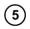

Vigorously rotate the motor shaft in the desired direction.

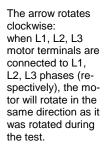

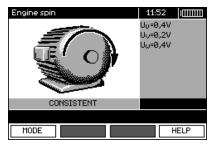

The arrow rotates counter-clockwise: when L1, L2, L3 motor terminals are connected to L1, L2, L3 phases (respectively), the motor will rotate in the opposite direction to the rotations during the test.

# Note:

- When disconnected test leads are moved, they may induce voltages that result in indicating the direction of rotation. Do not move the test leads during the test.

### 3.11 Light measurements

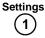

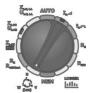

Set the rotary switch of function selection at

#### Measurement

2

Connect the optical probe. Instrument enters the light measurement mode.

willy

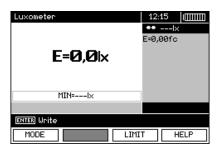

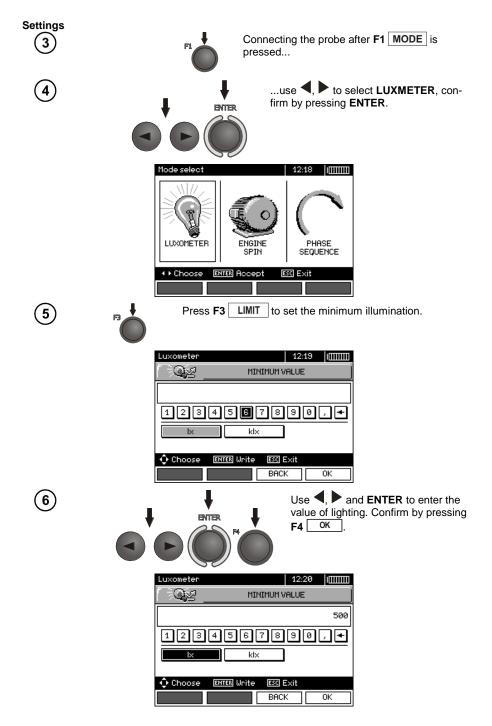

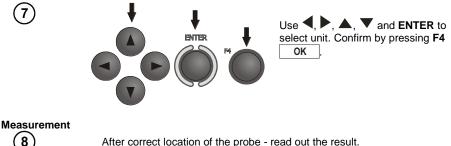

After correct location of the probe - read out the result.

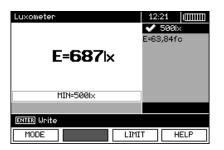

3.12 Recorder. Measurement and recording of current, voltage, cosø, PF factor, harmonics and THD

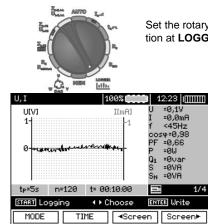

Set the rotary switch of function selection at LOGGER position.

2

Settings

1

In MENU (section 2.2.3), select network nominal voltage and frequency. This voltage is used for calculating the deviation of measured voltage [in %] from selected nominal value.

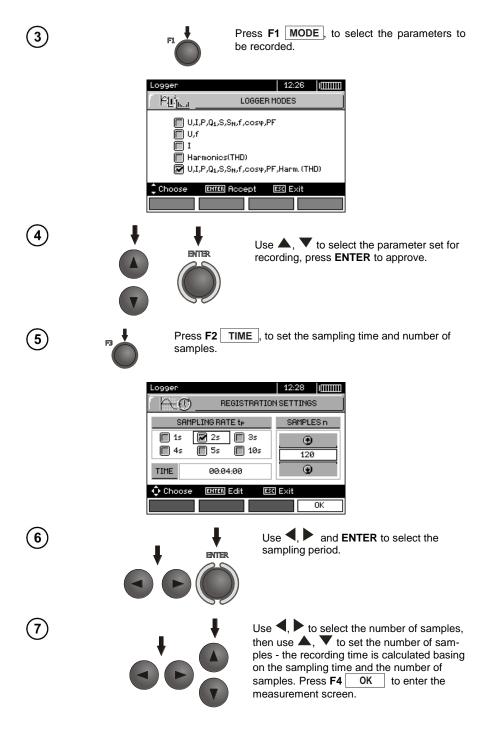

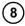

Use  $\blacktriangleleft$ ,  $\blacktriangleright$  to change the appearance of the setting bar. Press **F3**  $\bigcirc$  to enter the selection of clamp type.

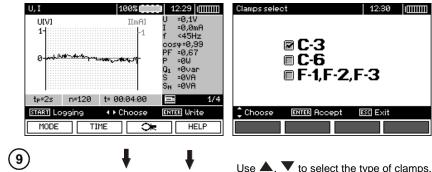

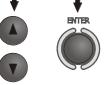

Use  $\blacktriangle$ ,  $\blacktriangledown$  to select the type of clamps, press **ENTER** to approve.

#### Measurement

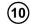

Connect the device according to the drawing (example of measurement on a motor).

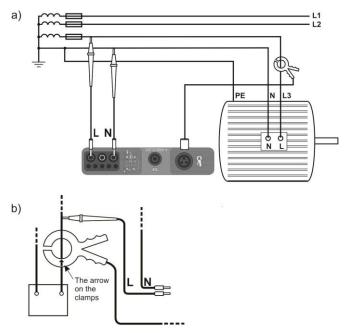

The manner of connecting clamps

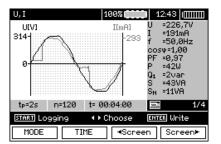

(11)

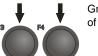

Groups of results displayed are changed by means of F3 <sreen and F4 Screen push-buttons.

| P,Q,S              |           | 100                       | 8                   | 1                                         | 2:44                                                            |                                |
|--------------------|-----------|---------------------------|---------------------|-------------------------------------------|-----------------------------------------------------------------|--------------------------------|
| P[W]               | Q[var]    | SIVAI                     | S <sub>N</sub> [VA] | P                                         | =401                                                            |                                |
| 45-                | 10-<br>5- | 45-<br>40-                | 15-                 | Q1<br>S<br>SN<br>COS<br>PF<br>U<br>I<br>f | =2va<br>=42V<br>=11V<br>φ=1,θ<br>=0,90<br>=222<br>=188<br>=50,0 | A<br>A<br>30<br>5<br>,3V<br>mA |
| t <sub>P</sub> =2s | n=120     | t= 00:04                  | k00                 | -                                         |                                                                 | 2/4                            |
| START LO           | eaine     | <ul> <li>♦ Cho</li> </ul> | ose                 | ENT                                       | ER Wri                                                          | te                             |
| MODE               | IIT       | 1E ·                      | <pre>scree</pre>    | n                                         | Scr                                                             | een⊧                           |

| Harmonics U              | 100%        | 12:45                                 |
|--------------------------|-------------|---------------------------------------|
| [%] 2                    |             | U <sub>но1</sub> =223,8V<br>ТНDu=2,7% |
| 41                       |             |                                       |
|                          |             | U <sub>KOZ</sub> =0,4V                |
| 21                       |             | Uhoz =0%                              |
|                          |             |                                       |
| օվկեհետա                 | 40          |                                       |
| 2                        |             |                                       |
| t <sub>P</sub> =2s n=120 | t= 00:04:00 | 3/4                                   |
| START Logging            | 💠 Choose    | ENTER Write                           |
| MODE TIN                 | 1E Scree    | en Screen►                            |

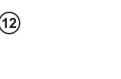

When displaying harmonics, use  $\blacktriangle$ ,  $\blacktriangledown$  to select the number of the harmonic, with the value displayed on the right side of the screen.

| Harmonics U 100% 12:48         | 8         ImmunicsI         108%         12:47         ImmunicsI           223,6V         Iso1 = 185 mA         Iso1 = 185 mA         Iso1 = 185 mA |
|--------------------------------|----------------------------------------------------------------------------------------------------|
| 41 Ukos =5                     | 3,4% THD1=25,9%                                                                                                    |
| 2-<br>2-                       |                                                                                                    |
|                                |                                                                                                    |
| tp=2s n=120 t= 00:04:00 🐜      | 3/4 tp=2s n=120 t= 00:04:00 🔤 4/4                                                                                                    |
| START Logging 🔶 Choose Enter W | Jrite START Logging 💠 Choose ENTER Write                                                                                                    |
| MODE TIME Screen Sc            | creen► MODE TIME ≪Screen Screen►                                                                                                    |

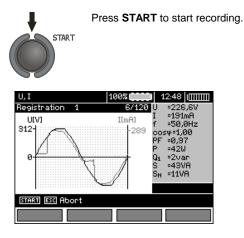

### Note:

Note:

In order to avoid ambiguity in the calculating power values, attach clamps with their arrows indicating the point of connecting L terminal of the meter to the tested object (Figure b)).

During recording only one screen is displayed - the one that was displayed at the start of recording.
 In order to save energy, the meter displays data for 30 seconds from activating it, then it enters energy saving mode (the screen is blanked, LED flashes with 1-sec intervals). Pressing any key activates the device from the standby mode.

# 4 Memory of measurement results

### 4.1 Structure of the Memory

The memory for test results has a tree-like structure (see figure below). The user has the ability to record data for ten clients. Each client may create max. 999 objects, which may store up to three levels of sub-objects, 999 sub-objects for each level. Each subject, and sub-object may store up to 999 measurements.

The whole structure is limited by the size of memory. The memory allows for simultaneous recording of 10 full descriptions of customers, and a minimum of: measurement sets for 10000 measuring points and 10000 names of these points, 999 names for objects, 999 descriptions of sub-objects and remember the layout created for these objects. Additionally the memory has a space for the list of names (selection lists) extended up to 99 entries.

# 4.1.1 The appearance of main windows in the measurement recording mode

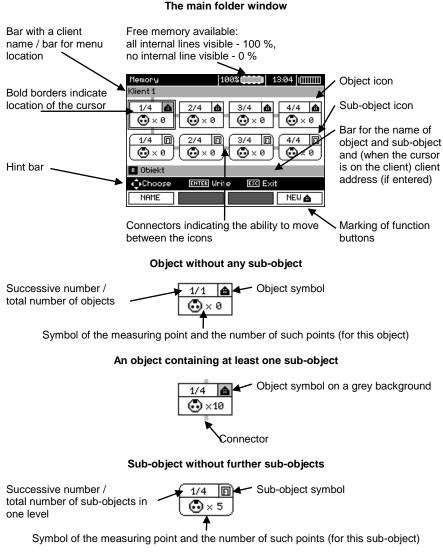

#### Sub-object containing more sub-objects

3/3 Sub-object symbol on a grey background Connector (appears when the cursor is over the icon.)

#### **Client edit window**

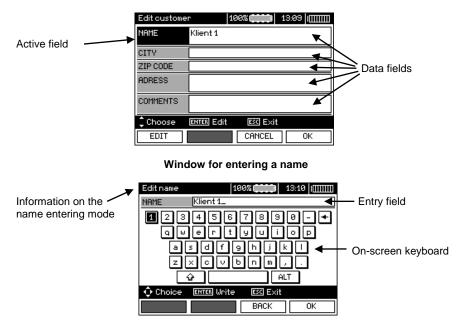

To obtain larger fonts set the cursor on **Shift** and press **ENTER**. To obtain special (Polish) fonts set the cursor on **ALT** and press **ENTER**.

#### Window for entering the measurement result

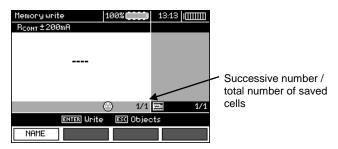

# Note:

- Results of measurements performed for all measuring functions can be stored in one memory cell.

- Only the results of the measurements started by pressing **START** key button can be stored in the memory (except autozeroing in low-voltage measurement of resistance).

- Complete set of results (main result and supplementary results) for a given measuring function, preset measurement settings, date and time of the measurement are stored in the memory.

- Cells unsaved are not available.

- It is recommended to delete the memory after reading the data or before performing a new series of measurements that may be stored into the same memory cells as the previous ones.

# 4.2 Storing the measurement results data in the memory

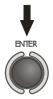

Press **ENTER** after finishing the measurement.

### 4.2.1 Entering the results without extending the memory structure

| 1 | Press ENT                                                                                                    | ER again.                                                                                                    |
|---|----------------------------------------------------------------------------------------------------|----------------------------------------------------------------------------------------------------|
|   | ENTER                                                                                                    |                                                                                                    |
|   | Memory write 100% (100%) 13:11<br>ZL-N/L-L, UL-N/L-L                                                                                                    | Cell free for a given type of measurement.                                                                                            |
|   | 2/2      2/2      Meas. ENTER Write ESC Objects  NAME                                                                                                    | 4/4                                                                                                    |
|   | ZL-NL-LJUL-NL-L ✓ Β<br>ZL-N=Ø,875Ω                                                                                                    | A cell reserved for a given<br>A cell reserved for a given<br>A cell reserved for a given<br>type of measurement.<br>226.7V<br>49.9Hz |
|   | Ia=120,0A Ik=263A<br>2011<br>1/2 ∞<br>1/2 ∞<br>1/2 | 2.08.21<br>3:18<br>1/1                                                                                                    |
| 2 | In order to select a measurement p                                                                                                    | point (cell), use $\blacktriangle$ and $\blacktriangledown$ .                                                                         |
| 3 |                                                                                                    | es <b>ENTER</b> , to save the result in the memory or <b>C</b> , to return to displaying the memory structure.                        |

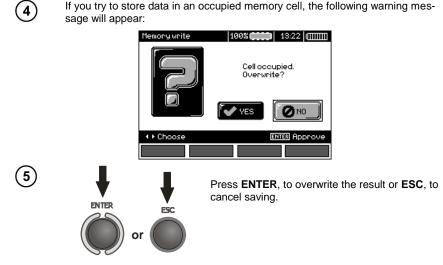

# Note:

- In case of RCD the above warning message will appear also when an attempt is made to store a result of specific measurement (or result component) that has been made at different preset  $I_{\Delta n}$  current or for a different preset type of RCD (standard / short-time delay / selective) than the measurements the results of which are already stored in this cell, despite the fact that the memory space designated for this result component may be free. When results of measurements made for a different type of RCD or a different  $I_{\Delta n}$  current are stored, the results concerning a given RCD that have been stored previously will be lost.

#### 4.2.2 Extending the memory structure

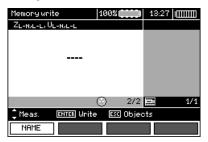

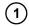

Press **ESC** to start creating the objects.

| Memory       | 100%            | 13:37 |
|--------------|-----------------|-------|
| Klient 1     |                 |       |
| 1/1 <b>A</b> |                 |       |
| 🔲 Obiekt     |                 |       |
| Choose EN    | TER Write ESC E | ×it   |
| NAME         | NEW 🖸           | NEW 🏠 |

Press  $\blacktriangle$  to set the cursor on **Client 1**.

| Memory       | 100%   | 13:40 |
|--------------|--------|-------|
| Klient 1     |        |       |
| 1/1 <b>A</b> |        |       |
|              |        |       |
| ∢_∙Choose    | ESC E> | at    |
| EDIT         |        |       |

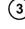

Use  $\blacktriangleleft$ ,  $\blacktriangleright$  to move to another client (1 - 10).

Press F1 EDIT to edit client data.

| Editcustom | er 10      | 30%      | 09:11 |
|------------|------------|----------|-------|
| NAME       | Klient 1   |          |       |
| CITY       |            |          |       |
| ZIP CODE   |            |          |       |
| ADRESS     |            |          |       |
| COMMENTS   |            |          |       |
| Choose     | ENTER Edit | ESC Exit |       |
| EDIT       |            | CANCEL   | ОК    |

| - | `   |
|---|-----|
| 5 |     |
|   | ' / |
|   | 5   |

Use  $\blacktriangle$  and  $\bigtriangledown$  to set the cursor on each item and press **ENTER** to start the editing.

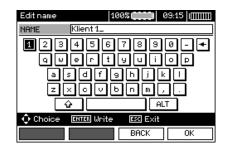

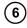

Use ◀, ▶ and ▲, ▼ to select a character to be typed, and press ENTER to enter it. Press F3 BACK to delete typed letters. Press F4 OK to confirm data and return to the screen of step ③.

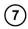

In this way, you may enter all client data.

| Edit custome | r 100% (100% 09:32  |
|--------------|---------------------|
| NAME         | SONEL S. A.         |
| CITY         | Swidnica            |
| ZIP CODE     | 58-100              |
| ADRESS       | ul. Wokulskiego 11  |
| COMMENTS     |                     |
| 🗘 Choose     | ENTER Edit ESC Exit |
| EDIT         | CANCEL OK           |

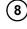

Press **F4 OK** to confirm data and return to the screen of step ①.

Use  $\mathbf{\nabla}$  to set the cursor on the object icon. Press **F1 NAME** to start editing the object name.

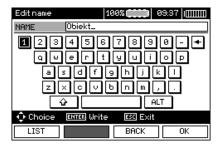

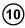

Enter the name of the object in the same way as for the customer data. You may use the list of proposed names that is available after pressing F1  $\square$  LIST.

| 1/2 Name list 100%           | Π |
|------------------------------|---|
| 1/12 Apartment               |   |
| 2/12 Building                |   |
| 3/12 Electrical substation   |   |
| 4/12 Floor                   | B |
| 5/12 Ground floor            | - |
| 6/12 Hall                    |   |
| 7/12 Lobby                   |   |
| 8/12 Office                  |   |
| Choose ENTER Accept ESC Exit |   |
| NEW DELETE EDIT OK           |   |

After pressing **F1 NEW** you may add further names to the list (up to 99 items), and pressing **F2 DELETE** deletes the items.

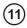

12

(13

14

15

Press **F4** OK to approve the name that appears on the screen.

| Memory       | 100%        | 09:49   IIIIIIII |
|--------------|-------------|------------------|
| SONEL S. A.  |             |                  |
| 1/1 <b>A</b> |             |                  |
| Ground floor |             |                  |
| Choose ENTER | Write ESC E | ×it              |
| NAME         | NEW         | NEW 🍙            |

Press ENTER, go to the measurement point.

| Memory write       | 100%      | 09:51 |     |
|--------------------|-----------|-------|-----|
| ZL-N/L-L/ UL-N/L-L |           |       |     |
|                    |           |       |     |
|                    |           |       |     |
|                    |           |       |     |
|                    |           |       |     |
|                    |           |       |     |
|                    |           |       |     |
|                    | I/1       |       | 1/1 |
| ENTER Write        | ESC Objec | ets   |     |
| NAME               |           |       |     |

Press **F1 NAME** to enter the editing of the measuring point name.

| Editname | 100% (00:54 09:54    | 1 |
|----------|----------------------|---|
| NAME     | Measurement point 1_ |   |
| 12:      | 4567890-+            | Ī |
| Q        | ertyuiop             |   |
| а        | sdf9hjkl             |   |
| z        | ×cvbnm,.             |   |
|          | ALT                  |   |
| 🗘 Choice | ENTER Write ESC Exit |   |
| LIST     | BACK OK              | ] |

Enter the name of the measuring point in the same way as the object name.

Press ENTER, to save the measurement result.

After entering the memory, the user may extend its structure by adding new objects and sub-objects as needed.

| Memory          | 100%        | 09:58   IIIIIII |
|-----------------|-------------|-----------------|
| SONEL S. A.     |             |                 |
| 1/1 <b>A</b>    |             |                 |
| II Ground floor |             |                 |
| Choose ENTER W  | rite 🛛 🖾 E: | ×it             |
| NAME            | NEW         | NEW 🍙           |

To add a new object, press F4 NEW 1

| Memory                         | 100%                       | <b>)</b> 10:11 (IIIIIII) |
|--------------------------------|----------------------------|--------------------------|
| SONEL S. A.                    |                            |                          |
|                                | 2/3 🛕 3/3<br>•• × 0 •• × 1 | <b>a</b><br>0            |
| ■ Object<br>∢ <b>^</b> ⊧Choose | ENTER Write ESC            | Exit                     |
| NAME                           | NEW                        | ] NEW 🌰                  |

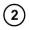

(1)

To add a new sub-object, set the cursor on the chosen object and press F3  $\fbox{\sf NEW}$ 

| Memory<br>SONEL S. A./Gr | 100% 10:13 ([[[[[[]]]]])   |
|--------------------------|----------------------------|
| 1/3 ▲                    | 2/3 ▲ 3/3 ▲<br>★ × 0 ★ × 0 |
| III Subobject            |                            |
| 1 Choose                 | ENTER Write ESC Exit       |
| NAME                     |                            |

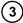

Using F3 and F4 you may add new objects and sub-objects (up to 5 levels).

| Memory                 | 100%                 |
|------------------------|----------------------|
| SONEL S. A./Ground fl  | loor                 |
| 1/3 ▲ 2/3              | ● 3/3 ●<br>0 ● • × 0 |
| 1/3 0 2/3<br>• × 0 • × | 0 3/3 0<br>0 • × 0   |
| III Subobject          |                      |
| ++Choose ENTER         | Write ESC Exit       |
| NAME                   | NEW 🗗 🛛 NEW 🗗        |

# Note:

- New objects (sub-objects in a level) are added on the right side of the object marked with the cursor (sub-object).

- The screen displays only sub-objects belonging to the object (sub-object) indicated by the cursor.

- Deleting objects and sub-objects is possible only in memory browse mode.

- The name of an object, sub-object or measurement is possible in memory browse mode or after entering entry into the memory after a measurement.

### 4.3 Browsing and editing the memory

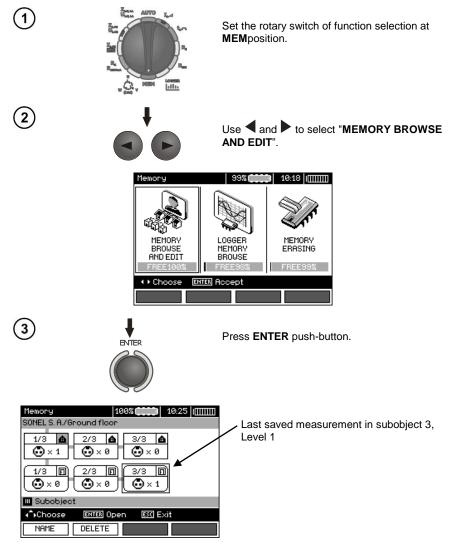

Use  $\blacktriangleleft$ ,  $\blacktriangleright$  and  $\blacktriangle$ ,  $\checkmark$  to move between objects and sub-objects using the existing connectors.

Press F1 NAME to enter the option for editing the name of object (subobject) and change it. Press F2 DELETE to delete a chosen object (subobject) with all its results.

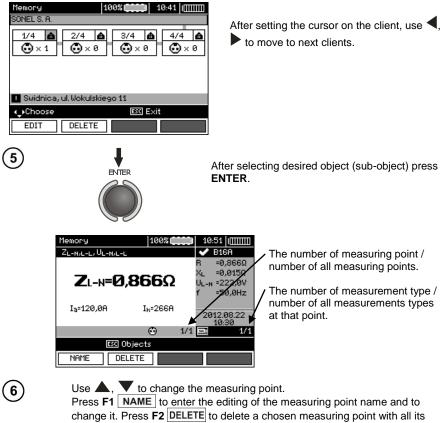

results.

Press F3 4Screen and F4 Screen to display all individual types of results for a given point.

# 4.4 Browsing the recorder memory

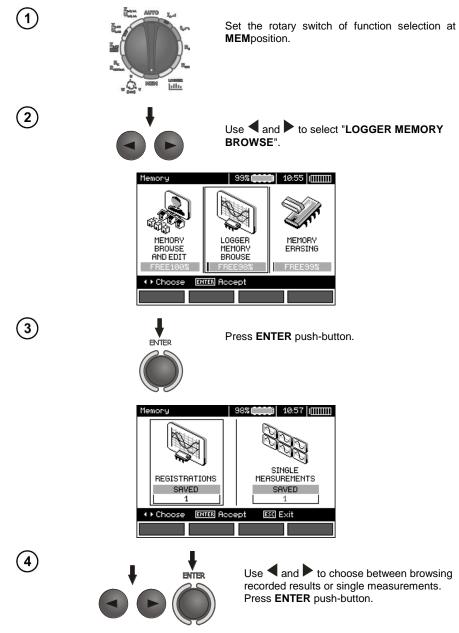

#### Single measurements

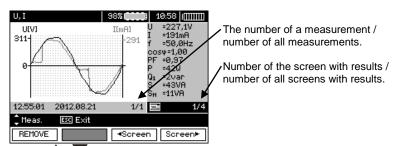

Use  $\blacktriangle$ ,  $\mathbf{V}$  to display the results of subsequent measurements.

Press F1 REMOVE to delete a chosen measurement with all its results.

Press F3 <Screen and F4 Screen to display all individual results for a given measurement.

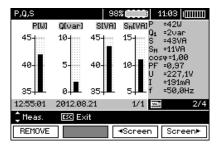

#### Records

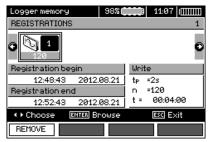

6

5

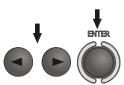

Use  $\blacktriangleleft$  and  $\blacktriangleright$  to select a record to browse. Press **ENTER** push-button.

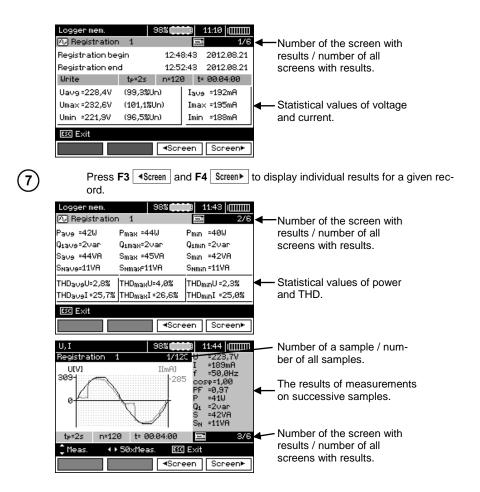

Press F3 (Screen) and F4 Screen) to display the results of measurements in successive samples.

Now you can choose successive samples by using  $\blacktriangle$ ,  $\blacktriangledown$  and do the same during browsing through next screens.

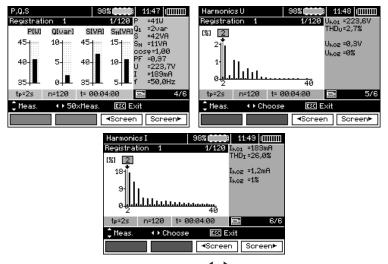

When displaying harmonics, use  $\P$ ,  $\blacktriangleright$  to select the harmonic that you want to have expressed in numbers on the right side of the screen.

### 4.5 Deleting memory data

8

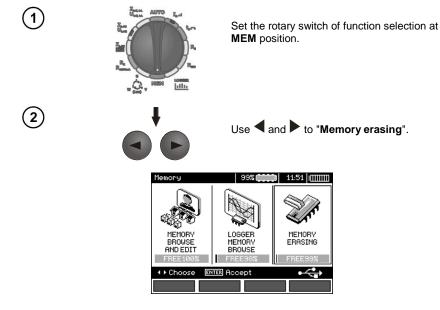

MPI-530 • MPI-530-IT - USER MANUAL

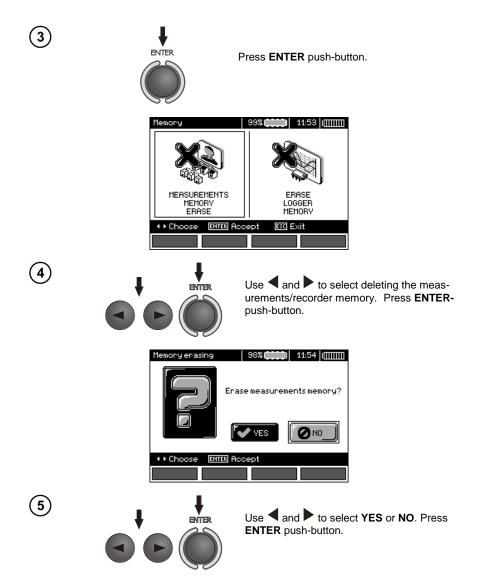

# 5 Data transmission

### 5.1 Set of accessories to connect the meter to a PC

In order to ensure the communication of the meter with a PC, a USB cable is required or Bluetooth module and appropriate software supplied with the meter.

The software may be used for many devices manufactured by SONEL S.A. which are equipped with the USB interface.

Detailed information is available from the manufacturer and distributors.

### 5.2 Data transmission through USB port

1. Set the rotational function selector at MEM.

2. Connect the cable to the USB port of the computer and the USB socket of the meter.

3. Start the software.

### 5.3 Connecting to Bluetooth mini-keyboard

#### 5.3.1 Manual connection

In order to connect to Bluetooth keyboard (paired keyboard), go to MENU  $\rightarrow$  Wireless transmission  $\rightarrow$  Wireless transmission.

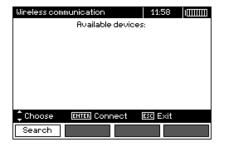

Turn the keyboard on and set it in pairing mode (special button on the keyboard - please refer to the manual of the keyboard). Select "F1 - Search" on the meter. The meter will search for available Bluetooth device, the operation time depends on the number of available devices within its range.

| Wireless communication | 12:00 | 1[[]]]]]]]]]]]]]]]]]]]]]]]]]]]]]]]]]]]] |
|------------------------|-------|-----------------------------------------|
| (P)                    |       |                                         |
| 79%                    |       |                                         |
| ESC Abort              |       |                                         |
|                        |       |                                         |

After completing the search process, the meter will display a list of available keyboards (other devices: phones, palmtops, computers, etc. are not shown).

| Wireless communication | 12:01    |  |
|------------------------|----------|--|
| Available devices      | :        |  |
| 🔲 Bluetooth Keyboard   |          |  |
| 🔲 SA-810               |          |  |
|                        |          |  |
|                        |          |  |
|                        |          |  |
| Choose ENTER Connect [ | ESC Exit |  |
| Search                 |          |  |

From the list of available devices, select one keyboard and press "ENTER -Connect" - the meter will display the progress bar, counting on 30 seconds. During this time use the keyboard to enter PIN code and confirm it by pressing "ENTER" key on the keyboard.

| Wireless communication | 12:03 |  |
|------------------------|-------|--|
| 17                     |       |  |
| 29s                    |       |  |
| ESC Abort              |       |  |
|                        |       |  |

Note: The PIN code may be read or changed in MENU  $\rightarrow$  Wireless transmission  $\rightarrow$  Change PIN code.

The pairing operation may end in one of three following ways:

- Wireless connection enabled - pairing was successful, the keyboard has been saved in the memory and will not require re-entering the PIN, even if you change the PIN of the meter. Connection activity is indicated by symbol, displayed near the clock and it may be seen on the list of available devices\*. From this moment automatic connection is available.

| Wireless communication | 12:05 奈 🕅 🎹 |
|------------------------|-------------|
| Available devices      | :           |
| 📓 Bluetooth Keyboard   |             |
| 🔲 SA-810               |             |
|                        |             |
|                        |             |
|                        |             |
| Choose ENTER Connect   | ESC Exit    |
| Search Disconnect      |             |

- Wireless connection error Wrong PIN number entered - connection failure, entered PIN code is not compliant with the one set in the meter.

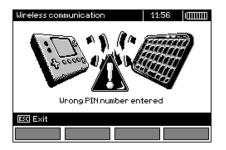

- Wireless connection error Device not found - the keyboard is no longer available for connection.

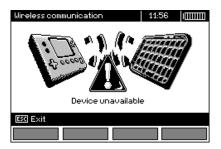

The meter may store up to 16 keyboards in its memory (each of them requires the full path of manual connection).

\* The list of available devices, has also another function: the active keyboard is displayed on the list of available devices always as the first device and it is additionally marked with "V" symbol. There is an additional option available: "F2 - Disconnect". Disconnection removes the pairing with a given device, and thus automatic connection is no longer available.

### 5.3.2 Automatic connection

If the meter is paired with at least one keyboard, it will attempt to establish a connection to this keyboard always when the keyboard is enabled in "connect" mode. This process is automatic and always takes place, regardless of the measurement function (excluding the case of active connection to a PC via Bluetooth and charger). Automatic connection is indicated by symbol, located near the clock. When more than one keyboard is paired with the device and at the moment, more than one keyboard is available in the connection mode, the connection will be made with the keyboard that first responds to the connection call of the meter.

### 5.4 Data transmission using Bluetooth module

1. Activate Bluetooth on your PC (if it is an external module, it must be connected to the computer before). Follow the instructions of the module.

2. Turn on the meter and set the function switch in **MEM** position.

3. On a PC enter Bluetooth connectivity mode, select MPI-530 / MPI-530-IT device and connect.

4. If the connection was successful, then the meter will display the following screen:

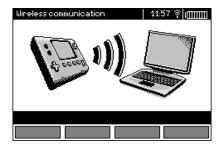

5. Start the software to read /save data (e.g., Sonel Reader, Sonel PE) and proceed in accordance with its instructions.

# 5.5 Read-out and change of PIN code for Bluetooth connections

Select Wireless transmission in the main MENU of the meter,

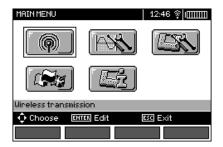

press ENTER.

Select CHANGE PIN CODE position,

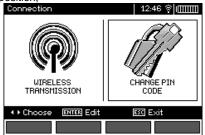

press ENTER.

Read the current PIN, and change it if necessary, confirming introduced change by pressing ENTER.

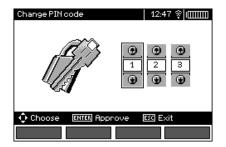

# Note:

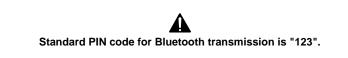

# 6.1 Monitoring the power supply voltage

The level of the charge of the batteries or rechargeable batteries is currently indicated by the symbol in the right upper corner of the display:

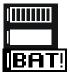

Batteries/ rechargeable batteries charged

Batteries/rechargeable batteries discharged

Batteries/rechargeable batteries fully discharged.

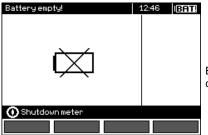

Batteries /rechargeable batteries are fully discharged, the measurement is stopped.

Note:

- Symbol BAT! in the display means that the supply voltage is too low and indicates that the batteries must be replaced or recharged,
- when BAT! is displayed, then all measurements except voltage measurements for Z and RCD functions are blocked.

# 6.2 Replacing batteries (rechargeable batteries)

MPI-530 meter is powered from SONEL NiMH rechargeable battery pack. It is also possible to power the meter by using four LR14 batteries.

Battery charger is installed inside the meter and cooperates only with the manufacturer's rechargeable battery pack. The charger is powered by external power supply adapter. It can be also powered from the car cigarette lighter socket. Both the rechargeable battery pack and the adapter are standard components of the meter.

#### WARNING:

If the test leads are left in the terminals during replacement of the batteries, there is a risk of electric shock with a dangerous voltage.

In order to replace the package of rechargeable batteries it is necessary to do the following:

- Remove all the test leads from the sockets and turn the meter off,
- Remove the four screws of the rechargeable batteries/batteries compartment (in the lower part
  of the casing),
- Remove the compartment,
- Remove the compartment cover and remove the batteries (rechargeable batteries),
- Insert a new package of accumulators,
- Insert (snap) the compartment cover,

- Insert the compartment in the meter,
- Screw the four screws of the rechargeable batteries/batteries compartment.

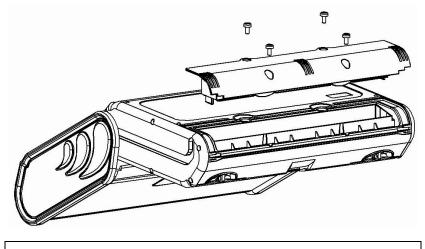

ATTENTION! Do not use the meter when the accumulator compartment is removed or open or power it from other sources than those mentioned in this manual.

### 6.3 Charging rechargeable batteries

Charging commences once the power supply has been connected to the meter regardless of the fact whether the meter is on or off. During charging the screen looks as it is presented in the following illustration. The rechargeable batteries are charged in accordance with the algorithm of "quick charge" – this process reduces the charging of fully discharged batteries to approx. four hours. The end of the charging process is signalled by the following message: **End of charging**. In order to turn the device off, unplug the power charger.

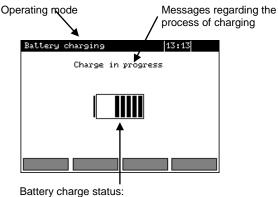

changing content of the status bar indicates charging.

# Note:

- Due to interferences in the network or to high ambient temperature, the charging process of rechargeable batteries may finish prematurely. When charging time is too short, turn off the meter and start charging again.

| Message                                                             | Cause                                                                                                    | Proceeding                                                                                                    |
|---------------------------------------------------------------------|----------------------------------------------------------------------------------------------------|----------------------------------------------------------------------------------------------------|
| Battery connection error!                                           | Excessive voltage<br>at the rechargeable<br>batteries package<br>during charging.                                | Check the contacts of the re-<br>chargeable batteries package.<br>Should the problem persist, re-<br>place the package.                                                                                                    |
| No battery!                                                         | No communication<br>with the controller<br>of rechargeable<br>batteries or batter-<br>ies compartment<br>put in. | Check the contacts of the re-<br>chargeable batteries package.<br>Should the problem persist, re-<br>place the package. Insert the re-<br>chargeable batteries instead of<br>batteries.                                                                                                    |
| Temperature of recharge-<br>able batteries too low!                 | The ambient tem-<br>perature is lower<br>than 10°C                                                               | It is not possible to charge the<br>rechargeable batteries correctly<br>in such a temperature. Place the<br>meter in a warm place and<br>commence the charging mode<br>anew.<br>The present message may be<br>displayed also in the case of<br>deep discharging of the re-<br>chargeable batteries. It is then<br>recommended to try to turn the<br>charger repeatedly. |
| Pre-charge error                                                    | A damaged or<br>deeply discharged<br>rechargeable bat-<br>teries package                                         | The message is displayed for a<br>while and then the pre-charge<br>process begins again. If after<br>several attempts the meter dis-<br>plays the following message:<br><b>Battery temperature too high!</b><br>the the battery pack must be re-<br>placed.                                                                                                    |
| Temperature of the re-<br>chargeable batteries pack<br>is too high! | Ambient tempera-<br>ture is higher than<br>od 35°C                                                               | Move the meter to the environ-<br>ment with lower ambient temper-<br>ature, and the wait for its cooling.                                                                                                    |

# Additional information displayed by the meter

# 6.4 General principles for using Ni-MH rechargeable batteries

- If you do not use the device for a prolonged period of time, then it is recommended to remove the rechargeable batteries and store them separately.

Store the rechargeable batteries in a dry, cool and well ventilated place and protect them from direct sunlight. The temperature of the environment in the case of prolonged storage should not exceed 30°C. If the rechargeable batteries are stored for a long time in a high temperature, then the occurring chemical processes may reduce their lifetime.

- Rechargeable batteries NiMH usually lasts for 500-1000 charging cycles. These batteries reach their maximum capacity after being formatted (2-3 charge/discharge cycles).

The most important factor which influences the lifetime of rechargeable batteries is the level of their discharge. The deeper the discharge level of the batteries, the shorter their lifetime.

- The memory effect is limited in the case of NiMH batteries. These batteries may be charged at any point with no serious consequences. It is however, that every few cycles, they are completely discharged.

- During storage of Ni-MH rechargeable batteries they are discharged at the rate of approximately 30% per month. Keeping rechargeable batteries at high temperatures may accelerate this process even 100%. In order to prevent excessive discharge of rechargeable batteries, after which it would be necessary to format them, it is recommended to charge them from time to time (even if they are not used).

- Modern fast chargers detect both too low and too high a temperature of rechargeable batteries and react to the situation adequately. Too low temperature should prevent starting the process of charging, which might irreparably damage rechargeable batteries. An increase of the temperature of the rechargeable batteries is a signal to stop charging and is a typical phenomenon. However charging at a high ambient temperature apart from reducing batteries' lifetime causes an accelerated increase of their temperature and the result is that the batteries are not charged to their full capacity.

- Please note that when the batteries are charged with a fast-charger they are charged only to approx. 80% of their capacity - better results can be achieved by continuing charging: the charger enters trickle-charging mode and during the next few hours batteries are charged to their full capacity.

- Do not charge or use rechargeable batteries in extreme temperatures. Extreme temperatures reduce the lifetime of batteries and rechargeable batteries. Avoid placing devices powered by rechargeable batteries in very hot environments. The nominal working temperature must be absolutely observed.

# 7 Cleaning and maintenance

# ATTENTION!

Use only the maintenance methods specified by the manufacturer in this manual.

The casing of the meter may be cleaned with a soft, damp cloth using all-purpose detergents. Do not use any solvents or cleaning agents which might scratch the casing (powders, pastes, etc.).

Clean the probe with water and dry it. Before the probe is stored for a prolonged period of time it is recommended to grease it with any machine lubricant.

The reels and test leads should be cleaned with water and detergents, and then dried.

The electronic system of the meter does not require maintenance.

# 8 Storage

In the case of storage of the device, the following recommendations must be observed:

- Disconnect all the test leads from the meter.
- Clean the meter and all its accessories thoroughly.
- Wind the long test leads onto the reels.
- In the case the meter is to be stored for a prolonged period of time, the batteries must be removed from the device.
- In order to prevent a total discharge of the rechargeable batteries in the case of a prolonged storage, charge them from time to time.

# 9 Dismantling and utilisation

Worn-out electric and electronic equipment should be gathered selectively, i.e. it must not be placed with waste of another kind.

Worn-out electronic equipment should be sent to a collection point in accordance with the law of waste electrical and electronic equipment.

Before the equipment is sent to a collection point, do not dismantle any elements.

Observe the local regulations concerning disposal of packages and used batteries/rechargeable batteries.

# **10 Technical specifications**

# 10.1 Basic data

⇒ Abbreviation "m.v." used in the specification of basic uncertainty means standard measured value

### Measurement of alternating voltages (True RMS)

| Range        | Resolution | Basic uncertainty      |
|--------------|------------|------------------------|
| 0.0 V299.9 V | 0.1 V      | ±(2 % m.v. + 4 digits) |
| 300 V500 V   | 1 V        | ±(2 % m.v. + 2 digits) |

• Frequency range: 45...65Hz

# Measurement of frequency

| Range          | Resolution | Basic uncertainty       |
|----------------|------------|-------------------------|
| 45.0 Hz65.0 Hz | 0.1 Hz     | ±(0.1 % m.v. + 1 digit) |
|                |            |                         |

Voltage range: 50 ... 500V

# Recorder

### Measurement of current (True RMS)

Clamps C-6

| Range          | Resolution | Basic uncertainty*      |
|----------------|------------|-------------------------|
| 0.0 mA 99.9 mA | 0.1 mA     | (E) (m) ( ) 2 digita)   |
| 100 mA999 mA   | 1 mA       | ± (5 % m.v. + 3 digits) |
| 1.00 A9.99 A   | 0.01 A     | ±(5 % m.v. + 5 digits)  |

### Clamps C-3

| Range          | Resolution | Basic uncertainty*      |
|----------------|------------|-------------------------|
| 0.0 mA 99.9 mA | 0.1 mA     | (E) (m) ( ) digita)     |
| 100 mA999 mA   | 1 mA       | ± (5 % m.v. + 3 digits) |
| 1.00 A9.99 A   | 0.01 A     |                         |
| 10.0 A99.9 A   | 0.1 A      | ±(5 % m.v. + 5 digits)  |
| 100 A999 A     | 1 A        |                         |

## Clamps F-1, F-2, F-3

| Range          | Resolution | Basic uncertainty *           |
|----------------|------------|-------------------------------|
| 1.00 A9.99 A   | 0.01 A     |                               |
| 10.0 A99.9 A   | 0.1 A      | (0.1.9( Inom + 2 digita)      |
| 100 A999 A     | 1 A        | $\pm$ (0,1 % Inom + 2 digits) |
| 1.00 kA3.00 kA | 0.01 kA    | ]                             |

 $I_{nom} = 3000 \text{ A}$ 

\* - Additionally take into account the uncertainty of current clamps.

# Measurement of active power P, reactive power Q1 and apparent power S and coso

| Range<br>[W], [VA], [var] | Resolution<br>[W], [VA], [var] | Basic uncertainty (with regard to<br>apparent power S) *) |  |
|---------------------------|--------------------------------|-----------------------------------------------------------|--|
| 0999                      | 1                              | ±(7 % m.v. + 3 digits)                                    |  |
| 1.00 k…9.99 k             | 0.01 k                         |                                                           |  |
| 10.0 k…99.9 k             | 0.1 k                          | $\pm (7.\% m) \times \pm 3 digits)$                       |  |
| 100 k…999 k               | 1 k                            | ±(7 % m.v. + 3 digits)                                    |  |
| 1.00 M1.50 M              | 0.01 M                         |                                                           |  |

• Voltage range: 0 V ... 500 V

- Current range: 0 A...1000 A (3000 A)
- Rated mains frequency fn: 50 Hz, 60 Hz
- Number of phases of the circuit tested: 1
- Display range of cosp: 0.00..1.00 (resolution 0.01)
- \*) U: 50 V...500 V, I: 10 mA...3000 A (depending on the type of clamps), error introduced by the current clamps should be taken into account

# Measuring voltage harmonics

| Range                 | Resolution  | No. of harmonic         | Basic uncertainty      |
|-----------------------|-------------|-------------------------|------------------------|
|                       | 0 1 (1*) \/ | 1.2,15                  | ±(5 % m.v. + 3 digits) |
| 0.0 V500 V 0,1 (1*) V | 16,40       | ±(5 % m.v. + 10 digits) |                        |

\* from 300 V to 500 V

• Additionally h02...h40 values are displayed as a percent of h01 (up to 999 %).

• No measurement for DC component.

# Measuring current harmonics

| Range        | Resolution                          | No. of harmonic | Basic uncertainty **    |
|--------------|-------------------------------------|-----------------|-------------------------|
|              | It results follows                  | 1.2,15          | ±(5 % m.v. + 3 digits)  |
| 0.0 A1000 A* | from the ranges of<br>measurement I | 16,40           | ±(5 % m.v. + 10 digits) |

\* - For clamps C-3, for C-6 -10 A, for clamps of F series, up to 3000 A.

\*\* - Additionally take into account the uncertainty of current clamps.

- Additionally h02...h40 values are displayed as a percent of h01 (up to 999 %).
- No measurement for DC component.

# THD (in relation to the first harmonic)

|                            |                                                            | Resolution | Basic uncertainty |
|----------------------------|------------------------------------------------------------|------------|-------------------|
| Voltage THD-F<br>(h = 240) | 0.0 999.9 %<br>for U <sub>RMS</sub> ≥ 1 % U <sub>nom</sub> | 0.1 %      | ±5 %              |
| current THD-F<br>(h = 240) | 0.0 999.9 %<br>for I <sub>RMS</sub> ≥ 1 % I <sub>nom</sub> | 0.1 %      | ±5 % *            |

\* - Additionally take into account the uncertainty of current clamps.

# Measurement of fault loop impedance ZL-PE, ZL-N, ZL-L

## Measurement of fault loop impedance Z<sub>S</sub>

Test range according to IEC 61557-3:

| Test lead    | Test range Z <sub>S</sub> |
|--------------|---------------------------|
| 1.2 m        | 0.130 Ω1999.9 Ω           |
| 5 m          | 0.170 Ω1999.9 Ω           |
| 10 m         | 0.210 Ω1999.9 Ω           |
| 20 m         | 0.290 Ω1999.9 Ω           |
| WS-03, WS-04 | 0.190 Ω1999.9 Ω           |

#### Display range:

| Display range   | Resolution | Basic uncertainty    |
|-----------------|------------|----------------------|
| 0.000 Ω19.999 Ω | 0.001 Ω    | ±(5 % m.v. + 0,03 Ω) |
| 20.00 Ω199.99 Ω | 0.01 Ω     | ±(5 % m.v. + 0,3 Ω)  |
| 200.0 Ω1999,9 Ω | 0.1 Ω      | ±(5 % m.v. + 3 Ω)    |

- Rated operating voltage  $U_{nL\text{-}N}/$   $U_{nL\text{-}L}\text{:}$  110/190 V, 115/200 V, 127/220 V, 220/380 V, 230/400 V, 240/415 V
- Operating voltage range: 95 V...270 V (for Z<sub>L-PE</sub> and Z<sub>L-N</sub>) and 95 V...440 V (for Z<sub>L-L</sub>)
- Rated mains frequency fn: 50 Hz, 60 Hz
- Operating frequency range: 45 Hz...65 Hz
- Maximum test current (for 415 V): 41.5 A (10 ms)
- Control of correctness of PE terminal connection by means of a touch electrode

### Indications of fault loop resistance Rs and fault loop reactance Xs

| Display range | Resolution | Basic uncertainty                                    |
|---------------|------------|------------------------------------------------------|
| 0 Ω19.999 Ω   | 0.001 Ω    | $\pm$ (5 % + 0.05 $\Omega$ ) of Z <sub>S</sub> value |

Calculated and displayed for Z<sub>S</sub><20 Ω</li>

### Indications of short-circuit current lk

Test range according to IEC 61557-3 can be calculated on the basis of test ranges for  $Z_{\rm S}$  and nominal voltages.

| Display range   | Resolution | Basic uncertainty             |
|-----------------|------------|-------------------------------|
| 0.055 A1.999 A  | 0.001 A    |                               |
| 2.00 A19.99 A   | 0.01 A     | Colordated on the basis of    |
| 20.0 A199.9 A   | 0.1 A      | Calculated on the basis of    |
| 200 A1999 A     | 1 A        | uncertainty for<br>fault loop |
| 2.00 kA19.99 kA | 0.01 kA    |                               |
| 20.0 kA40.0 kA  | 0.1 kA     |                               |

Prospective fault current calculated and displayed by the meter may slightly differ from the value calculated by the user with a calculator, basing on the displayed value of the impedance, because the meter calculates the current from unrounded value of fault loop impedance (which is used for displaying). As the correct value, consider I<sub>k</sub> current value, displayed by the meter or by firmware.

# Measurement of fault loop impedance ZL-PE RCD (without triggering of RCD)

# Measurement of fault loop impedance Zs

Test range according to IEC 61557-3: 0.50  $\Omega$ ...1999  $\Omega$  for 1.2m leads, WS-03 and WS-04 oraz 0.51  $\Omega$ ...1999  $\Omega$  for 5m, 10m and 20m leads

| Display range | Resolution | Basic uncertainty       |
|---------------|------------|-------------------------|
| 0 Ω19.99 Ω    | 0.01 Ω     | ±(6 % m.v. + 10 digits) |
| 20.0 Ω199.9 Ω | 0.1 Ω      |                         |
| 200 Ω1999 Ω   | 1 Ω        | ±(6 % m.v. + 5 digits)  |

- It will not trip RCD's of  $I_{\Delta n} \ge 30 \text{ mA}$
- Rated operating voltage Un: 110 V, 115 V, 127 V, 220 V, 230 V, 240 V
- Operating voltage range: 95 V...270 V
- Rated mains frequency fn: 50 Hz, 60 Hz
- Operating frequency range: 45 Hz...65 Hz
- Control of correctness of PE terminal connection by means of a touch electrode

### Indications of fault loop resistance Rs and fault loop reactance Xs

| Display range | Resolution | Basic uncertainty                               |
|---------------|------------|-------------------------------------------------|
| 0 Ω19.99 Ω    | 0.01 Ω     | ±(6 % + 10 digits) of Z <sub>S</sub> va-<br>lue |

• Calculated and displayed for  $Z_S$ <20  $\Omega$ 

## Indications of short-circuit current Ik

Test range according to IEC 61557-3 can be calculated on the basis of test ranges for  $Z_{\rm S}$  and nominal voltages.

| Display range   | Resolution | Basic uncertainty          |
|-----------------|------------|----------------------------|
| 0.055 A1.999 A  | 0.001 A    |                            |
| 2.00 A19.99 A   | 0.01 A     |                            |
| 20.0 A199.9 A   | 0.1 A      | Calculated on the basis of |
| 200 A1999 A     | 1 A        | uncertainty for fault loop |
| 2.00 kA19.99 kA | 0.0 1kA    |                            |
| 20.0 kA40.0 kA  | 0.1 kA     |                            |

Prospective fault current calculated and displayed by the meter may slightly differ from the value calculated by the user with a calculator, basing on the displayed value of the impedance, because the meter calculates the current from unrounded value of fault loop impedance (which is used for displaying). As the correct value, consider I<sub>k</sub> current value, displayed by the meter or by firmware.

# Measurement of parameters of RCD

- Measurement of RCD types: AC, A, B, B+, F
- Rated operating voltage Un: 110 V, 115 V, 127 V, 220 V, 230 V, 240 V
- Operating voltage range: 95 V...270 V
- Rated mains frequency fn: 50 Hz, 60 Hz
- Operating frequency range: 45 Hz...65 Hz

# RCD trigger and response time test t<sub>A</sub> (for measurement function t<sub>A</sub>)

Test range according to IEC 61557-6: 0ms ... to the upper limit of displayed value

| Type<br>of RCD | Setting<br>of multiple<br>values | Test range                 | Resolution | Basic<br>uncertainty                                  |
|----------------|----------------------------------|----------------------------|------------|-------------------------------------------------------|
| General        | 0.5 I <sub>∆n</sub>              | 0 ms300 ms (TN/TT)         |            |                                                       |
| and            | 1 I <sub>∆n</sub>                | 0 ms400 ms (IT) MPI-530-IT |            |                                                       |
| short-time de- | 2 I <sub>∆n</sub>                | 0 ms150 ms                 |            |                                                       |
| lay type       | 5 I <sub>∆n</sub>                | 0 ms40 ms                  | 1 ms       | ±(2 % m.v. + 2 digits) <sup>1)</sup>                  |
|                | 0.5 I <sub>∆n</sub>              | 0 ms500 ms                 | 1 1115     | $\pm (2.\% \text{ III.v.} + 2.0 \text{ uigits})^{-7}$ |
| Selective      | 1 I <sub>Δn</sub>                | 0 1115500 1115             |            |                                                       |
|                | 2 I <sub>Δn</sub>                | 0 ms200 ms                 |            |                                                       |
|                | 5 Ι <sub>Δη</sub>                | 0 ms150 ms                 |            |                                                       |

<sup>1)</sup> for  $I_{\Delta n}$  = 10 mA and 0.5  $I_{\Delta n}$  uncertainty is ±(2 % m.v. + 3 digits)

| • | Accuracy of differential current setting:                       |
|---|-----------------------------------------------------------------|
|   | for $1^*I_{\Delta n}$ , $2^*I_{\Delta n}$ and $5^*I_{\Delta n}$ |
|   | for 0.5 <sup>*</sup> I <sub>Δn</sub> –80 %                      |

### Effective value of forced leakage current at measurement of RCD [mA] disconnection time

|              | Multiplication factor setting |      |      |     |      |     |     |       |
|--------------|-------------------------------|------|------|-----|------|-----|-----|-------|
| l <u>∆</u> n |                               | 0    | .5   |     |      |     | 1   |       |
|              | $\leq$                        | 2    | Ş    |     | 2    | 2   | Ņ   | I     |
| 10           | 5                             | 3.5  | 3.5  | 5   | 10   | 20  | 20  | 20    |
| 30           | 15                            | 10.5 | 10.5 | 15  | 30   | 42  | 42  | 60    |
| 100          | 50                            | 35   | 35   | 50  | 100  | 140 | 140 | 200   |
| 300          | 150                           | 105  | 105  | 150 | 300  | 420 | 420 | 600   |
| 500          | 250                           | 175  | 175  |     | 500  | 700 | 700 | 1000* |
| 1000         | 500                           | _    |      | _   | 1000 | _   | _   | _     |

|      | Multiplication factor setting |     |     |     |     |     |     |       |
|------|-------------------------------|-----|-----|-----|-----|-----|-----|-------|
| l∆n  |                               | 2   | 2   |     | 5   |     |     |       |
|      | 2                             | 5   | Ş   | l   | 2   | Ş   | Ş   | I     |
| 10   | 20                            | 40  | 40  | 40  | 50  | 100 | 100 | 100   |
| 30   | 60                            | 84  | 84  | 120 | 150 | 210 | 210 | 300   |
| 100  | 200                           | 280 | 280 | 400 | 500 | 700 | 700 | 1000* |
| 300  | 600                           | 840 | 840 | _   | _   | _   | _   |       |
| 500  | 1000                          | _   | _   |     |     | _   | _   |       |
| 1000 | _                             |     |     |     | _   | _   | _   |       |

\* does not apply to  $U_n = 110 \text{ V}, 115 \text{ V}, 127 \text{ V}$ 

MPI-530-IT does not apply to IT network

# Measurement of resistance-to-earth RE (for TT)

| Selected<br>nominal<br>current<br>of RCD | Test range     | Resolution | Test<br>current | Basic<br>uncertainty   |
|------------------------------------------|----------------|------------|-----------------|------------------------|
| 10 mA                                    | 0.01 kΩ5.00 kΩ | 0.01 kΩ    | 4 mA            | 0+10 % m.v. ±8 digits  |
| 30 mA                                    | 0.01 kΩ1.66 kΩ | 0.01 K12   | 12 mA           | 0+10 % m.v. ±5 digits  |
| 100 mA                                   | 1 Ω500 Ω       |            | 40 mA           |                        |
| 300 mA                                   | 1 Ω166 Ω       | 10         | 120 mA          | 0+5 % m.v. ±5 digits   |
| 500 mA                                   | 1 Ω100 Ω       | 1Ω         | 200 mA          | 0+5 % III.v. ±5 uigits |
| 1000 mA                                  | 1 Ω50 Ω        |            | 400 mA          | ]                      |

### Measurement of touch voltage $U_B$ in relation to nominal differential current Test range according to IEC 61557-6: 10.0 V...99.9 V

| Test ra | nge   | Resolution | Test<br>current       | Basic<br>uncertainty         |
|---------|-------|------------|-----------------------|------------------------------|
| 0 V9.   | 9 V   | 0.1 V      | 0.4 x I <sub>An</sub> | 0 %10 % of m.v. ±5<br>digits |
| 10.0 V9 | 9.9 V |            |                       | 0 %15 % of m.v.              |

# Measurement of RCD disconnection current I<sub>A</sub> for sinusoidal differential current

Test range according to IEC 61557-6: (0.3...1.0)I∆n

| Selected<br>nominal<br>current of RCD | Test range    | Resolution | Test current                | Basic<br>uncertainty |
|---------------------------------------|---------------|------------|-----------------------------|----------------------|
| 10 mA                                 | 3.0 mA10.0 mA | 0.1 mA     |                             |                      |
| 30 mA                                 | 9.0 mA30.0 mA | 0.1 IIIA   |                             |                      |
| 100 mA                                | 30 mA100 mA   |            | 0.3 x I <sub>∆n</sub> 1.0 x |                      |
| 300 mA                                | 90 mA300 mA   | 1 mA       | I <sub>Δn</sub>             | ±5 % Ι <sub>Δn</sub> |
| 500 mA                                | 150 mA500 mA  | TIIIA      |                             |                      |
| 1000 mA                               | 300 mA1000 mA |            |                             |                      |

- it is possible to start the measurement from the positive of the negative half of forced leakage current
- test current duration ..... max. 8,8 s

# Measurement of RCD disconnection current $I_A$ for differential unidirectional pulsed current and unidirectional pulsed current with 6mA direct current offset

Test range according to IEC 61557-6: (0.35...1,4)I<sub> $\Delta n$ </sub> for I<sub> $\Delta n$ </sub> ≥30 mA and (0.35...2)I<sub> $\Delta n$ </sub> for I<sub> $\Delta n$ </sub>=10 mA

| Selected<br>nominal current<br>of RCD | Test range     | Resolution | Test current                                              | Basic<br>uncertainty      |
|---------------------------------------|----------------|------------|-----------------------------------------------------------|---------------------------|
| 10 mA                                 | 3.5 mA20.0 mA  | 01mA -     | $0.35 \text{ x } I_{\Delta n}2.0 \text{ x } I_{\Delta n}$ |                           |
| 30 mA                                 | 10.5 mA42.0 mA |            | 0.35 x I <sub>An</sub> 1.4 x I <sub>An</sub>              | $\pm 10$ % $I_{\Delta n}$ |
| 100 mA                                | 35 mA140 mA    | 1 mA       |                                                           |                           |
| 300 mA                                | 105 mA420 mA   |            | $0.33 \times I_{\Delta n}$ $1.4 \times I_{\Delta n}$      |                           |
| 500 mA                                | 175 mA700 mA   |            |                                                           |                           |

- measurement may be performed for positive or negative half-periods of forced leakage current
- test current duration ..... max. 8,8 s

# Measurement of RCD disconnection current IA for differential direct current

Test range according to IEC 61557-6: (0.2...2)I<sub>Δn</sub>

| Selected<br>nominal<br>current of RCD | Test range    | Resolution | Test current                                | Basic<br>uncertainty      |
|---------------------------------------|---------------|------------|---------------------------------------------|---------------------------|
| 10 mA                                 | 2.0 mA20.0 mA | 0.1 mA     |                                             |                           |
| 30 mA                                 | 6 mA60 mA     |            |                                             |                           |
| 100 mA                                | 20 mA200 mA   | 1 mA       | 0.2 x I <sub>Δn</sub> 2.0 x I <sub>Δn</sub> | $\pm 10$ % $I_{\Delta n}$ |
| 300 mA                                | 60 mA600 mA   | T MA       |                                             |                           |
| 500 mA                                | 100 mA1000 mA |            |                                             |                           |

• measurement can be performed for positive or negative forced leakage current

• test current duration ..... max. 5,2 s

# Measurement of resistance-to-earth RE

Test range according to IEC 61557-5: 0.50  $\Omega$ ...1.99 k $\Omega$  for test voltage of 50 V and 0.56  $\Omega$ ...1.99 k $\Omega$  for test voltage of 25 V

| Range          | Resolution | Basic uncertainty      |
|----------------|------------|------------------------|
| 0.00 Ω9.99 Ω   | 0.01 Ω     | ±(2 % m.v. + 4 digits) |
| 10.0 Ω99.9 Ω   | 0.1 Ω      |                        |
| 100 Ω999 Ω     | 1 Ω        | ±(2 % m.v. + 3 digits) |
| 1.00 kΩ1.99 kΩ | 0.01 kΩ    |                        |

- test voltage: 25 V or 50 V rms
- test current: 20 mA, sinusoidal rms 125 Hz (for f<sub>n</sub>=50 Hz) and 150 Hz (for f<sub>n</sub>=60 Hz)
- blocking of measurement at interference voltage of  $U_N>24$  V
- maximum measured voltage of interferences U<sub>Nmax</sub>=100 V
- maximum resistance of auxiliary earth electrodes 50 kΩ

# Measurement of resistance of auxiliary earth electrodes R<sub>H</sub>, R<sub>S</sub>

| Display range  | Resolution | Basic uncertainty                                                          |
|----------------|------------|----------------------------------------------------------------------------|
| 000 Ω999 Ω     | 1 Ω        |                                                                            |
| 1.00 kΩ9.99 kΩ | 0.01 kΩ    | $\pm$ (5 % (R <sub>S</sub> + R <sub>E</sub> + R <sub>H</sub> ) + 3 digits) |
| 10.0 kΩ50.0 kΩ | 0.1 kΩ     |                                                                            |

# Measurement of interference voltages

Internal resistance: about 8 M $\Omega$ 

| Range    | Resolution | Basic<br>uncertainty   |
|----------|------------|------------------------|
| 0 V100 V | 1 V        | ±(2 % m.v. + 3 digits) |

# Selective measurement of earthing with clamps

| Range          | Resolution | Basic<br>uncertainty *    |
|----------------|------------|---------------------------|
| 0.00 Ω9.99 Ω   | 0.01 Ω     |                           |
| 10.0 Ω99.9 Ω   | 0.1 Ω      | $\pm (9.0/m) + 4 digita)$ |
| 100 Ω999 Ω     | 1 Ω        | - ±(8 % m.v. + 4 digits)  |
| 1.00 kΩ1.99 kΩ | 0.01 kΩ    |                           |

\* - at maximum interference current 1 A

- Measurement with additional current clamps,
- The range of interference current is up to 9.99 A.

# Selective measurement of earthing with two clamps

| Range        | Resolution | Basic<br>uncertainty *          |
|--------------|------------|---------------------------------|
| 0.00 Ω9.99 Ω | 0.01 Ω     | ±(10 %m.v. + 4 digits)          |
| 10.0 Ω19.9 Ω | 010        | $\pm(10.\%111.v. \pm 4.000100)$ |
| 20.0 Ω99.9 Ω | 0.1 Ω      | ±(20 % m.v. + 4 digits)         |

\* - at maximum interference current 1 A

- Measurement with transmitting and receiving clamps.
- The range of interference current is up to 9.99 A.

# Measuring soil resistivity (ρ)

| Range            | Resolution | Basic<br>uncertainty                     |
|------------------|------------|------------------------------------------|
| 0.0 Ωm99.9 Ωm    | 0.1 Ωm     |                                          |
| 100 Ωm999 Ωm     | 1 Ωm       | Depending on the<br>basic uncertainty of |
| 1.00 kΩm9.99 kΩm | 0.01 kΩm   | the measurement $R_E$                    |
| 10.0 kΩm99.9 kΩm | 0.1 kΩm    | and mode aromonic re                     |

Measurement with Wenner method,

- Option for setting the distance in meters or feet,
- Selecting a distance: 1 m ... 30 m (1 ft ... 90 ft).

## Low-voltage measurement of continuity of circuit and resistance

# Measurement of continuity of protective conductors and equipotential bondings with $\pm 200\ \text{mA}$ current

Measurement range according to IEC 61557-4: 0.12  $\Omega$ ...400  $\Omega$ 

| Range         | Resolution | Basic uncertainty      |
|---------------|------------|------------------------|
| 0.00 Ω19.99 Ω | 0.01 Ω     |                        |
| 20.0 Ω199.9 Ω | 0.1 Ω      | ±(2 % m.v. + 3 digits) |
| 200 Ω400 Ω    | 1 Ω        |                        |

- Voltage at open terminals: 4 V...9 V
- Output current at R<2 Ω: min. 200 mA (I<sub>SC</sub>: 200 mA..250 mA)
- Compensation of test leads resistance
- Measurements for both current polarizations

### Measurement of resistance with low current

| Range        | Resolution | Basic uncertainty      |
|--------------|------------|------------------------|
| 0.0 Ω199.9 Ω | 0.1 Ω      |                        |
| 200 Ω1999 Ω  | 1 Ω        | ±(3 % m.v. + 3 digits) |

- Voltage at open terminals: 4...9V
- Output current < 8 mA
- Audio signal for measured resistance < 30 Ω ± 50 %</li>
- Compensation of test leads resistance

### Measurement of insulation resistance

Measurement range, according to IEC 61557-2 for  $U_N = 50 \text{ V}: 50 \text{ k}\Omega...250 \text{ M}\Omega$ 

| Display range for U <sub>N</sub> = 50 V | Resolution | Basic uncertainty          |
|-----------------------------------------|------------|----------------------------|
| 0 kΩ1999 kΩ                             | 1 kΩ       |                            |
| 2.00 ΜΩ19.99 ΜΩ                         | 0.01 MΩ    | ± (3 % m.v. + 8 digits),   |
| 20.0 ΜΩ199.9 ΜΩ                         | 0.1 MΩ     | [±(5 % m.v. + 8 digits)] * |
| 200 ΜΩ250 ΜΩ                            | 1 MΩ       |                            |

\* - for WS-03 and WS-04 leads

## Test range according to IEC 61557-2 for $U_N = 100 \text{ V}$ : 100 k $\Omega$ ...500 M $\Omega$

| Display range for<br>U <sub>N</sub> = 100 V | Resolution | Basic uncertainty          |
|---------------------------------------------|------------|----------------------------|
| 0 kΩ1999 kΩ                                 | 1 kΩ       |                            |
| 2.00 MΩ19.99 MΩ                             | 0.01 MΩ    | ± (3 % m.v. + 8 digits)    |
| 20.0 MΩ199.9 MΩ                             | 0.1 MΩ     | [±(5 % m.v. + 8 digits)] * |
| 200 ΜΩ500 ΜΩ                                | 1 MΩ       |                            |

\* - for WS-03 and WS-04 leads

Measurement range, according to IEC 61557-2 for U<sub>N</sub> = 250 V: 250 k $\Omega$ ...999 M $\Omega$ 

| Display range for<br>U <sub>N</sub> = 250 V | Resolution | Basic uncertainty          |
|---------------------------------------------|------------|----------------------------|
| 0 kΩ1999 kΩ                                 | 1 kΩ       |                            |
| 2.00 ΜΩ19.99 ΜΩ                             | 0.01 MΩ    | ± (3 % m.v. + 8 digits)    |
| 20.0 ΜΩ199.9 ΜΩ                             | 0.1 MΩ     | [±(5 % m.v. + 8 digits)] * |
| 200 ΜΩ999 ΜΩ                                | 1 MΩ       |                            |

\* - for WS-03 and WS-04 leads

### Measurement range, according to IEC 61557-2 for U\_N = 500 V: 500 k $\Omega$ ...2.00 G $\Omega$

| Display range for<br>U <sub>N</sub> = 500 V | Resolution | Basic uncertainty                                     |
|---------------------------------------------|------------|-------------------------------------------------------|
| 0 kΩ1999 kΩ                                 | 1 kΩ       |                                                       |
| 2.00 MΩ19.99 MΩ                             | 0.01 MΩ    | ± (3 % m.v. + 8 digits)                               |
| 20.0 ΜΩ199.9 ΜΩ                             | 0.1 MΩ     | [±(5 % m.v. + 8 digits)] *                            |
| 200 ΜΩ999 ΜΩ                                | 1 MΩ       |                                                       |
| 1.00 GΩ2.00 GΩ                              | 0.01 GΩ    | ± (4 % m.v. + 6 digits)<br>[±(6 % m.v. + 6 digits)] * |

\* - for WS-03 and WS-04 leads

Test range according to IEC 61557-2 for U<sub>N</sub> = 1000 V: 1000 k $\Omega$ ...9.99 G $\Omega$ 

| Display range for<br>U <sub>N</sub> = 1000 V | Resolution | Basic uncertainty             |
|----------------------------------------------|------------|-------------------------------|
| 0 kΩ1999 kΩ                                  | 1 kΩ       |                               |
| 2.00 MΩ19.99 MΩ                              | 0.01 MΩ    | ± (3 % m.v. + 8 digits)       |
| 20.0 ΜΩ199.9 ΜΩ                              | 0.1 MΩ     | $\pm$ (3 % III.v. + 8 digits) |
| 200 ΜΩ999 ΜΩ                                 | 1 MΩ       |                               |
| 1.00 GΩ9.99 GΩ                               | 0.01 GΩ    | ± (4 % m.v. + 6 digits)       |

• Test voltage: 50 V, 100 V, 250 V, 500 V i 1000 V

- Accuracy of generated voltage (Robc [Ω] ≥ 1000\*U<sub>N</sub> [V]): -0 % +10 % from the set value
- Detection of a dangerous voltage before commencing a measurement
- Discharging the object tested
- Measurement of insulation resistance with the use of UNI-Schuko plug (WS-03, WS-04) between all three terminals (for  $U_N$ =1000 V is not available)
- Insulation resistance measurement for multi-wire cables (max. 5) using an optional external AutoISO-1000c adapter
- Measurement of voltage on terminals +RISO, -RISO within the range of: 0 V...440 V
- Test current < 2 mA</li>

# Light measurements

Range for LP-1 probe

| Range [lx]    | Resolution [lx] | Spectral<br>uncertainty | Basic uncertainty      |
|---------------|-----------------|-------------------------|------------------------|
| 0399,9        | 0,1             |                         |                        |
| 4003999       | 1               | f1<6 %                  | ±(5 % m.v. + 5 digits) |
| 4,00 k19,99 k | 0,01 k          |                         |                        |

| Range [fc]    | Resolution [fc] | Spectral<br>uncertainty | Basic uncertainty      |
|---------------|-----------------|-------------------------|------------------------|
| 039,99        | 0,01            |                         |                        |
| 40,0399,9     | 0,1             | f1<6 %                  | ±(5 % m.v. + 5 digits) |
| 4001999       | 1               |                         |                        |
| Droha alaaa D |                 |                         |                        |

Probe class B

# Range for LP-10B probe

| Range [lx]    | Resolution [lx] | Spectral<br>uncertainty | Basic uncertainty      |
|---------------|-----------------|-------------------------|------------------------|
| 039,99        | 0,01            |                         |                        |
| 40,0399,9     | 0,1             |                         |                        |
| 4003999       | 1               | f1<6 %                  | ±(5 % m.v. + 5 digits) |
| 4,00 k39,99 k | 0,01 k          |                         |                        |
| 40,0 k399,9 k | 0,1 k           |                         |                        |
| -<br>-        | I               |                         | 1                      |

| Range [fc]    | Resolution [fc] | Spectral<br>uncertainty | Basic uncertainty      |
|---------------|-----------------|-------------------------|------------------------|
| 03,999        | 0,001           |                         |                        |
| 4,0039,99     | 0,01            |                         |                        |
| 40,0399,9     | 0,1             | f1<6 %                  | ±(5 % m.v. + 5 digits) |
| 4003999       | 1               |                         |                        |
| 4,00 k39,99 k | 0,01 k          |                         |                        |

Probe class B

# Range for LP-10A probe

| Range [lx]    | Resolution [lx] | Spectral<br>uncertainty | Basic uncertainty      |
|---------------|-----------------|-------------------------|------------------------|
| 03,999        | 0,001           |                         |                        |
| 4,0039,99     | 0,01            |                         |                        |
| 40,0399,9     | 0,1             | f1<2 %                  |                        |
| 4003999       | 1               | 11<2 70                 | ±(2 % m.v. + 5 digits) |
| 4,00 k39,99 k | 0,01 k          |                         |                        |
| 40,0 k399,9 k | 0,1 k           | ]                       |                        |

| Range [fc]    | Resolution [fc] | Spectral<br>uncertainty | Basic uncertainty      |
|---------------|-----------------|-------------------------|------------------------|
| 03,999        | 0,001           |                         |                        |
| 4,0039,99     | 0,01            |                         |                        |
| 40,0399,9     | 0,1             | f1<2 %                  | ±(2 % m.v. + 5 digits) |
| 4003999       | 1               |                         |                        |
| 4,00 k39,99 k | 0,01 k          |                         |                        |

• Probe class A

# Phase sequence

- Phase sequence indication: in the same direction (correct), opposite direction (incorrect)
- Range of network voltages U<sub>L-L</sub>: 95 V...500 V (45 Hz...65 Hz)
- Display of phase-to-phase voltages

### Motor rotation

- SEM motor voltage ranges: 1 V ÷ 760 V AC
- Test current (per phase): <3,5 mA

# Other technical data

| a)<br>b)<br>c) | type of insulation                                                                                                    |
|----------------|----------------------------------------------------------------------------------------------------|
| d)             | power supply of the meter<br>alkaline batteries 4x1.5 V LR14 (C) or package of rechargeable batteries SONEL NiMH 4.8 V 4.2 Ah                 |
| e)             | parameters of AC adapter for the battery charge100 V240 V, 50 Hz60 Hz                                                                         |
| f)             | dimensions                                                                                                    |
| g)             | weight of the meter with batteries approx. 2.5 kg                                                                                             |
| h)             | storage temperature20 °C+70 °C                                                                                                    |
| i)             | working temperature                                                                                                    |
| j)             | temperature range suitable for initiating battery charging+10 °C to +40 °C                                                                    |
| k)             | temperatures at which loading is interrupted below +5 °C and above (or equal to) +50 °C                                                       |
| I)             | humidity                                                                                                    |
| m)             | nominal temperature+23 °C ± 2 °C                                                                                                    |
| n)             | reference humidity                                                                                                    |
| o)             | altitude (above sea level)<2000 m                                                                                                    |
| p)             | time settings for automatic shut-down when idle (Auto-OFF)5, 15, 30, 60 min or off                                                            |
| q)             | number of measurements Z or RCD (for charged batteries)>3000 (6 measurements per minute)                                                      |
| r)             | number of measurements R <sub>ISO</sub> or R (for charged batteries)>1000                                                                     |
| s)             | time of recording (for charged batteries)                                                                                                    |
| t)             | displayLCD, segment-type                                                                                                    |
| ú)             | memory of measurement results                                                                                                    |
| v)             | recorder memory                                                                                                    |
| w)             | data transmission USB and Bluetooth                                                                                                    |
| x)             | quality standarddesign, construction and manufacturing are ISO 9001, ISO 14001, PN-N-18001                                                    |
|                | compliant                                                                                                    |
| y)             | the device meets the requirements of IEC 61557 standard                                                                                       |
| z)             | the product meets EMC requirements (immunity for industrial environment) according to the fol-<br>lowing standardsEN 61326-1 and EN 61326-2-2 |

# 10.2 Additional data

Data on additional uncertainties are useful mainly when the meter is used in non-standard conditions and for metrological laboratories for the purpose of calibration.

# 10.2.1 Additional uncertainties according to IEC 61557-2 (R<sub>ISO</sub>)

| Significant parameter | Designation    | Additional uncertainty |
|-----------------------|----------------|------------------------|
| Position              | E1             | 0 %                    |
| Supply voltage        | E <sub>2</sub> | 0 %                    |
| Temperature 0 °C35 °C | E <sub>3</sub> | 2 %                    |

# 10.2.2 Additional uncertainties according to IEC 61557-3 (Z)

| Significant parameter              | Designation      | Additional uncertainty                                                                                                |
|------------------------------------|------------------|----------------------------------------------------------------------------------------------------|
| Position                           | E1               | 0 %                                                                                                    |
| Supply voltage                     | E <sub>2</sub>   | 0 %                                                                                                    |
| Temperature 0 °C35 °C              | E <sub>3</sub>   | 1.2 m lead – 0 Ω<br>5 m lead – 0.011 Ω<br>10 m lead – 0.019 Ω<br>20 m lead – 0.035 Ω<br>WS-03 and WS-04 lead – 0.15 Ω |
| Phase angle 0° 30°                 | E <sub>6.2</sub> | 0,6 %                                                                                                    |
| Frequency 99 %101 % f <sub>n</sub> | E <sub>7</sub>   | 0 %                                                                                                    |
| Mains voltage 85 %110 % Un         | E <sub>8</sub>   | 0 %                                                                                                    |
| Harmonic                           | E <sub>9</sub>   | 0 %                                                                                                    |
| DC component                       | E <sub>10</sub>  | 0 %                                                                                                    |

# 10.2.3 Additional uncertainties according to IEC 61557-4 (R ±200 mA)

| Significant parameter | Designation    | Additional uncertainty |
|-----------------------|----------------|------------------------|
| Position              | E <sub>1</sub> | 0 %                    |
| Supply voltage        | E <sub>2</sub> | 0.5 %                  |
| Temperature 0 °C35 °C | E <sub>3</sub> | 1.5 %                  |

# **10.2.4** Additional uncertainties of earth resistance measurement (R<sub>E</sub>) Additional uncertainties according to IEC 61557-5

| Significant parameter       | Designation    | Additional uncertainty              |
|-----------------------------|----------------|-------------------------------------|
| Position                    | E1             | 0 %                                 |
| Supply voltage              | E <sub>2</sub> | 0 %                                 |
| Temperature 0 °C35 °C       | E <sub>3</sub> | 0 % for 50 V<br>± 2 digits for 25 V |
| Serial interference voltage | E4             | ±(6.5 % + 5 digits)                 |
| Resistance of electrodes    | E₅             | 2.5 %                               |
| Frequency 99 %101 % fn      | E7             | 0 %                                 |
| Mains voltage 85 %110 % Un  | E <sub>8</sub> | 0 %                                 |

# Additional uncertainty caused by serial interference voltage for 3p, 4p, 3p+clamps functions

(for 25 V and 50 V)

| R <sub>E</sub> | Additional uncertainty                                                                                                    |
|----------------|----------------------------------------------------------------------------------------------------|
| <10 Ω          | $\pm (((-32 \cdot 10^{-5} \cdot R_E + 33 \cdot 10^{-4}) \cdot U_Z^2 + (-12 \cdot 10^{-3} \cdot R_E + 13 \cdot 10^{-3}) \cdot U_Z) \cdot 100\% + 0.026 \cdot \sqrt{U_Z}\Omega)$ |
| ≥10 Ω          | $\pm (((-46 \cdot 10^{-9} \cdot R_E + 1 \cdot 10^{-4}) \cdot U_Z^2 + (14 \cdot 10^{-8} \cdot R_E + 19 \cdot 10^{-5}) \cdot U_Z) \cdot 100\% + 0.26\sqrt{U_Z}\Omega)$           |

# Additional uncertainty caused by resistance of electrodes

$$\delta_{dod} = \pm \left(\frac{R_s}{R_s + 10^6} \cdot 300 + \frac{R_H^2}{R_E \cdot R_H + 200} \cdot 3 \cdot 10^{-3} + \left(1 + \frac{1}{R_E}\right) \cdot R_H \cdot 5 \cdot 10^{-4}\right) [\%]$$

Formula is valid for  $R_S > 200 \Omega$  and/or  $R_H \ge 200 \Omega$ .

# Additional uncertainty due to interference current for 3p + clamps function

(for 25 V and 50 V)

| (101 20 V und 00 | •)                                                    |
|------------------|-------------------------------------------------------|
| R <sub>E</sub>   | Uncertainty [Ω]                                       |
| ≤50 Ω            | $\pm (4 \cdot 10^{-2} \cdot R_E \cdot I_{zakl}^2)$    |
| <b>&gt;50</b> Ω  | $\pm (25 \cdot 10^{-5} \cdot R_E^2 \cdot I_{zakl}^2)$ |

Additional uncertainty due to interference current for double clamps function

| R <sub>E</sub> | Uncertainty [Ω]                                        |
|----------------|--------------------------------------------------------|
| <5 Ω           | $\pm (5 \cdot 10^{-2} \cdot R_E^2 \cdot I_{zakl})$     |
| ≥5 Ω           | $\pm (2,5 \cdot 10^{-2} \cdot R_E^2 \cdot I_{zakl}^2)$ |

Additional uncertainty for the ratio of the resistance measured with clamps on a branch of a multiple earthing, to the resultant resistance the as a function of 3p + clamps.

| Rc       | Uncertainty [Ω]                                 |
|----------|-------------------------------------------------|
| ≤99.9 Ω  | $\pm (5 \cdot 10^{-3} \cdot \frac{R_c}{R_w^2})$ |
| > 99.9 Ω | $\pm (9 \cdot 10^{-2} \cdot \frac{R_c}{R_w^2})$ |

 $R_C[\Omega]$  is a value of resistance measured with clamps on the branch displayed by the device, whereas  $R_W[\Omega]$  is a value of resultant resistance of multiply earthing.

# 10.2.5 Additional uncertainties according to IEC 61557-6 (RCD)

 $I_A, t_A, U_B$ 

| Significant parameter      | Designation    | Additional uncertainty |
|----------------------------|----------------|------------------------|
| Position                   | E1             | 0 %                    |
| Supply voltage             | E <sub>2</sub> | 0 %                    |
| Temperature 0 °C35 °C      | E <sub>3</sub> | 0 %                    |
| Resistance of electrodes   | E₅             | 0 %                    |
| Mains voltage 85 %110 % Un | E <sub>8</sub> | 0 %                    |

# 10.3 List of reference standards

EN 61010-1:2011 EN 61557-1:2009,-2, 3, 4, 5, 7:2007, -6:2008, -10:2004 EN 60529:2003 EN 61326-1:2009 EN 61326-2-2:2006 EN ISO 9001:2009/AC:2009

# **11 Accessories**

The current list of accessories can be found on the manufacturer's website.

# 11.1 Standard accessories

Standard set of equipment supplied by the manufacturer includes:

- MPI-530 / MPI-530-IT meter WMGBMPI530 / WMGBMPI530IT
- set of test leads:
  - Uni-Schuko cable with measurement trigger function (Cat. III 300 V) WS-03 WAADAWS03
  - 1.2 m leads, cat. III 1000 V with banana plugs 3 pcs (yellow WAPRZ1X2YEBB, red-WAPRZ1X2REBB and blue - WAPRZ1X2BUBB)
  - 15m-long test leads on reels (WAPRZ015BUBBSZ blue) and 30 m-long test lead (WAPRZ030REBBSZ red)
- crocodile clip. cat. III 1000 V 3 pcs (yellow K02 WAKROYE20K02, red K02 WAKRORE20K02, blue K02 WAKROBU20K02)
- test prod with banana socket. cat. III 1000 V 3 pcs (yellow WASONYEOGB1, red WASONREOGB1 and blue WASONBUOGB1)
- earth contact test probe (rod) 30 cm 2 probes WASONG30
- Z7 charger WAZASZ7
- adapter cable (230 V) WAPRZLAD230
- cable for charging the battery pack from the car cigarette lighter socket -WAPRZLAD12SAM
- carrying case for the meters and accessories WAFUTL2
- hanging straps for the meter (long: 1.5 m and short: 30 cm) WAPOZSZEKPL
- USB cable WAPRZUSB
- user manual
- calibration certificate
- NiMH 4.8 V 4.2 Ah rechargeable battery pack WAAKU07

# 11.2 Optional accessories

Additionally, the following items that are not included in the scope of standard equipment may be purchased from the manufacturer or the distributors:

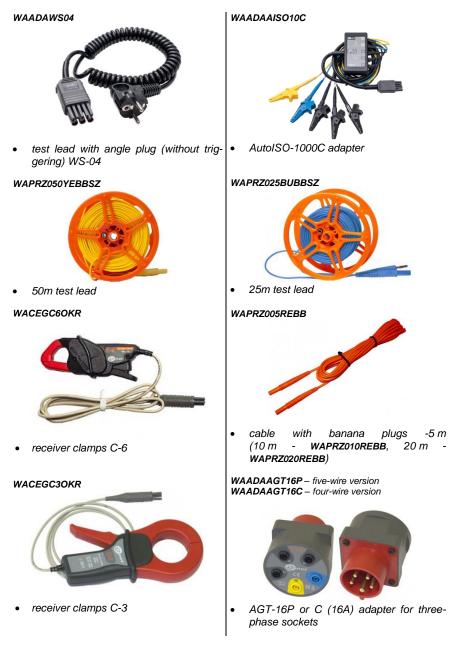

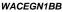

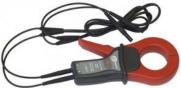

transmitter clamps N-1

#### WACEGF10KR

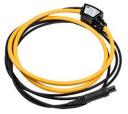

 flexible clamps F-1 Ø 40 cm (F-2 Ø 25 cm WACEGF2OKR, F-3 Ø 13 cm WACEGF3OKR)

### WAADALP1KPL - set for MPI-530

WAADALP1 – only probe with PS/2 plug WAADAWS06 – only WS-06 adapter with PS/2 socket

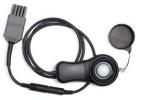

 probe of LP-1 luxmeter with WS-06 plug, class B, resolution from 0,1 lx

### WAADALP10AKPL - set for MPI-530

WAADALP10A – only probe with PS/2 plug WAADAWS06 – only WS-06 adapter with PS/2 socket

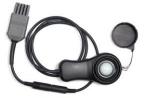

probe of LP-10A luxmeter with WS-06 plug, class A, resolution from 0,001 lx

WAADAAGT32P – five-wire version WAADAAGT32C – four-wire version

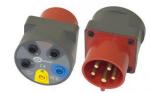

 AGT-32P or C (32A) adapter for threephase sockets

WAADAAGT63P - five-wire version

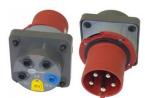

 AGT-63P (63A) adapter for three-phase sockets

#### WAADALP10BKPL - set for MPI-530

WAADALP10B – only probe with PS/2 plug WAADAWS06 – only WS-06 adapter with PS/2 socket

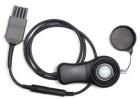

probe of LP-10B luxmeter with WS-06 plug, class B, resolution from 0,01 lx

### WAADAAGT16T

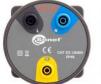

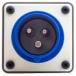

AGT-16T (16A) adapter for single-phase industrial sockets

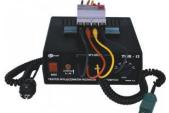

RCD testing adapter TWR-1J

# WAPROREPORTPLUS

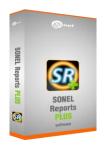

Software Sonel Reports Plus. Supports
 creation of documentation after testing
 of electrical installation.

WAPOJ1

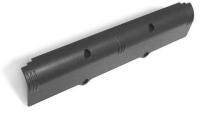

battery compartment

# WAADAAGT32T

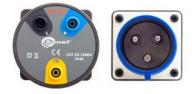

 AGT-32T (32A) adapter for single-phase industrial sockets

#### WAADAMKZ – k set for MPI-530 WAADAMK – only the keyboard

WAADAMK – only the keyboard WAFUTS4 – only the case for the keyboard

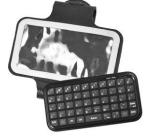

- Miniature Bluetooth keyboard with case
- Calibration certificate issued by an accredited laboratory

Note The software is supported by the following systems: Windows XP (Service Pack 2), Windows Vista and Windows 7.

# 11.2.1 Clamps C-3

Clamps C-3 are used to measure AC in electrical systems of low and medium power. As optional accessories for instruments produced by Sonel S.A., they are compatible with earth resistance meters of MRU series and multifunctional meters of MPI series.

The output signal is conducted by a cable (1.5 m) ended with a pin adapted to the socket on the meter.

#### Attention!

Do not measure currents exceeding 1200A. Limit the measurement time for currents higher than 1000A, according to the following data.

# Overloads:

| Current Range  | $I \leq 1000A$ | $1000A < I \le 1200A$                                           |
|----------------|----------------|-----------------------------------------------------------------|
| Operating mode | continuous     | 15 minutes of measure-<br>ment, followed by 30-<br>minute break |

<sup>1)</sup> For frequencies  $f \le 1$ kHz. Limiting the maximum current in continuous operation for frequencies above 1kHz according to the ratio: Icont = 1000A/f[kHz]

# Terms of reference:

| Temperature                          | +20+26°C                        |
|--------------------------------------|---------------------------------|
| Relative Humidity                    |                                 |
| Conductor                            |                                 |
| Frequency of sinusoidal current      |                                 |
| Total harmonic distortion            | <1%                             |
| Current constant component           |                                 |
| Constant magnetic field              | <40A/m (Earth's magnetic field) |
| Variable, external magnetic field    |                                 |
| Conductors in the immediate vicinity | no current flow                 |

### **Technical specifications:**

| Current Range | Basic<br>uncertainty <sup>1)</sup> | Phase error        |
|---------------|------------------------------------|--------------------|
| 10100mA       | ≤ 3% + 5mA                         | unspecified        |
| 0,1A1A        | ≤ 3% + 3mA                         | unspecified        |
| 1A10A         | ≤ 1%                               | ≤ 2°               |
| 10A100A       | ≤ 0.5%                             | ≤ 1°               |
| 1001200A      | ≤ 0.3%                             | $\leq 0,7^{\circ}$ |

1) as % of the measured value

| output for maximum power                                 |                                 |
|----------------------------------------------------------|---------------------------------|
| ratio     frequency range                                |                                 |
| Other data:                                              |                                 |
| a) type of insulation                                    | double, according to EN 61010-1 |
| <li>b) measurement category according to EN 61010-1</li> | III 600V                        |
| c) degree of housing protection acc. to EN 60529         | IP40, with open jaws: IP30      |
| d) dimensions                                            |                                 |
| e) weight                                                | approx. 550g                    |
| f) jaws opening distance                                 |                                 |
| g) height of open jaws                                   |                                 |
| h) maximum diameter of tested cable                      | Ø52mm                           |
| ,                                                        |                                 |

| i) | length of clamp cables 1.5 m                                                                |
|----|---------------------------------------------------------------------------------------------|
|    | working temperature10°C+55°C                                                                |
| k) | Relative Humidity                                                                           |
|    | height                                                                                      |
| m) | quality standard design, construction and manufacturing are ISO 9001, ISO 14001, PN-N-18001 |
|    | compliant                                                                                   |
| n) | the product meets EMC requirements acc. toEN 61000-6-3 and EN 61000-6-2                     |

# 11.2.2 Clamps C-6

Clamps C-6 are designed to measure AC currents with frequencies up to 10kHz for range 10mA ... 10A. As optional accessories for instruments produced by Sonel S.A., they are compatible with power quality meters of PQM series and multifunctional meters of MPI series.

The output signal is a voltage proportional to the measured current at the sensitivity of 100mV/A. It is introduced via a cable (length: 1.5 m) ended with a plug suitable for a socket in the meter.

The arrow marked on one of the clamps indicates the direction of current flow. It is assumed that the current flows in the positive direction if it flows from the source to the receiver. This orientation of clamps is required for the correct power measurement.

# ATTENTION!

Do not use non-insulated clamps for conductors with a potential exceeding 600V with respect to the ground, in systems with the measurement category higher than III and systems of measurement category IV with potential exceeding 300V.

# Terms of reference:

| Temperature<br>Relative Humidity     |                 |
|--------------------------------------|-----------------|
| Conductor                            |                 |
| Frequency of sinusoidal current      |                 |
| Total harmonic distortion            | <1%             |
| Current constant component           | none            |
| Constant magnetic field              |                 |
| Variable, external magnetic field    | none            |
| Conductors in the immediate vicinity | no current flow |

### **Technical specifications:**

| Current Range | Basic<br>uncertainty <sup>1)</sup> | Phase error |
|---------------|------------------------------------|-------------|
| 0.01 0.1 A    | ≤ 3% + 1mA                         | unspecified |
| 0.1 1A        | $\leq 2.5\%$                       | ≤ 5°        |
| 112A          | ≤ 1%                               | ≤ 3°        |

<sup>1)</sup> as % of the measured value

| • ratio1        | 00mV AC/1A AC |
|-----------------|---------------|
| frequency range | 40Hz10kHz     |

# Other data:

| a) | type of insulation                            | double, according to EN 61010-1 |
|----|-----------------------------------------------|---------------------------------|
| b) | measurement category according to EN 61010-1  | III 600V                        |
| c) | degree of housing protection acc. to EN 60529 | IP40, with open jaws: IP30      |
|    | dimensions                                    |                                 |
| e) | weight                                        | approx. 180g                    |
| f) | jaws opening distance                         |                                 |
|    | height of open jaws                           |                                 |
|    | maximum diameter of tested cable              |                                 |

| i) | length of clamp cables                                                         | 1.5 m |
|----|--------------------------------------------------------------------------------|-------|
|    | working temperature                                                            |       |
| k) | Relative Humidity                                                              | <85%  |
|    | height                                                                         |       |
|    | quality standard design, construction and manufacturing are ISO 9001, ISO 1400 |       |
| ,  | compliant                                                                      |       |

n) the product meets EMC requirements acc. to ...... EN 61000-6-3 and EN 61000-6-2

# 11.2.3 Clamps F-1, F-2, F-3

Flexible clamps (Rogowski coil) F-1, F-2 and F-3 are designed to measure AC currents with frequencies up to 10kHz for range 1A...3000A. As optional accessories for instruments produced by Sonel S.A., they are compatible with power quality meters of PQM series and with earth resistance meters of MRU series.

Flexible clamps F-1, F-2 and F-3 are different only in terms of the coil perimeter (see technical specifications). Electrical parameters are the same.

The output signal is voltage proportional to the measured current derivative at the sensitivity of 38.83 mV/1000A for 50Hz and 46.6 mV/1000A for 60Hz.

The output signal is conducted by a cable (2 m) ended with a pin adapted to the socket on the meter.

The arrow marked on one of the clamps indicates the direction of current flow. It is assumed that the current flows in the positive direction if it flows from the source to the receiver. This orientation of clamps is required for the correct power measurement.

### ATTENTION!

Do not use non-insulated clamps for conductors with a potential exceeding 1000V with respect to the ground, in systems with the measurement category higher than III and systems of measurement category IV with potential exceeding 300V.

# Terms of reference:

| Temperature                       | +20+22°C |
|-----------------------------------|----------|
| Conductor                         |          |
| Constant magnetic field           |          |
| Variable, external magnetic field |          |
| External electric field           |          |

### **Technical specifications:**

| a) | Nominal measuring range                               |          |
|----|-------------------------------------------------------|----------|
|    | Input / output ratio                                  |          |
| ,  |                                                       |          |
| C) | Basic uncertainty                                     |          |
| d) | Linearity                                             | ± 0.2%   |
| e) | Additional error due to the position of the conductor | ±2% max. |
|    | Additional error due to external magnetic field       |          |
|    | Additional error due to temperature                   |          |
| h) | Output impedance                                      |          |

### Other data:

| pe of insulation                             | double, according to EN 61010-1                                                                                                    |
|----------------------------------------------|----------------------------------------------------------------------------------------------------|
| easurement category according to EN 61010-1  | III 1000V                                                                                                    |
| egree of housing protection acc. to EN 60529 | IP65                                                                                                    |
| bil diameter                                 |                                                                                                    |
|                                              |                                                                                                    |
| pil perimeter                                |                                                                                                    |
| · · · · · · · · · · · · · · · · · · ·        | F-2: 80cm                                                                                                    |
|                                              | easurement category according to EN 61010-1<br>egree of housing protection acc. to EN 60529<br>il diameter<br>ameter of the clamps (maximum)<br>il perimeter |

| g) | inner diameter of clamps after closing F-1: 360mm                                                     |   |
|----|----------------------------------------------------------------------------------------------------|---|
| 0, |                                                                                                    |   |
|    |                                                                                                    |   |
| h) | weight F-1: approx. 410g                                                                              |   |
| ,  | F-2: approx. 310c                                                                                     |   |
|    |                                                                                                    |   |
| i) | length of clamp cables                                                                                |   |
| j) | working temperature–20°C+80°C                                                                         | ; |
| k) | quality standard design, construction and manufacturing are ISO 9001, ISO 14001, PN-N-18001 compliant |   |
| I) | the product meets EMC requirements acc. toEN 61000-6-3 and EN 61000-6-2                               |   |

# 11.2.4 Clamps N-1

Clamps N-1, as optional accessories for instruments produced by Sonel S.A., are compatible with earth resistance meters of MRU series and are designed to be signal transmitting clamps in double-clamp measurements.

The output signal is transmitted via two banana plugs.

### Overloads:

| Current Range  | $I \leq 1000A$ | $1000A < I \le 1200A$                                           |
|----------------|----------------|-----------------------------------------------------------------|
| Operating mode | continuous     | 15 minutes of measure-<br>ment, followed by 30-<br>minute break |

 $^{1)}$  For frequencies f  $\leq$  1kHz. Limiting the maximum current in continuous operation for frequencies above 1kHz according to the ratio:

# Terms of reference:

| Temperature                          | +20+26°C        |
|--------------------------------------|-----------------|
| Relative Humidity                    |                 |
| Conductor                            |                 |
| Current constant component           |                 |
| Constant magnetic field              |                 |
| Variable, external magnetic field    | noné            |
| Conductors in the immediate vicinity | no current flow |

# **Technical specifications:**

| a)<br>b) | output for maximum powerratio                                     |                               |
|----------|-------------------------------------------------------------------|-------------------------------|
| c)       | frequency range                                                   |                               |
| d)       | type of insulation                                                |                               |
| e)       | measurement category according to EN 61010-1                      | III 600V                      |
| f)       | degree of housing protection acc. to EN 60529                     | IP40, with open jaws: IP30    |
| g)       | dimensionsweight                                                  | 216 × 111 × 45mm              |
| h)       | weight                                                            | approx. 550g                  |
| i)       | jaws opening distance                                             | 53mm                          |
| j)       | height of open jaws                                               |                               |
| k)       | maximum diameter of tested cable                                  |                               |
| l)       | working temperature                                               | –10°C…+55°C                   |
| m)       | Relative Humidity                                                 |                               |
| n)       | height                                                            |                               |
| o)́      | quality standard design, construction and manufacturing compliant |                               |
| p)       | the product meets EMC requirements acc. to                        | EN 61000-6-3 and EN 61000-6-2 |

# 12 Positions of the meter's cover

The movable cover enables using the meter in various positions.

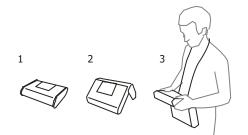

1 - Cover as the bottom of the meter

2 - Cover used as a support

3 – Cover in the position that enables convenient use of the meter suspended on the neck by means of hanging straps

# **13 Manufacturer**

The manufacturer of the device and provider of guarantee and post-guarantee service:

### SONEL S.A. Wokulskiego 11 58-100 Świdnica Poland tel. +48 74 858 38 60 fax +48 74 858 38 09 E-mail: <u>export@sonel.pl</u> Web page: <u>www.sonel.pl</u>

### Note:

Service repairs must be performed only by the manufacturer.

# 14 Laboratory services

SONEL Testing and Calibration Laboratory has been accredited by the Polish Center for Accreditation (PCA) - certificate no. AP 173.

Laboratory offers calibration for the following instruments that are used for measuring electrical and non-electrical parameters.

# • METERS FOR MEASUREMENTS OF ELECTRICAL PARAMETERS

- o voltage meters,
- o current meters (including clamp meters),
- o resistance meters,
- o insulation resistance meters,
- o earth resistance and resistivity meters,
- RCD meters,
- o short-circuit loop impedance meters,
- power quality analyzers,
- o portable appliance testers (PAT),
- power meters,
- o multimeters,
- o multifunction meters covering the functions of the above-mentioned instruments,

# ELECTRICAL STANDARDS

- calibrators,
- o resistance standards,

# METERS FOR MEASUREMENTS OF NON-ELECTRICAL PARAMETERS

- o pyrometers,
- o thermal imagers,
- o luxmeters.

The Calibration Certificate is a document that presents a relation between the calibration standard of known accuracy and meter indications with associated measurement uncertainties. The calibration standards are normally traceable to the national standard held by the National Metrological Institute.

According to ILAC-G24 "Guidelines for determination of calibration intervals of measuring instruments", SONEL S.A. recommends periodical metrological inspection of the instruments it manufactures no less frequently than once every 12 months.

For new instruments provided with the Calibration Certificate or Validation Certificate at the factory, re-calibration should be performed within 12 months from the date of purchase, however, no later than 24 months from the date of purchase.

# **ATTENTION !**

The person performing the measurements should be absolutely sure about the efficiency of the device being used. Measurements made with an inefficient meter can contribute to an incorrect assessment of the effectiveness of health protection and even human life.

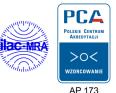

MPI-530 • MPI-530-IT - USER MANUAL

# NOTES

# WARNINGS AND GENERAL INFORMATION DISPLAYED BY THE METER

# ATTENTION!

MPI-530 meter is designed to operate at the rated phase voltages of 110 V, 115 V, 127 V, 220 V, 230 V and 240 V and phase-to-phase voltages 190 V, 200 V, 220 V, 380 V, 400 V and 415 V.

Connecting voltage higher than allowed between any of the terminals may damage the meter and cause a hazard to the user.

| L-N!                                             | U <sub>LN</sub> voltage is incorrect for making a measurement.                                                                                                    |
|--------------------------------------------------|----------------------------------------------------------------------------------------------------|
| L-PE!                                            | U <sub>LPE</sub> voltage is incorrect for making a measurement.                                                                                                    |
| N-PE!                                            | U <sub>N-PE</sub> voltage exceedes allowable value of 50 V.                                                                                                    |
| -@ LN                                            | Phase connected to terminal N instead of L.                                                                                                    |
| 285                                              | Temperature exceeded.                                                                                                    |
| f!                                               | Network frequency is outside the range of 45 Hz65 Hz.                                                                                                    |
| Error during measure                             | A correct result can not be displayed.                                                                                                    |
| Loop circuit mulfunction!                        | The meter should be serviced.                                                                                                    |
| No U <sub>L-N</sub> !                            | No U <sub>L-N</sub> voltage before the main measurement.                                                                                                    |
| Aborted!                                         | The measurement cancelled with <b>ESC</b> .                                                                                                    |
| U>500V! and<br>continuous audio signal           | Voltage at test terminals exceeds 500 V, before the measurement.                                                                                                    |
| U <sub>N</sub> >50V! and continuous audio signal | Voltage at test terminals is higher than 50 V, $R_{\scriptscriptstyle E}$ measurement is blocked.                                                                                     |
| U <sub>N</sub> !                                 | Voltage at test terminals is higher than 24 V but lower than 50 V, $R_{\rm e}$ measurement is blocked.                                                                                |
| LIMIT!                                           | Measurement uncertainty $R_{\scriptscriptstyle E}$ due to the resistance of the electrodes $>$ 30 %.                                                                                  |
|                                                  | Interruption in measuring circuit $R_{\epsilon}$ or resistance of test probes is higher than 60 k $\Omega.$                                                                           |
| l <sub>⊾</sub> >max                              | Interference current of measuring clamps is too high. The measurement may be affected by additional uncertainty.                                                                      |
| <b>PE!</b> and continuous audio signal           | Voltage between the contact electrode and PE conductor exceeds the allowable limit value of ${\rm U}_{\rm L}.$                                                                        |
| !                                                | Displayed on the right side of the result indicates a fault of RCD.                                                                                                    |
| U <sub>B</sub> >U <sub>L</sub> !                 | The touch voltage exceeds a preset $U_L$ threshold value.                                                                                                    |
| A                                                | Test voltage is present on terminals of the meter during $\mathrm{RI}_{\mathrm{so}}$ measurements.                                                                                    |
| NOISE!                                           | Signal interferences are too high. The measurement may be affected by additional uncertainty.                                                                                         |
| LIMIT I!                                         | Activation of current limit during R <sub>Iso</sub> measurements.                                                                                                    |
| ()))))<br>                                       | Status of batteries/rechargeable batteries:<br>Batteries//rechargeable batteries charged.<br>Batteries/accumulators discharged.<br>Batteries/rechargeable batteries fully discharged. |
| (on the main field)                              | Batteries/rechargeable batteries fully discharged.<br>Replace or recharge the batteries.                                                                                              |

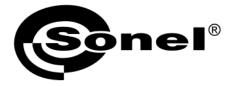

# SONEL S.A. Wokulskiego 11 58-100 Swidnica Poland

# 7

+48 74 858 38 60 +48 74 858 38 00 fax +48 74 858 38 09

e-mail: export@sonel.pl www.sonel.pl